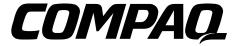

## **ProLiant 850R Servers**

Maintenance and Service Guide

Second Edition (October 1997) Document Part Number 298831-002 Spares Part Number 298847-001 Compaq Computer Corporation

#### **Notice**

The information in this publication is subject to change without notice.

COMPAQ COMPUTER CORPORATION SHALL NOT BE LIABLE FOR TECHNICAL OR EDITORIAL ERRORS OR OMISSIONS CONTAINED HEREIN, NOR FOR INCIDENTAL OR CONSEQUENTIAL DAMAGES RESULTING FROM THE FURNISHING, PERFORMANCE, OR USE OF THIS MATERIAL. THIS INFORMATION IS PROVIDED "AS IS" AND COMPAQ COMPUTER CORPORATION DISCLAIMS ANY WARRANTIES, EXPRESS, IMPLIED OR STATUTORY AND EXPRESSLY DISCLAIMS THE IMPLIED WARRANTIES OF MERCHANTABILITY, FITNESS FOR PARTICULAR PURPOSE, GOOD TITLE AND AGAINST INFRINGEMENT.

This publication contains information protected by copyright. No part of this publication may be photocopied or reproduced in any form without prior written consent from Compaq Computer Corporation.

© 1997 Compaq Computer Corporation. All rights reserved. Printed in the U.S.A.

The software described in this guide is furnished under a license agreement or nondisclosure agreement. The software may be used or copied only in accordance with the terms of the agreement.

Compaq, Compaq Insight Manager, QuickFind, registered United States Patent and Trademark Office.

SoftPaq is a trademark and/or service mark of Compaq Computer Corporation.

Product names mentioned herein may be trademarks and/or registered trademarks of their respective companies.

Compaq ProLiant 850R 6/200N Compaq ProLiant 850R 6/200H Maintenance and Service Guide

Second Edition (October 1997) Document Part Number 298831-002 Spares Part Number 298847-001

## **Contents**

| Preface                                                       |      |
|---------------------------------------------------------------|------|
| About This Guide                                              |      |
| Symbols                                                       | vii  |
| Technician Notes                                              | vii  |
| Where to Go for Help                                          | iz   |
| Electronic Services                                           | iz   |
| Compaq CDs                                                    | i>   |
| Compaq Web Site                                               | X    |
| Other Information Sources                                     |      |
| Chapter 1                                                     |      |
| Illustrated Parts Catalog                                     |      |
| Mechanical Parts Exploded View (Compaq ProLiant 850R 6/200H)  | 1-1  |
| System Components Exploded View (Compaq ProLiant 850R 6/200H) |      |
| Mechanical Parts Exploded View (Compaq ProLiant 850R 6/200N)  | 1-3  |
| System Components Exploded View (Compaq ProLiant 850R 6/200N) | 1-4  |
| Spares Parts List                                             | 1-5  |
| Chapter 2                                                     |      |
| Removal and Replacement Procedures                            |      |
| Electrostatic Discharge Information                           | 2-2  |
| Symbols in Equipment                                          |      |
| Preparation Procedures                                        |      |
| Rack Warnings                                                 |      |
| Server Warnings and Precautions                               |      |
| Server Cover                                                  |      |
| Front Bezel                                                   | 2-7  |
| Power Switch                                                  | 2-9  |
| Disabling the Power Switch Security Feature                   | 2-9  |
| Removing the Power Switch                                     |      |
| Fan with Cable                                                | 2-12 |
| Hot-Plug Fan and Bracket                                      | 2-13 |
|                                                               |      |

iv Contents

| Removal and Replacement Procedures (continued) |      |
|------------------------------------------------|------|
| Mass Storage Devices                           | 2-14 |
| Drive Installation Guidelines                  | 2-14 |
| Compaq ProLiant 850R 6/200H                    | 2-15 |
| Compaq ProLiant 850R 6/200N                    | 2-21 |
| Diskette Drive Cage                            | 2-28 |
| External Storage Devices                       | 2-28 |
| Cable Routing Diagrams                         | 2-29 |
| Feature Board                                  | 2-32 |
| Riser Board and Brace .                        | 2-33 |
| Memory                                         | 2-34 |
| Processor                                      | 2-37 |
| Processor Power Module                         | 2-41 |
| System Board                                   | 2-42 |
| External Replacement Batteries                 | 2-44 |
| System Board Battery                           | 2-44 |
| Feature Board Battery                          | 2-46 |
| Diagnostic Tools Utility Access                | 3-1  |
| •                                              |      |
| Power-On Self-Test (POST)                      |      |
| Diagnostics Software                           |      |
| Running Diagnostics                            |      |
| Primary Processor Test Error Codes.            |      |
| Memory Test Error Codes                        |      |
| Parallel Printer Test Error Codes              |      |
| Video Display Unit Test Error Codes            |      |
| Diskette Drive Test Error Codes                |      |
| Monochrome Video Board Test Error Codes        |      |
| Serial Test Error Codes                        |      |
| Modem Communications Test Error Codes          |      |
| Fixed Disk Drive Test Error Codes              |      |
| Tape Drive Test Error Codes                    |      |
| Advanced VGA Board Test Error Codes            |      |
| 32-Bit DualSpeed NetFlex-2 Controller and      | 3-26 |

| Diagnostic Tools (continued)                             |      |
|----------------------------------------------------------|------|
| SCSI Fixed Disk Drive Test Error Codes                   | 3-28 |
| SCSI/IDE CD-ROM Drive Test Error Codes                   | 3-28 |
| SCSI Tape Drive Test Error Codes                         | 3-29 |
| Server Manager/R Board Test Error Codes                  | 3-30 |
| Pointing Device Interface Test Error Codes               | 3-31 |
| Drive Array Advanced Diagnostics (DAAD)                  | 3-31 |
| Rapid Recovery Services                                  | 3-41 |
| Automatic Server Recovery-2                              | 3-42 |
| Server Health Logs                                       | 3-51 |
| Storage Fault Recovery Tracking                          | 3-54 |
| Storage Automatic Reconstruction                         | 3-54 |
| Network Interface Fault Recovery Tracking                | 3-54 |
| Memory Fault Recovery Tracking                           | 3-54 |
| Remote Service Features                                  | 3-55 |
| ROMPaq                                                   | 3-56 |
| Compaq Insight Manager                                   | 3-56 |
| Features of Compaq Insight Management                    | 3-56 |
| Compaq Insight Management Software Architecture          | 3-57 |
| Observation 4                                            |      |
| Chapter 4 Switches and Jumpers                           |      |
| System Board                                             | 4-1  |
| Switch SW1 - System Maintenance Switchbank               |      |
| Battery Jumper                                           |      |
| Feature Board Battery                                    |      |
| SCSI Devices                                             |      |
|                                                          |      |
| Chapter 5                                                |      |
| Physical and Operating Specifications                    |      |
| System Unit                                              | 5-2  |
| Power Supply                                             | 5-3  |
| Memory                                                   | 5-4  |
| 1.44-MB Internal Diskette Drive                          | 5-4  |
| Low-Profile IDE CD-ROM Drive (Proliant 850R 6/200H only) | 5-5  |
| 8X IDE CD-ROM Drive (Proliant 850R 6/200N only)          | 5-6  |
| Video Controller                                         | 5-7  |

#### vi Contents

| Ph | <i>ı</i> sical | and  | <b>Operating</b> | <b>Specifications</b> | (continued) |
|----|----------------|------|------------------|-----------------------|-------------|
| ,  | Joioui         | ullu | oporating        | Opoomoutono           | (oontinaca) |

| Integrated Wide-Ultra SCSI-3 Controller                         | 5-7  |
|-----------------------------------------------------------------|------|
| SMART-2DH Array Controller                                      | 5-7  |
| SMART-2SL Array Controller                                      | 5-8  |
| SMART-2/P Controller                                            | 5-9  |
| 2.1-Gigabyte Fast-Wide SCSI-2 Drive (ProLiant 850R 6/200N only) | 5-9  |
| 4.3-Gigabyte Fast-Wide SCSI-2 Drive (ProLiant 850R 6/200N only) | 5-10 |
| 2.1-Gigabyte Wide-Ultra SCSI Drive                              | 5-10 |
| 4.3-Gigabyte Wide-Ultra SCSI Drive                              | 5-11 |
| 9.1-Gigabyte Wide-Ultra SCSI Drive (ProLiant 850R 6/200N only)  | 5-11 |
| Integrated 10/100 TX UTP Controller                             | 5-12 |
| Ethernet Cable (10/100BASE-T)                                   | 5-12 |
| 10Base-2 Thin Ethernet Cable (Coax)                             | 5-13 |

## Index

### Preface

### **About This Guide**

This Maintenance and Service Guide is a troubleshooting guide that can be used for reference when servicing the Compaq ProLiant 850R Servers. Only authorized technicians trained by Compaq should attempt to repair this equipment.

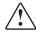

**WARNING:** To reduce the risk of personal injury from electrical shock and hazardous energy levels, only authorized service technicians should attempt to repair this equipment. Improper repairs could create conditions that are hazardous.

Compaq Computer Corporation reserves the right to make changes to Compaq ProLiant 850R Servers without notice. This document contains the following chapters:

- Chapter 1 Illustrated Parts Catalog
  Contains Compaq ProLiant 850R Servers exploded views and spares parts list.
- Chapter 2 Removal and Replacement Procedures
  Contains steps for removing and replacing Compaq ProLiant 850R Servers spare parts.
- Chapter 3 Diagnostic Tools
  Describes software and firmware diagnostic tools available for Compaq server products.
- Chapter 4 Switches and Jumpers
  Provides switch and jumper information for the Compaq ProLiant 850R Servers.
- Chapter 5 Physical and Operating Specifications
  Provides the physical and operating specifications for the Compaq
  ProLiant 850R Servers.

### **Symbols**

The following text and symbols mark special messages throughout this guide:

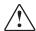

**WARNING:** Text set off in this manner indicates that failure to follow directions in the warning could result in bodily harm or loss of life.

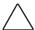

**CAUTION:** Text set off in this manner indicates that failure to follow directions could result in damage to equipment or loss of data.

**IMPORTANT:** Text set off in this manner presents clarifying information or specific instructions.

**NOTE:** Text set off in this manner presents commentary, sidelights, or interesting points of information.

#### **Technician Notes**

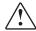

**WARNING:** To reduce the risk of personal injury from electrical shock and hazardous energy levels, do not exceed the level of repair specified in these procedures. Because of the complexity of the individual boards and subassemblies, do not attempt to make repairs at the component level or to make modifications to any printed wiring board. Improper repairs could create conditions that are hazardous.

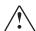

**WARNING:** To reduce the risk of electric shock or damage to the equipment:

- If the system has multiple power supplies, disconnect power from the system by unplugging all power cords from the power supplies.
- Do not disable the power cord grounding plug. The ground plug is an important safety feature.
- Plug the power cord into a grounded (earthed) electrical outlet that is easily accessible at all times.

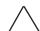

**CAUTION:** To properly ventilate your system, you must provide at least 12 inches (30.5 cm) of clearance at the front and back of the computer.

**IMPORTANT:** Any indication of repair at the component level or modification of a printed wiring board may void any warranty.

### Where to Go for Help

Major sources of additional information are as follows:

- Electronic services
- Compaq CDs
- Compaq Web Site (http://www.compaq.com)

#### **Electronic Services**

Users can download drivers, patches, and Compaq service updates from the following sources:

- Online services, such as CompuServe, Prodigy, and America Online, can be used if you are a member. Use the keywords below to access Compaq materials:
  - ☐ CompuServe The keywords are "GO COMPAQ".
  - Prodigy Choose the "Jump" navigation command, then enter the keyword "COMPAQ".
  - ☐ America Online Enter the keyword "COMPAQ".
- Internet: Questions can be submitted to Compaq Technical Support staff using the electronic mail address: support@compaq.com. Compaq-specific drivers, utilities, and white papers can be accessed using the address: FTP.COMPAQ.COM. Enter "anonymous" for the user name at the log-in prompt and enter your full Internet electronic mail address for the password. You can access the Compaq World Wide Web site through the Uniform Resource Locator (URL): http://www.compaq.com.
- Compaq Download Facility: Call 1-281-518-1418

#### **Compaq CDs**

Compaq offers the following CDs, which contain Compaq documentation and other information.

#### Compaq Systems Reference Library CD

Compaq Systems Reference Library CD is located in the Reference Information pack and includes the following online documents:

- Diagnostics
- Insight Manager documentation
- Integration TechNotes
- Part number lists
- SCSI and other options guides

- x About This Guide
- Security Management
- Server Maintenance and Service Guides (MSGs)
- Server reference guides

#### **Compaq SmartStart and Support Software CD**

Compaq SmartStart and Support Software CD is located in the Server Setup and Management pack and contains:

- System Configuration Utility software
- ROMPaq
- Drivers

#### **Compaq Management CD**

Compaq Management CD is located in the Server Setup and Management pack and contains:

- Insight Manager Utility software
- Online Help for the Insight Manager Utility

#### **Compaq Web Site**

The latest product updates and Compaq information are available on the Internet at the Compaq World Wide Web site. Access the site through the following address:

http://www.compaq.com

#### **Other Information Sources**

In addition to this guide, the following information sources are available:

- User Documentation, including the Compaq ProLiant 850R Setup and Installation Guide
- Compaq Service Quick Reference Guide
- Service Training Guides
- Compaq Service Advisories and Bulletins
- Compaq QuickFind
- Compaq Insight Manager

## Chapter 1

## **Illustrated Parts Catalog**

This chapter provides the illustrated parts breakdown and a spares parts list for the Compaq ProLiant 850R Servers. See Table 1-1 for the names of referenced spares parts.

# **Mechanical Parts Exploded View** (Compaq ProLiant 850R 6/200H)

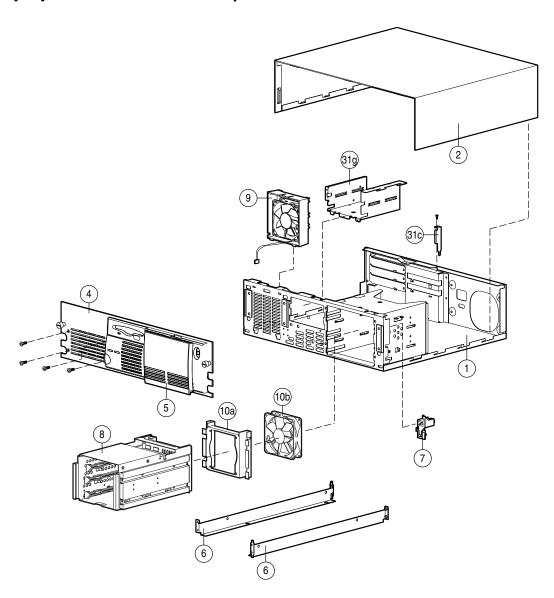

| 1-2  | Illust  | rated Parts Catalog                                               |
|------|---------|-------------------------------------------------------------------|
| Figu | re 1-1. | Mechanical Parts Exploded View of the Compaq ProLiant 850R 6/200H |
|      |         |                                                                   |
|      |         |                                                                   |
|      |         |                                                                   |
|      |         |                                                                   |
|      |         |                                                                   |
|      |         |                                                                   |
|      |         |                                                                   |
|      |         |                                                                   |
|      |         |                                                                   |
|      |         |                                                                   |
|      |         |                                                                   |
|      |         |                                                                   |
|      |         |                                                                   |
|      |         |                                                                   |
|      |         |                                                                   |
|      |         |                                                                   |
|      |         |                                                                   |
|      |         |                                                                   |
|      |         |                                                                   |
|      |         |                                                                   |
|      |         |                                                                   |

# System Components Exploded View (Compaq ProLiant 850R 6/200H)

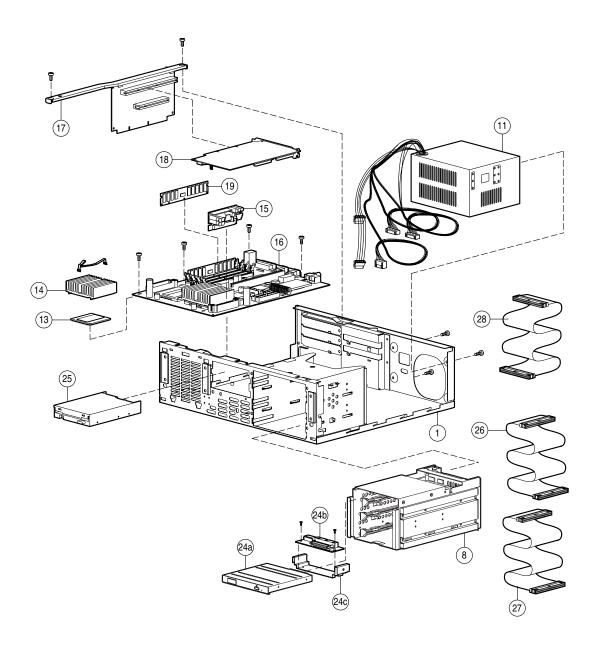

Figure 1-2. System Components Exploded View of the Compaq ProLiant 850R 6/200H Server

## 1-4 Illustrated Parts Catalog

# **Mechanical Parts Exploded View** (Compaq ProLiant 850R 6/200N)

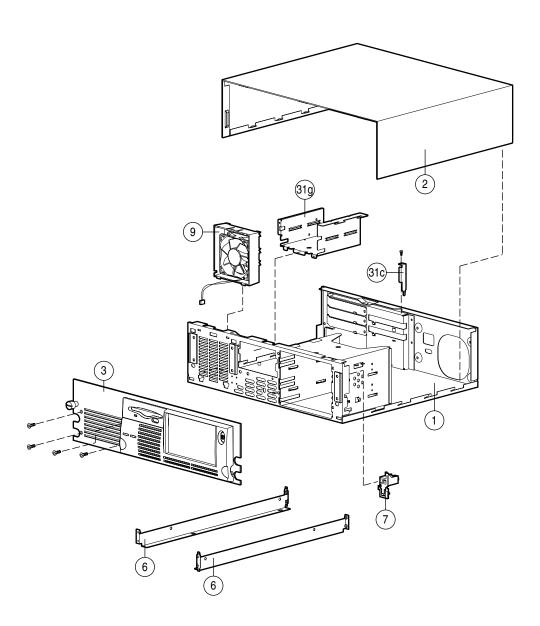

Figure 1-3. Mechanical Parts Exploded View of the Compaq ProLiant 850R 6/200N

# System Components Exploded View (Compaq ProLiant 850R 6/200N) )

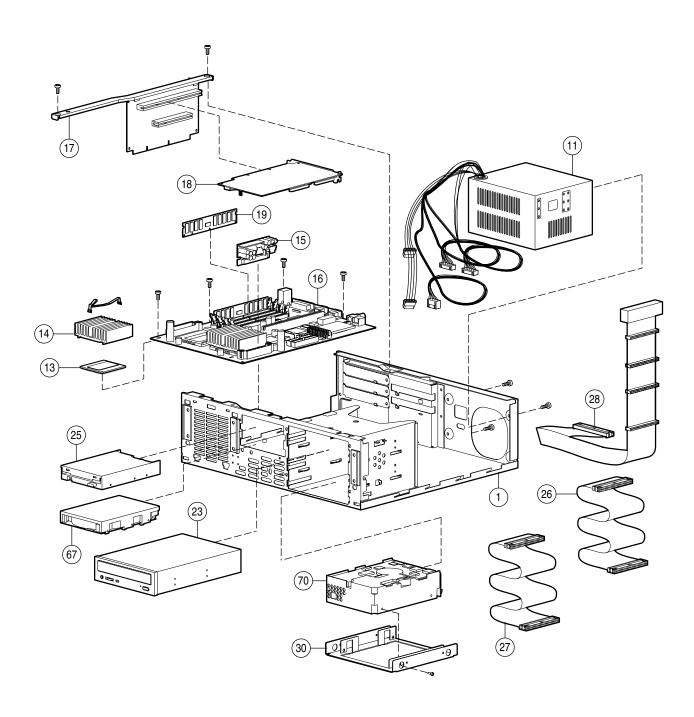

Figure 1-4. System Components Exploded View of the Compaq ProLiant 850R 6/200N

## **1-6** Illustrated Parts Catalog

## **Spares Parts List**

#### Table 1-1 Spares Parts List Compaq ProLiant 850R Servers

| Item    | Description                                                      | Spares Part # |
|---------|------------------------------------------------------------------|---------------|
| CHASSIS |                                                                  |               |
| 1       | Chassis                                                          | 298842-001    |
| 2       | Server Cover                                                     | 243089-001    |
| 3       | Front Bezel (ProLiant 850R 6/200N only)                          | 298841-001    |
| 4       | Hot-Plug Front Bezel (ProLiant 850R 6/200H only)                 | 298875-001    |
| 5       | Hot-Plug Plastic Lens                                            | 167232-001    |
| 6       | Support Rails                                                    | 298845-001    |
| 7       | Power Switch                                                     | 298843-001    |
| 8       | 3-Bay Hot-Plug Drive Cage Assembly (ProLiant 850R 6/200H only)   | 167229-001    |
|         | a) SCSI Backplane Board                                          |               |
|         | b) Mounting Bracket                                              |               |
|         | COMPONENTS                                                       |               |
| 9       | 92-mm Fan with Cable                                             | 298866-001    |
| 10      | Hot-Plug Drive Cage Fan with Bracket (ProLiant 850R 6/200H only) | 298870-001    |
|         | a) Mounting Bracket                                              |               |
|         | b) Fan                                                           |               |
| 11      | 200W Power Supply                                                | 247134-001    |
| 12      | External Replacement Battery                                     | 160274-001 *  |
|         | BOARDS                                                           |               |
| 13      | 686/200 Processor                                                | 221068-001    |
| 14      | Heat Sink                                                        | 185962-001    |
| 15      | Processor Power Module                                           | 225529-001    |
| 16      | 686/200 System Board without Processor                           | 298808-001    |
| 17      | Riser Board with Brace                                           | 298806-001    |
| 18      | Feature Board                                                    | 298816-001    |
|         | MEMORY                                                           |               |
| 19      | 16-MB Dual Inline Memory Module (DIMM), 60ns (EDO; unbuffered)   | 269414-001    |
| 20      | 32-MB Dual Inline Memory Module (DIMM), 60ns (EDO; unbuffered)   | 269263-001 *  |
| 21      | 64-MB Dual Inline Memory Module (DIMM), 60ns (EDO; unbuffered)   | 269264-001 *  |
| 22      | 128-MB Dual Inline Memory Module (DIMM), 60ns (EDO; unbuffered)  | 269266-001 *  |
|         |                                                                  |               |

Continued

## **Spares Parts List - Compaq ProLiant 850R Servers** *Continued*

| Item   | Description                                                          | Spares Parts # |
|--------|----------------------------------------------------------------------|----------------|
|        | MASS STORAGE DEVICES                                                 |                |
| 23     | 8X IDE CD-ROM Drive (ProLiant 850R 6/200N only)                      | 298849-001     |
| 24     | 8X IDE Low Profile CD-ROM Assembly (ProLiant 850R 6/200H only)       | 167230-001     |
|        | a) Low-Profile CD-ROM Drive                                          |                |
|        | b) Paddle Board                                                      |                |
|        | c) Mounting Hardware                                                 |                |
| 25     | 1.44 MB, 3.5-inch Diskette Drive (3-mode)                            | 147243-001     |
|        | CABLES                                                               |                |
| 26     | CD-ROM Drive Data Cable                                              | 298848-001     |
| 27     | Diskette Drive Cable                                                 | 298856-001     |
| 28     | Cable Kit (Miscellaneous SCSI)                                       | 167246-001     |
|        | a) Point-to-Point (ProLiant 850R 6/200H only)                        |                |
|        | b) Four-Device Wide SCSI with Terminator (ProLiant 850R 6/200N only) |                |
| 29     | External SCSI Cable                                                  | 298865-001 *   |
|        | MISCELLANEOUS                                                        |                |
| 30     | Hard Drive Mounting Bracket (3.5-inch to 5.25-inch)                  | 243231-001     |
| 31     | Miscellaneous Hardware Kit                                           | 298868-001     |
|        | a) slot cover *                                                      |                |
|        | b) power switch bracket, cover, spring, plunger *                    |                |
|        | c) bracket, board retainer                                           |                |
|        | d) bracket, feature board *                                          |                |
|        | e) bracket, Wide-Ultra SCSI *                                        |                |
|        | f) bracket, SMART-2 *                                                |                |
|        | g) diskette drive cage                                               |                |
|        | h) blank bezel, half-height *                                        |                |
| 32     | 1.5-inch SCSI Terminator                                             | 295947-001 *   |
| 33     | Wide-to-Narrow SCSI Adapter                                          | 189638-001 *   |
| 34     | Locking Bracket Kit                                                  | 199109-001 *   |
| 35     | Miscellaneous Screw Kit                                              | 298869-001 *   |
| 36     | Maintenance and Service Guide                                        | 298847-001 *   |
| 37     | Setup and Installation Guide                                         | 298846-001 *   |
| 38     | 1-inch Drive Tray, SCSI Connector (ProLiant 850R 6/200H only)        | 242801-001 *   |
| 39     | 1-inch Drive Tray, Fast-Wide Connector (ProLiant 850R 6/200H only)   | 199880-001 *   |
| 40     | 1-Inch Drive Tray, Fast SCSI-2 Connector (ProLiant 850R 6/200H only) | 242593-001 *   |
| PTIONS | • • • • • • • • • • • • • • • • • • • •                              |                |
| 41     | Cable Option Kit                                                     | 167227-B21 *   |
| 42     | Hot-Plug Conversion Kit                                              | 167206-B21 *   |
| 43     | Low-Profile CD-ROM                                                   | 167226-B21 *   |

Continued

## 1-8 Illustrated Parts Catalog

## **Spares Parts List - Compaq ProLiant 850R Servers** *Continued*

| Item | Description                                         | Spares Parts # |
|------|-----------------------------------------------------|----------------|
|      | KEYBOARDS                                           |                |
| 44   | Keyboard, U.S. English                              | 160648-101 *   |
| 45   | Keyboard, U.K. English                              | 160648-103 *   |
| 46   | Keyboard, German                                    | 160648-104 *   |
| 47   | Keyboard, French                                    | 160648-105 *   |
| 48   | Keyboard, Italian                                   | 160648-106 *   |
| 49   | Keyboard, Spanish                                   | 160648-107 *   |
| 50   | Keyboard, Danish                                    | 160648-108 *   |
| 51   | Keyboard, Norwegian                                 | 160648-109 *   |
| 52   | Keyboard, Swedish/Finnish                           | 160648-110 *   |
| 53   | Keyboard, Swiss                                     | 160648-111 *   |
| 54   | Keyboard, French Canadian                           | 160648-112 *   |
| 55   | Keyboard, Portuguese                                | 160648-113 *   |
| 56   | Keyboard, Turkish                                   | 160648-114 *   |
| 57   | Keyboard, Greek                                     | 160648-115 *   |
| 58   | Keyboard, Latin American                            | 160648-116 *   |
| 59   | Keyboard, Arabic                                    | 160648-117 *   |
| 60   | Keyboard, Belgian                                   | 160648-118 *   |
| 61   | Keyboard, BHCSY                                     | 160648-120 *   |
| 62   | Keyboard, Hungary                                   | 160648-121 *   |
| 63   | Keyboard, Polish                                    | 160648-122 *   |
| 64   | Keyboard, Slovakia                                  | 160648-123 *   |
| 65   | Keyboard, Russia                                    | 160648-124 *   |
| 66   | Keyboard, Czech                                     | 160648-129 *   |
|      | FIXED DISK DRIVES                                   |                |
| 67   | 2.1-GB Fast-Wide SCSI-2 (ProLiant 850R 6/200N only) | 199644-001     |
| 68   | 2.1-GB Fast-Wide SCSI-2 (ProLiant 850R 6/200H only) | 199876-001 *   |
| 69   | 4.3-GB Fast-Wide SCSI-2 (ProLiant 850R 6/200N only) | 199599-001 *   |
| 70   | 9.1-GB Fast-Wide SCSI-2 (ProLiant 850R 6/200N only) | 199885-001     |
| 71   | 2.1-GB Wide-Ultra SCSI (ProLiant 850R 6/200N only)  | 247409-001 *   |
| 72   | 2.1-GB Wide-Ultra SCSI (ProLiant 850R 6/200H only)  | 242583-001 *   |
| 73   | 4.3-GB Wide-Ultra SCSI (ProLiant 850R 6/200N only)  | 247408-001 *   |
| 74   | 4.3-GB Wide-Ultra SCSI (ProLiant 850R 6/200H only)  | 272577-001 *   |
| 75   | 9.1-GB Wide-Ultra SCSI (ProLiant 850R 6/200N only)  | 199886-001 *   |
| 76   | 4.3-GB Hot-Pluggable Wide-Ultra                     | 242622-001 *   |
| 77   | 2.1-GB Hot-Pluggable Wide-Ultra                     | 242603-001 *   |
| 78   | 2.1-GB Hot-Pluggable Fast-Wide SCSI-2               | 199878-001 *   |

Continued

## **Spares Parts List - Compaq ProLiant 850R Servers** *Continued*

| Item    | Description                                 | Spares Parts # |
|---------|---------------------------------------------|----------------|
|         | CONTROLLERS                                 |                |
| 79      | SMART-2/P Controller                        | 194754-001 *   |
| 80      | NetFlex-3/P Controller                      | 169811-001 *   |
| 81      | Wide-Ultra SCSI PCI Controller              | 272515-001 *   |
| 82      | NetFlex-3 100 Base-TX Upgrade Module        | 169805-001 *   |
| 83      | NetFlex-3 100 VG-AnyLAN Upgrade Module      | 169803-001 *   |
| 84      | 10/100 TX PCI UTP Controller                | 169849-001 *   |
| 85      | 10 T, PCI UTP Controller                    | 242501-001 *   |
| 86      | 4/16 TR PCI IBM UTP/STP Controller          | 199764-001 *   |
| 87      | 50-Pin to 68-Pin Adapter (Standard to Wide) | 189638-001 *   |
| 88      | 68-Pin to 50-Pin Adapter (Wide to Standard) | 189631-001 *   |
| 89      | NIC 10/100 Class B                          | 219414-001 *   |
| Not Sho | own                                         |                |

## Chapter 2

# Removal and Replacement Procedures

This chapter provides subassembly/module-level removal and replacement procedures for the Compaq ProLiant 850R Servers. After completing all necessary removal and replacement procedures, run the diagnostics program to verify that all components operate properly.

To service Compaq ProLiant 850R Servers, you may need the following:

- Torx T-15 screwdriver
- Torx T-8 screwdriver
- From the Compaq SmartStart and Support Software CD:
  - □ System Configuration Utility software
  - ☐ Drive Array Advanced Diagnostics software
  - Diagnostics software

## **Electrostatic Discharge Information**

A discharge of static electricity can damage static-sensitive devices or microcircuitry. Proper packaging and grounding techniques are necessary precautions to prevent damage. To prevent electrostatic damage, observe the following precautions:

- Transport products in static-safe containers such as conductive tubes, bags, or boxes.
- Keep electrostatic-sensitive parts in their containers until they arrive at static-free stations.
- Cover workstations with approved static-dissipating material. Provide a wrist strap connected to the work surface and properly grounded tools and equipment.
- Keep work area free of non-conductive materials such as ordinary plastic assembly aids and foam packing.
- Make sure you are always properly grounded when touching a static-sensitive component or assembly.
- Avoid touching pins, leads, or circuitry.
- Always place drives PCB-assembly-side down.
- Use conductive field service tools.

## Symbols in Equipment

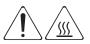

**WARNING:** Any surface or area of the equipment marked with these symbols indicates the presence of a hot surface or hot component. If this surface is contacted, the potential for injury exists. To reduce risk of injury from a hot component, allow the surface to cool before touching.

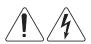

**WARNING:** Any surface or area of the equipment marked with these symbols indicates the presence of electrical shock hazards. The enclosed area contains no operator serviceable parts. To reduce risk of injury from electrical shock hazards, do not open this enclosure.

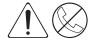

**WARNING:** Any RJ-45 receptacle marked with these symbols indicates a Network Interface Connection. To reduce risk of electrical shock, fire, or damage to the equipment, do not plug telephone or telecommunications connectors into this receptacle.

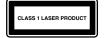

**WARNING:** This label or equivalent is located on the surface of your CD-ROM drive. This label indicates that the product is classified as a CLASS 1 LASER PRODUCT.

## **Preparation Procedures**

Before beginning any of the removal and replacement procedures, complete the following steps:

- 1. Turn OFF the server and any peripheral devices.
- 2. Disconnect the AC power cord from the AC outlet, then from the server.
- 3. Disconnect all external peripheral devices from the server.
- 4. For most removal and replacement procedures, you must remove the server from the rack and place it on a sturdy table or workbench. Refer to the *Compaq ProLiant 850R Setup and Installation Guide*.

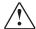

**WARNING:** To reduce the risk of personal injury or damage to the server, you must support the server when loading or unloading it from the rack. The ProLiant 850R 6/200N and the ProLiant 850R 6/200H is not attached to the support rails of the rack and may fall if not supported when extended from the rack.

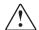

**WARNING:** Because the rack allows you to stack computer components on a vertical rather than horizontal plane, you must take precautions to provide for rack stability and safety. It is important that you follow these precautions to provide for rack stability and safety, and to protect both personnel and property. Heed all cautions and warnings throughout the installation instructions that came with the server.

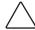

**CAUTION:** Electrostatic discharge can damage electronic components. Be sure you are properly grounded before beginning any installation procedure. See the section titled "Electrostatic Discharge" for more information.

Removal and Replacement Procedures

#### **Rack Warnings**

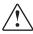

**WARNING:** Always load the heaviest item first and load the rack from the bottom up. This makes the rack "bottom-heavy" and helps prevent the rack from becoming unstable.

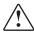

**WARNING:** To reduce the risk of personal injury, fire, or damage to the equipment, do not overload the AC supply branch circuit that provides power to the rack.

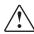

**WARNING:** To reduce the risk of personal injury or damage to the equipment, the bottom stabilizers on the equipment must be fully extended. Be sure that the equipment is properly supported/braced when installing options and cards.

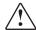

**WARNING:** To reduce the risk of personal injury or damage to the equipment, at least two people are needed to safely unload the rack from the pallet. An empty 42U rack weighs 253 lb (115 kg), is over seven ft (2.1m) tall, and may become unstable when being moved on its casters. Do not stand in front of the rack as it rolls down the ramp from the pallet; handle it from the sides.

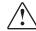

**WARNING:** A rack may become unstable if more than one component is extended for any reason. To reduce the risk of personal injury, be sure that the rack is adequately stabilized before extending a component outside the rack, and extend only one component at a time.

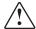

**WARNING:** Before beginning to work on the rack, be sure that the leveling jacks are extended to the floor, that the full weight of the rack rests on the level floor, and that either stabilizers are installed or multiple racks are coupled for stability.

#### **Server Warnings and Precautions**

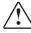

**WARNING:** To reduce the risk of personal injury or damage to the server, you must support the server when loading or unloading it from the rack. The ProLian 850R is not attached to the support rails of the rack and may fall if not supported when extended from the rack.

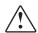

**WARNING:** To reduce the risk of personal injury from hot surfaces, allow the internal system components to cool before touching.

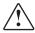

**WARNING:** This equipment is designed for connection to a grounded AC outlet. The grounding type plug is an important safety feature. To reduce the risk of electric shock or damage to your equipment, do not disable this feature.

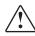

**WARNING:** Be sure that the power outlet into which you plug your power cord is easily accessible and located as close to the equipment operator as possible. When you need to disconnect power to the equipment, be sure to unplug the power cord from the power outlet.

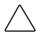

**CAUTION:** Be sure that the voltage select switch is in the proper position (115 VAC or 230 VAC). Failure to do so will result in damage to your equipment.

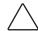

**CAUTION:** Protect the server from power fluctuations and temporary interruptions with a regulating uninterruptible power supply (UPS). This device protects the hardware from damage caused by power surges and voltage spikes and keeps the system in operation during a power failure.

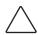

**CAUTION:** The Compaq ProLiant 850R Servers must always be operated with system unit covers on. Proper cooling will not be achieved if the system unit covers are removed.

#### **2-6** Removal and Replacement Procedures

## **Server Cover**

Remove the server cover to gain access to drive bays, expansion slots, and switches inside the server.

To remove the server cover, complete the following steps:

- 1. Perform the preparation procedures. See page 2-3.
- 2. Loosen the two thumbscrews at the rear of the unit.
- 3. Slide the cover toward the rear of the unit about 1 inch (2.5 cm), and lift off the cover.

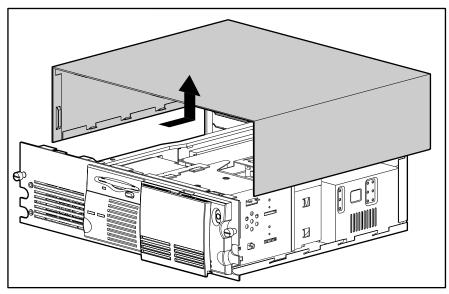

Figure 2-1. Removing the Server Cover

Reverse steps 1 through 3 to replace the server cover.

### **Front Bezel**

Remove the front bezel to gain access to drive bays, removable media bays, and the power switch.

To remove the front bezel, complete the following steps:

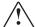

**WARNING:** Before removing the front bezel, be sure that the computer is turned off and that the power cord is disconnected from the electrical outlet.

- 1. Perform the preparation procedures. See page 2-3.
- 2. Remove the four screws at the front left of the bezel.

**NOTE:** The front bezel of the ProLiant 850R 6/200N may not resemble the bezel in the following figures. It is removed using the same procedures.

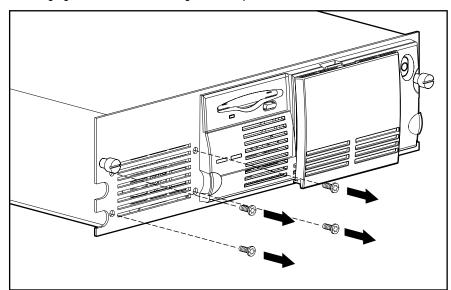

Figure 2-2. Removing the Bezel Screws

#### 2-8 Removal and Replacement Procedures

3. Pull the left side of the bezel away from the chassis about 30 degrees  $\mathbf{0}$ .

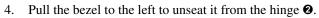

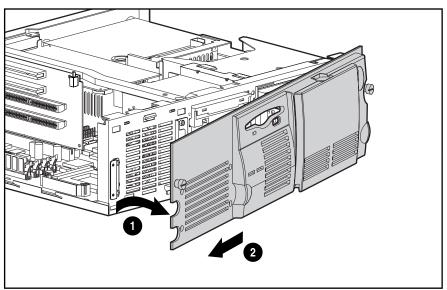

Figure 2-3. Removing the Bezel

Reverse steps 1 through 4 to replace the front bezel.

## **Power Switch**

The server ships with the power switch security feature in the locked position. This protects the server from being shut down due to incidental contact with the power switch cover. To turn the server ON or OFF, you must use a thin object to depress the center circle of the power switch cover. The eraser end of a pencil works well.

#### **Disabling the Power Switch Security Feature**

The entire switch assembly can be depressed with your finger; it does not require the use of a pencil. This change disables the security feature.

To disable the power switch security feature, complete the following steps:

- 1. Perform the preparation procedures. See page 2-3.
- 2. Remove the front bezel. See page 2-7.
- 3. Use a narrow instrument to press the top clip **①** and the bottom clip **②** that secure the switch in the front bezel.
- 4. Remove the switch parts from the bezel 3.

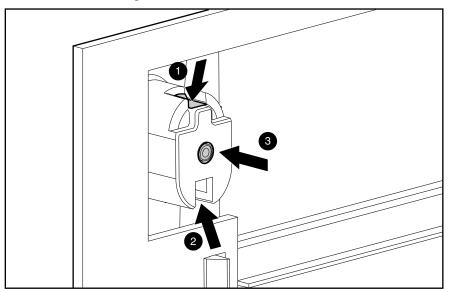

Figure 2-4. Removing the Power Switch from the Front Bezel

#### **2-10** Removal and Replacement Procedures

- 5. Rotate the switch assembly 180 degrees **①**.
- 6. Insert the switch into the front bezel **②**. Be sure that you include the spring and that clips on the switch engage the front bezel.

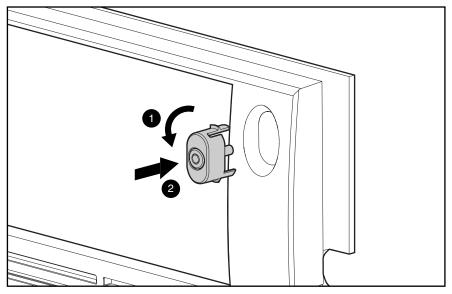

Figure 2-5. Inserting the Power Switch into the Front Bezel

## **Removing the Power Switch**

To remove the power switch, complete the following steps:

- 1. Perform the preparation procedures. See page 2-3.
- 2. Remove the server cover. See page 2-6.
- 3. Disconnect the power switch cables from the switch.
- 4. Lift the tab on the bottom of the switch.
- 5. Push the switch down and pull it out.

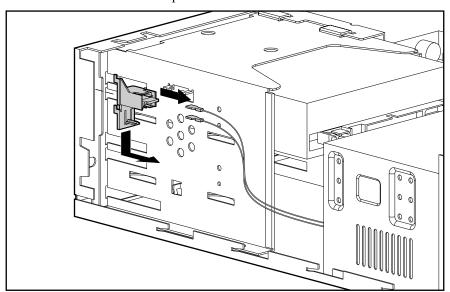

Figure 2-6. Removing the Power Switch

Reverse steps 1 through 5 to replace the power switch.

#### **2-12** Removal and Replacement Procedures

## **Fan with Cable**

To remove the fan, complete the following steps:

- 1. Perform the preparation procedures. See page 2-3.
- 2. Remove the server cover. See page 2-6.
- 3. Unplug the fan from the system board.
- 4. Press the top retention tab on the fan assembly. Push the top of the fan from the exterior of the server, then pull the fan up and out.

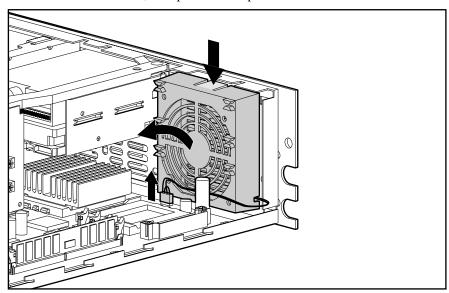

Figure 2-7. Removing the Fan

Reverse steps 1 through 4 to replace the fan.

## **Hot-Plug Fan and Bracket**

The hot-plug fan ships with the ProLiant 850R 6/200H only. To remove the hot-plug fan, complete the following steps:

- 1. Perform the preparation procedures. See page 2-3.
- 2. Remove the server cover. See page 2-6.
- 3. Disconnect the data and power cables connected to the CD-ROM paddle board (if installed) and the hot-plug SCSI backplane board.
- 4. Unplug the fan from the power supply.
- 5. Remove the drive cage. See page 2-16.
- 6. Remove the four T-15 screws connecting the fan and bracket to the back of the drive cage.
- 7. Pull the fan and bracket away from the drive cage.

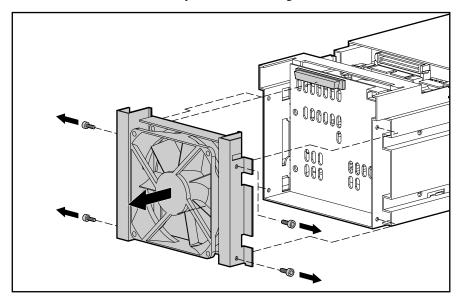

Figure 2-8. Removing the Hot-Plug Fan

Reverse steps 1 through 7 to replace the hot-plug fan and bracket.

#### **2-14** Removal and Replacement Procedures

## **Mass Storage Devices**

Mass storage varies slightly for the Compaq ProLiant 850R 6/200H and the Compaq ProLiant 850R 6/200N models. Refer to Drive Installation Guidelines below, and instructions for your specific model.

#### **Drive Installation Guidelines**

When adding SCSI hard drives to the Compaq ProLiant 850R Servers, observe the following guidelines:

- A maximum of seven SCSI devices per controller may be added.
- Each SCSI drive must have a unique address.
- SCSI addresses (or IDs) are automatically determined for drives installed in the hotplug drive bays of the ProLiant 850R 6/200H. See Table 2-2.
- Compaq non hot-plug drive SCSI cables for the ProLiant 850R 6/200N servers are terminated. Remove all terminating jumpers from third-party SCSI devices.
- The hot-plug SCSI backplane board provides proper termination for SCSI devices installed in hot-plug bays.
- Supported Compaq SCSI options are not terminated.

The following chart provides the SCSI ID jumper settings for Compaq SCSI hard drives.

Table 2-1 SCSI ID Settings

| SCSI ID | Bit 2 | Bit 1 | Bit 0 |
|---------|-------|-------|-------|
| 6       | ON    | ON    | 0FF   |
| 5       | ON    | 0FF   | ON    |
| 4       | ON    | 0FF   | 0FF   |
| 3       | 0FF   | ON    | ON    |
| 2       | 0FF   | ON    | 0FF   |
| 1       | 0FF   | 0FF   | ON    |
| 0       | 0FF   | 0FF   | 0FF   |

## Compaq ProLiant 850R 6/200H

This section describes the drive bay locations, removal and replacement procedures, and hard drive installation for parts unique to the Compaq ProLiant 850R 6/200H Server.

#### **2-16** Removal and Replacement Procedures

#### **Drive Bays**

The ProLiant 850R 6/200H Server has five bays for internal mass storage devices. SCSI devices can be installed in drive bays 0, 2, 3, or 4 or attached to the external Fast-Wide SCSI-2 port via an external storage system.

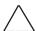

**CAUTION:** The ProLiant 850R 6/200H does not support the installation of IDE or EIDE fixed disk drives.

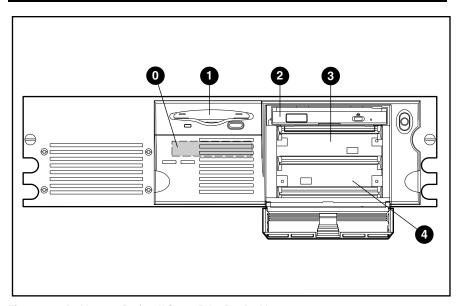

Figure 2-9. ProLiant 850R 6/200H Server Drive Bay Positions

# Table 2-2 ProLiant 850R 6/200H Description of Drive Bays

| Drive Bay | Configuration                                                | SCSI IDs |
|-----------|--------------------------------------------------------------|----------|
| 0         | 3.5-inch x 1-inch non-hot-plug hard drive bay*               |          |
| 1         | 3.5-inch 1.44 MB standard diskette drive                     |          |
| 2         | 1-inch drive bay occupied by a removable low-profile         | 2        |
|           | CD-ROM drive or a 1-inch Compaq hot-plug hard drive          |          |
| 3         | 1-inch drive bay accepts a 1-inch Compaq hot-plug hard drive | 1        |
| 4         | 1-inch drive bay accepts a 1-inch Compaq hot-plug hard drive | 0        |

<sup>\*</sup> Using a 3.5-inch wide x 1-inch height non hot-plug hard drive in bay 0 requires using an additional SCSI controller and cable option PN 167227-B21.

#### **Hot-Plug Drive Cage**

To remove the hot-plug drive cage, complete the following steps:

- 1. Perform the preparation procedures. See page 2-3.
- 2. Remove the server cover. See page 2-6.
- 3. Remove the front bezel. See page 2-7.
- 4. Disconnect the SCSI cable and power cable from the hot-plug drive backplane board. If the low-profile CD-ROM is installed, disconnect the IDE cable and power cable connected to the low-profile CD-ROM drive paddle board.
- 5. Remove the screws securing the drive cage to the chassis.
- 6. Pull the drive cage from the server.

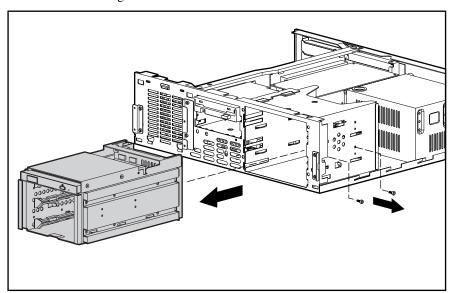

Figure 2-10. Removing the Hot-Plug Drive Cage

Reverse steps 1 through 6 to replace the hot-plug drive cage.

#### 2-18 Removal and Replacement Procedures

### **Low-Profile CD-ROM Assembly**

To remove the low-profile CD-ROM assembly, complete the following steps:

- 1. Perform the preparation procedures. See page 2-3.
- 2. Remove the server cover. See page 2-6.
- 3. Remove the front bezel. See page 2-7.
- 4. Disconnect the SCSI cable and power cable from the hot-plug drive backplane board. If the low-profile CD-ROM is installed, disconnect the IDE cable and power cable connected to the low-profile CD-ROM drive.
- 5. Remove the hot-plug drive cage. See page 2-16.
- 6. Remove the single T-15 screw and the two T-8 screws securing the CD-ROM assembly to the hot-plug drive cage.
- 7. Pull the low-profile CD-ROM assembly from the drive cage.

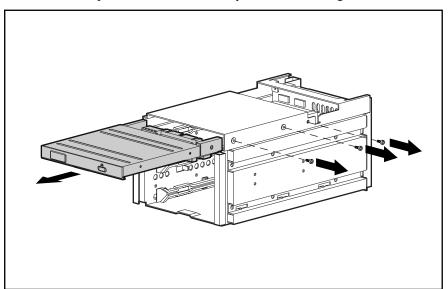

Figure 2-11. Removing the Low-Profile CD-ROM Assembly

Reverse steps 1 through 7 to replace the low-profile CD-ROM assembly.

## Installing a Hot-Plug Mass Storage Device in Bay 2, 3, or 4

One-inch hard drives can be installed into bays 2, 3, and 4. However, to install a hot-plug hard drive in bay 2, the low-profile CD-ROM drive must be removed first.

To install a mass storage device in bay 2, 3, or 4, complete the following steps:

- 1. Open the drive bay access door.
- 2. Remove the low-profile CD-ROM from drive bay 2, if necessary. See page 2-17.
- 3. Insert the hot-plug drive.

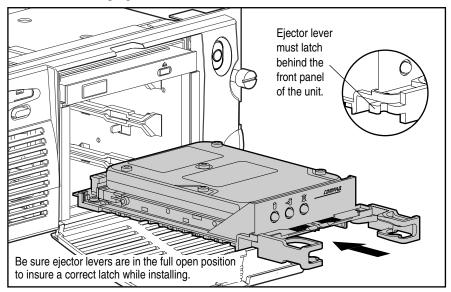

Figure 2-12. Inserting a Compaq Hot-Plug Drive in a ProLiant 850R 6/200H

## **2-20** Removal and Replacement Procedures

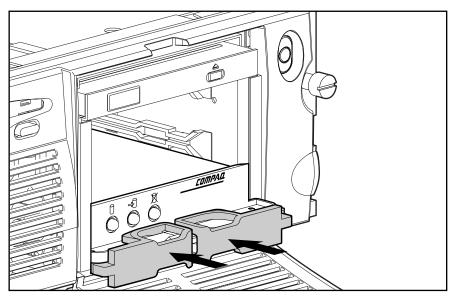

Figure 2-13. Closing Connector Levers

4. Close the connector levers.

# Compaq ProLiant 850R 6/200N

This section includes the drive bay locations and installation procedures for parts unique to the Compaq ProLiant 850R 6/200N Server.

### **Drive Bays**

The ProLiant 850R 6/200N Server has five drive bays for internal mass storage devices. SCSI devices can be installed in drive bays 0, 2, 3, or 4, or attached to the external Fast-Wide SCSI-2 port via an external storage system. SCSI hard drives are supported either inside the server or in an external storage system, but not both.

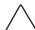

**CAUTION:** The ProLiant 850R 6/200N does not support the installation of IDE or EIDE fixed disk drives.

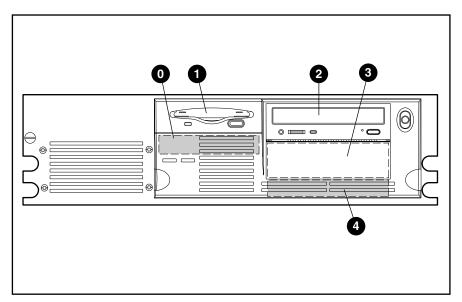

Figure 2-14. ProLiant 850R 6/200N Server Drive Bay Positions

# Table 2-3 Description of ProLiant 850R 6/200N Drive Bays

| Drive Bay | Configuration                                                                |  |  |
|-----------|------------------------------------------------------------------------------|--|--|
| 0         | 3.5-inch x 1-inch                                                            |  |  |
| 1         | 3.5-inch 1.44 MB standard diskette drive                                     |  |  |
| 2         | 5.25-inch x 1.6-inch hot-plug drive bay occupied by a standard 8X IDE CD-ROM |  |  |
|           | drive (removable media area)                                                 |  |  |
| 3         | 5.25-inch x 1.6-inch (removable media area)                                  |  |  |
| 4         | 5.25-inch x 1-inch                                                           |  |  |

You can install hard drives into drive bays 0, 2, 3, and 4; however, positions 2 and 3 are more often used for devices requiring user access. You can install either a 1.6-inch or a 1-inch drive into a 1.6-inch drive bay.

## Installing a Tape Drive or CD-ROM Drive in Bay 3

To install a tape drive or CD-ROM drive in drive bay 3 in the Compaq ProLiant 850R 6/200N, complete the following steps:

- 1. Perform the preparation procedures. See page 2-3.
- 2. Remove the server cover. See page 2-6.
- 3. Remove the front bezel. See page 2-7.
- 4. Insert one of three black screws (shipped with the server in the miscellaneous hardware kit) into the front left mounting hole on the drive.
- 5. Insert the drive into drive bay 3.
- 6. Insert and tighten the two screws securing the drive in the drive cage.

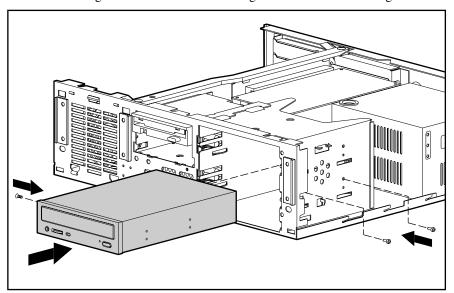

Figure 2-15. Installing a CD-ROM Drive into Bay 3 in a ProLiant 850R 6/200N

- 7. Attach the IDE and power cables to the CD-ROM drive.
- 8. Remove the blank drive bezel from the inside of the front bezel.
- 9. Replace the front bezel and server cover.

### **2-24** Removal and Replacement Procedures

## 3.5-Inch Drive into a 5.25-Inch Drive Bay

To install a 3.5-inch drive into a 5.25-inch drive bay in the Compaq ProLiant 850R 6/200N, complete the following steps:

- 1. Perform the preparation procedures. See page 2-3.
- 2. Remove the server cover. See page 2-6.
- 3. Remove the front bezel. See page 2-7.
- 4. Attach the 3.5-inch drive to the 5.25-inch bracket with the screws provided in your kit.

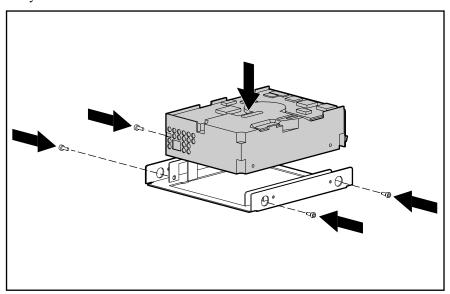

Figure 2-16. Attaching a 3.5-Inch Drive to a 5.25-Inch Bracket

5. Install one black, wafer-head guide screw provided with the unit into the front screw hole on the left side of the bracket.

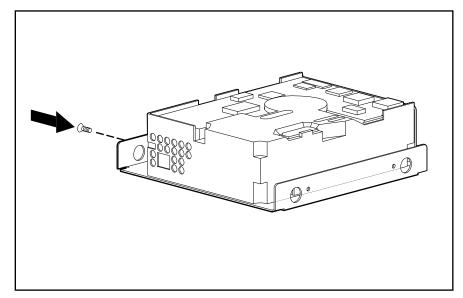

Figure 2-17. Installing the Guide Screws in the Drive Bracket

6. Install the bracket and drive into the drive bay. Secure the bracket with two screws through the right side of the drive cage. Be sure the guide screws line up with the guide slot in the drive cage.

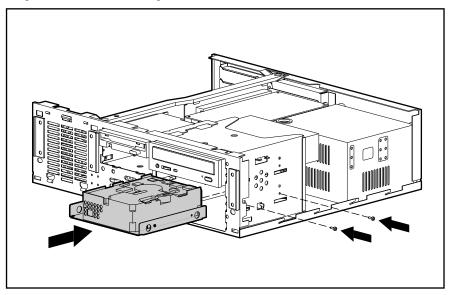

Figure 2-18. Installing and Securing the Drive into the Chassis on a ProLiant 850R 6/200N

### **2-26** Removal and Replacement Procedures

7. Connect the drive power and signal cables.

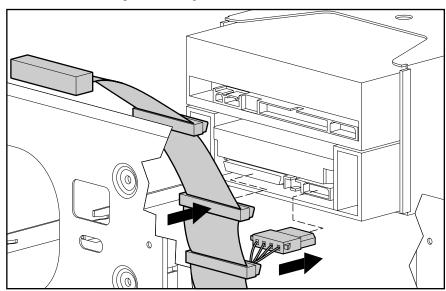

Figure 2-19. Connecting the Drive Cables

- 8. Remove the blank drive bezel from the inside of the front bezel, if necessary, or leave it when adding a hard drive.
- 9. Replace the front bezel and server cover.

## Installing a Hard Drive in Bay 0

Bay 0 supports a 1-inch height hard drive. To install a hard drive in bay 0, complete the following steps:

- 1. Perform the preparation procedures. See page 2-3.
- 2. Remove the server cover. See page 2-6.
- 3. Remove the front bezel. See page 2-7.
- 4. Install two silver, wafer-head screws into the front mounting holes on the hard drive.
- 5. Insert the drive in the drive cage under the diskette drive, sliding the guide screws into the mounting slots.
- 6. Secure the drive with an additional screw through the side of the drive cage.
- 7. Attach the power and internal SCSI cables to the drive.

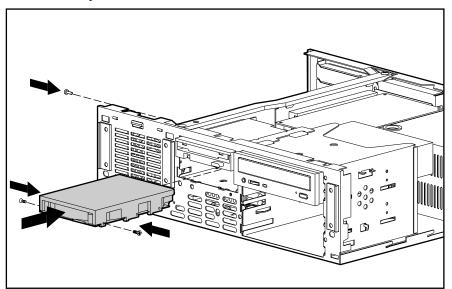

Figure 2-20. Installing a Hard Drive in Bay 0 in a ProLiant 850R 6/200N

#### 2-28 Removal and Replacement Procedures

# **Diskette Drive Cage**

To remove the diskette drive cage, complete the following steps:

- 1. Perform the preparation procedures. See page 2-3.
- 2. Remove the server cover. See page 2-6.
- 3. Remove the front bezel. See page 2-7.
- 4. Remove the feature board. See page 2-32.
- 5. Disconnect the diskette and hard drive power and data cables (if installed).
- 6. Remove the diskette drive and hard drive from the drive cage (if installed).
- 7. Remove the two front screws connecting the drive cage to the chassis.
- 8. Pull the drive cage back and lift it from the server.

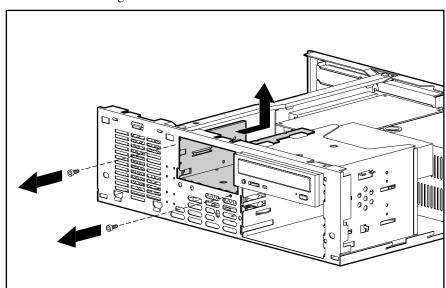

Figure 2-21. Removing the Diskette Drive Cage

Reverse steps 1 through 8 to replace the diskette drive cage.

## **External Storage Devices**

You can connect optional mass storage devices to the Compaq ProLiant 850R by using the external Fast-Wide SCSI-2 port on the back of the unit.

# **Cable Routing Diagrams**

 $\wedge$ 

**CAUTION:** When routing cables, always make sure that the cables are not in a position where they will be pinched or crimped.

### **Diskette Drive Cable**

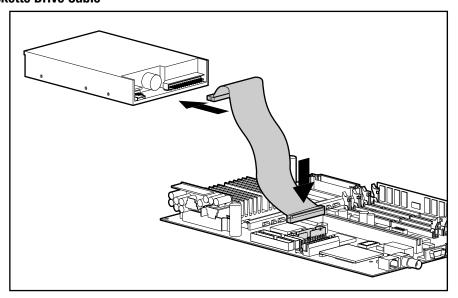

Figure 2-22. Diskette Drive Cable Diagram (Spares Part Number 298856-001)

### **2-30** Removal and Replacement Procedures

# **CD-ROM Cable (ProLiant 850R 6/200N only)**

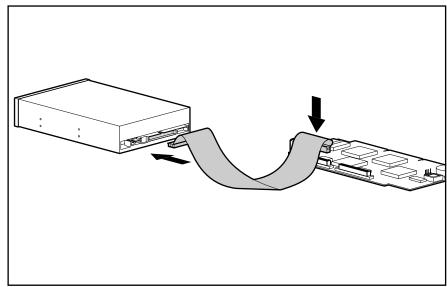

Figure 2-23. CD-ROM Cable Diagram (Spares Part Number 298848-001)

## Low-Profile CD-ROM Cable (ProLiant 850R 6/200H only)

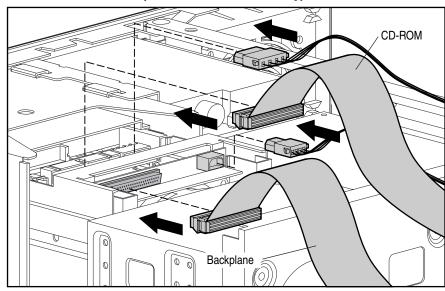

Figure 2-24. Low-Profile CD-ROM Cable Diagram (Spares Part Number 298864-001)

# **Internal SCSI Cable (ProLiant 850R 6/200N only)**

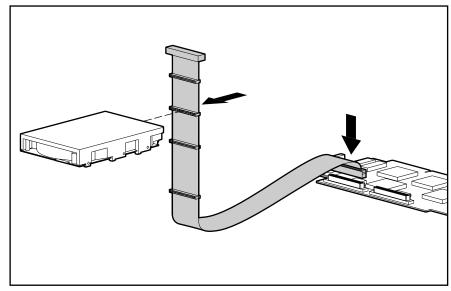

Figure 2-25. Internal SCSI Cable Diagram (Spares Part Number 298864-001)

# Hot-Plug Drive Cage Cable (ProLiant 850R 6/200H only)

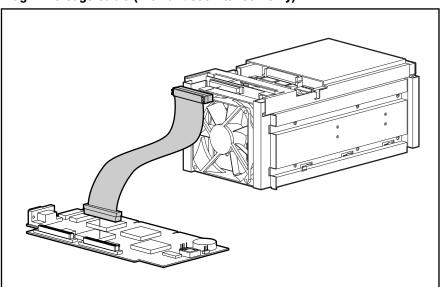

Figure 2-26. Hot-Plug Drive Cage Cable Diagram (Spares Part Number 298864-001)

## **2-32** Removal and Replacement Procedures

# **Feature Board**

The following procedures apply to both the Compaq ProLiant  $850R\ 6/200H$  and ProLiant  $850R\ 6/200N$ .

To remove the feature board, complete the following steps:

- 1. Perform the preparation procedures. See page 2-3.
- 2. Remove the server cover. See page 2-6.
- 3. Remove the T-15 screw from the retaining bracket.
- 4. Pull the retaining bracket up from its slot **①**.
- 5. Pull the feature board out from the riser board **2**.
- 6. Disconnect the SCSI cables.

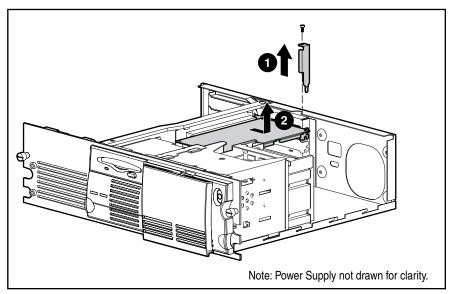

Figure 2-27. Removing the Feature Board

Reverse steps 1 through 6 to replace the feature board.

## **Riser Board and Brace**

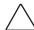

**CAUTION:** Do not remove the riser board from the riser board brace. Doing so voids all warranties for these and possibly other components.

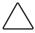

**CAUTION:** When removing the feature board from the riser board, disconnecting the replacement battery causes configuration data to be lost from memory. If this battery is disconnected, you must reconfigure your system at the conclusion of this procedure.

To remove the riser board and riser board brace, complete the following steps:

- 1. Perform the preparation procedures. See page 2-3.
- 2. Remove the server cover. See page 2-6.
- 3. Remove all expansion boards.
- 4. Remove the feature board (see page 2-32). If necessary, disconnect an external replacement battery attached to the feature board.
- 5. Remove the two screws securing the riser board brace.
- 6. Lift the riser board and brace out of the unit.

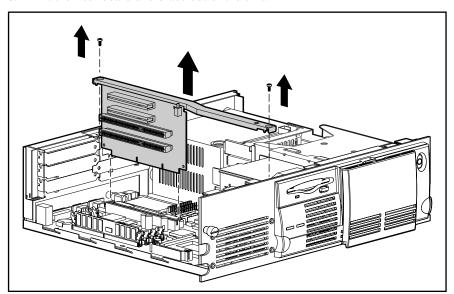

Figure 2-28. Removing the Riser Board and Riser Board Brace

Reverse steps 1 through 6 to replace the riser board and riser board brace. If you disconnected the feature board replacement battery, run the Compaq System Configuration Utility to reconfigure the system. See Chapter 3 for more information.

### **2-34** Removal and Replacement Procedures

# **Memory**

The Compaq ProLiant 850R requires a minimum of 32 megabytes of memory to operate. Memory can be expanded to a maximum of 512 megabytes by installing four 128-MB Dual Inline Memory Modules (DIMMs) on the system board. DIMMs do not need to be installed in pairs.

The location of the DIMM slots is shown in the following figure.

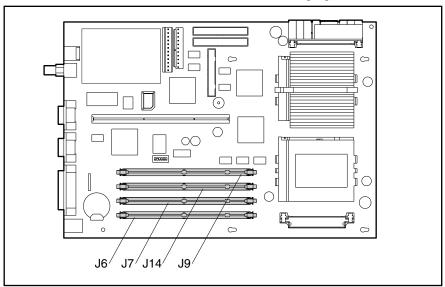

Figure 2-29. DIMM Slot Locations

To remove a DIMM, complete the following steps:

- 1. Perform the preparation procedures. See page 2-3.
- 2. Remove the server cover. See page 2-6.
- 3. Remove any expansion boards above the DIMM slot.
- 4. Press both DIMM slot latches outward **0**.
- 5. Lift out the DIMM **②**.

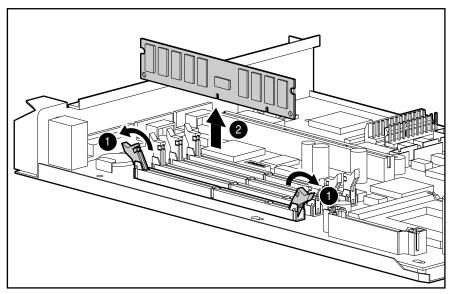

Figure 2-30. Removing a DIMM

Reverse steps 1 through 5 to replace a DIMM.

**IMPORTANT:** A memory module can be installed one way only. Be sure to match the *key slots* on the module with the tab on the memory slot. Push the module down into the slot, ensuring that the module is fully inserted and properly seated.

The following guidelines **MUST** be followed when installing or replacing memory:

- Use only 16-, 32-, 64-, or 128-MB, EDO, unbuffered, 72-bit wide, 4-K refreshed, 3.3-volt, ECC DIMMs. DIMMs must be 60-ns or faster. Use Compaq DIMMs only.
- A minimum of 32 megabytes must be installed to operate.
- DIMMs must all be the same speed, and rated 60 ns or faster.

#### 2-36 Removal and Replacement Procedures

**NOTE:** The specific DIMM bit pattern required to support error checking and correcting (ECC) memory is based on the parity scheme: one byte data, one bit parity. The data byte and parity are constructed of DRAMs that are "n" locations deep by 4-bits wide or 1-bit wide and "n" can be any number. (That is, "n" locations deep x 4-bits wide or "n" locations deep x 1-bit wide.) Use only Compaq DIMMs that conform to this parity scheme.

The recommended order of DIMM installation is:

- Second DIMM in slot 2 (DIMM slot J7)
- Third DIMM in slot 3 (DIMM slot J14)
- Fourth DIMM in slot 4 (DIMM slot J9)

Any combination of DIMMs can be used. A minimum of 32 megabytes of memory is required.

Table 2-4 Examples of DIMM Upgrade Combinations

| Total Memory | Slot 1 | Slot 2 | Slot 3 | Slot 4 |
|--------------|--------|--------|--------|--------|
| 32 MB        | 32 MB  |        |        |        |
| 48 MB        | 32 MB  | 16 MB  |        |        |
| 64 MB        | 64 MB  |        |        |        |
| 80 MB        | 32 MB  | 32 MB  | 16 MB  |        |
| 96 MB        | 64 MB  | 32 MB  |        |        |
| 240 MB       | 32 MB  | 16 MB  | 64 MB  | 128 MB |
| 256 MB       | 128 MB | 128 MB | _      |        |
| 256 MB       | 64 MB  | 64 MB  | 64 MB  | 64 MB  |
| 512 MB       | 128 MB | 128 MB | 128 MB | 128 MB |

## **Processor**

Compaq ProLiant 850R Servers can support dual Pentium Pro, 200-MHz, 256-KB cache processors. Figure 2-31 shows the location of processors and processor power modules on the system board.

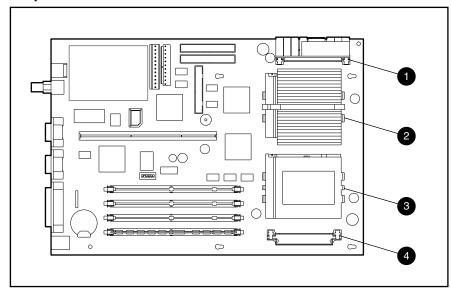

Figure 2-31. Processor and Processor Power Module Locations

# Table 2-5 Processor and Processor Power Module Locations

| Location | Description                                                   |  |  |
|----------|---------------------------------------------------------------|--|--|
| 0        | Processor Power Module 1 (standard shipping configuration)    |  |  |
| 0        | Intel Pentium Pro Processor (standard shipping configuration) |  |  |
| 8        | Intel Pentium Pro Processor 2 ZIF socket                      |  |  |
| 0        | Processor Power Module 2 Socket                               |  |  |

To remove either of the processors, complete the following steps:

- 1. Perform the preparation procedures. See page 2-3.
- 2. Remove the server cover. See page 2-6.
- 3. Remove the front bezel. See page 2-7.

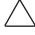

**CAUTION:** When removing the feature board from the riser board, disconnecting the replacement battery causes configuration data to be lost from memory. If this battery is disconnected, you must reconfigure your system at the conclusion of this procedure.

4. Remove the feature board and any expansion boards.

### **2-38** Removal and Replacement Procedures

- 5. If an external battery is installed on the feature board, disconnect it.
- 6. If you are removing the primary processor, remove the two screws from the diskette drive cage. Flip the cage and rest it on the rear of the chassis and the riser board support bracket. You need not move the diskette drive cage if you are removing the second processor. (See Figure 2-31 and Table 2-5.)

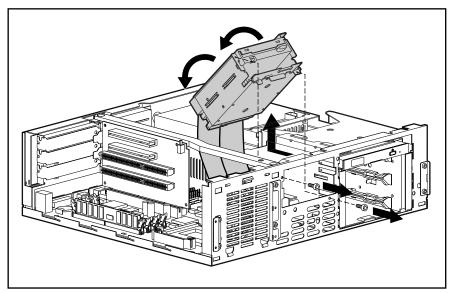

Figure 2-32. Moving the Diskette Drive Cage on a ProLiant 850R 6/200N

7. Remove the heat sink retaining clip **①** by pressing down on the clip's extended tab until it releases from the safety catch and lifting the clip out of the way **②**.

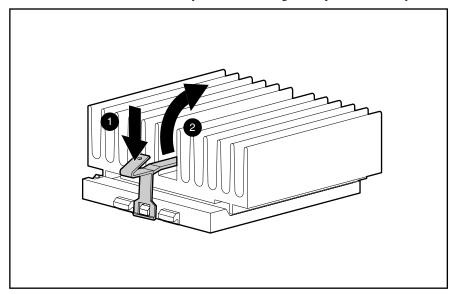

Figure 2-33. Removing the Heat Sink Clip

8. Lift the heat sink and thermal pad off the processor. The thermal pad may be stuck to the heat sink or processor. It should be removed and replaced.

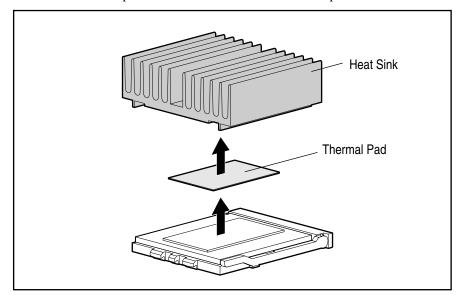

Figure 2-34. Removing the Heat Sink and Thermal Pad

#### **2-40** Removal and Replacement Procedures

- 9. Release the processor from the socket by pulling the handle on the ZIF socket out and upward **①**.
- 10. Lift the processor out of the socket **②**.

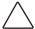

**CAUTION:** The handle on the ZIF socket in your server may not be identical to the handle shown in the drawing. All handle types perform the same function.

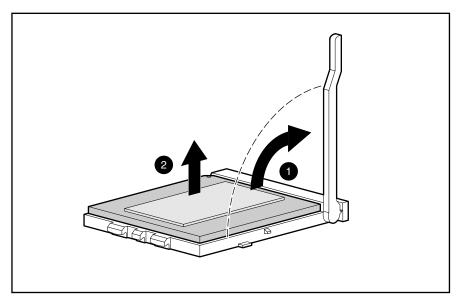

Figure 2-35. Releasing the ZIF Socket and Removing the Processor

Reverse steps 1 through 10 to replace the processor. Use the System Configuration Utility to reconfigure your system. See Chapter 3 for more information.

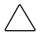

**CAUTION:** Processors on the same processor board MUST be installed in matched frequency. All processors installed in a Compaq ProLiant 850R Server must be 200 MHz.

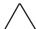

**CAUTION:** When replacing the processor, the thermal pad MUST be installed or damage WILL occur to your processor.

**IMPORTANT:** The processor is keyed to be sure correct alignment. Align the pattern of pins in the processor with the pattern of holes in the socket. The pins and holes will not line up if the processor is turned the wrong way.

**Processor Power Module** 

Every Pentium Pro processor comes with a processor power module (DC-to-DC converter) that provides power stability for the processor and the system board.

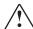

**WARNING:** To reduce the risk of personal injury from hot surfaces, allow the internal system components to cool before touching.

To remove a processor power module from socket 1, complete the following steps:

- 1. Perform the preparation procedures. See page 2-3.
- 2. Remove the server cover. See page 2-6.
- 3. Remove the front bezel. See page 2-7.

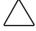

**CAUTION:** When removing the feature board, disconnecting an external replacement battery causes configuration data to be lost from memory. If this battery is disconnected, you must reconfigure your system at the conclusion of this procedure.

- 4. Remove the feature board. See page 2-32.
- 5. Disconnect any external replacement batteries connected to the feature board.
- 6. Remove the two screws from the diskette drive cage. Flip the diskette drive cage and rest it on the rear of the chassis and the riser board support bracket.

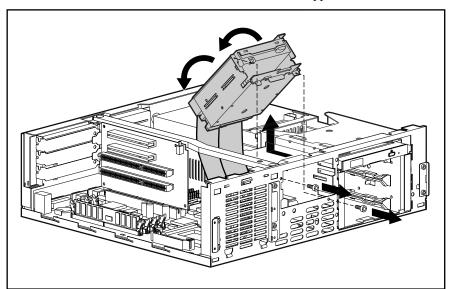

Figure 2-36. Moving the Diskette Drive Cage

### 2-42 Removal and Replacement Procedures

7. Press the socket latches outward with your index fingers until the latches snap open.

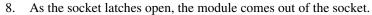

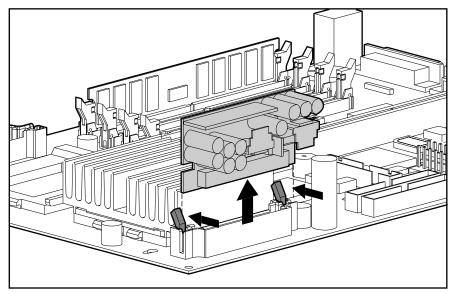

Figure 2-37. Removing a Processor Power Module

Reverse steps 1 through 8 to install a processor power module. The processor power module is keyed to ensure correct alignment. A notch in the bottom edge of the module, near the center, must align with a tab in the mounting bracket. The notch and tab will not line up if the module is turned the wrong way. Use the System Configuration Utility to reconfigure the server. See Chapter 3 for more information.

# **System Board**

To remove the system board, complete the following steps:

- 1. Perform the preparation procedures. See page 2-3.
- 2. Remove the server cover. See page 2-6.
- 3. Remove the front bezel. See page 2-7.
- 4. Remove the feature board and all expansion boards. See page 2-32.
- 5. Remove the riser board and brace. See page 2-33.
- 6. Remove the diskette drive cage. See page 2-28.
- 7. Remove the drive cables. See page 2-29.
- 8. Remove the five T-15 screws mounting the system board to the chassis.

- 9. Remove any DIMMs. See page 2-34.
- 10. Remove the processor(s). See page 2-37.
- 11. Remove the processor power module(s). See page 2-41.
- 12. Remove the fan. See page 2-12.
- 13. Remove the five screws securing the system board.
- 14. Slide the system board toward the front of the unit and lift it from the chassis.

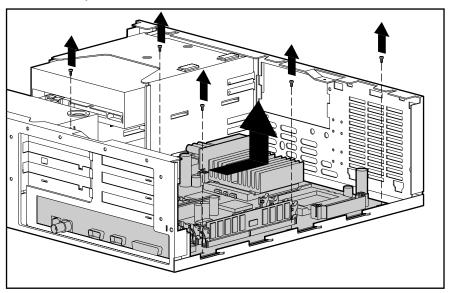

Figure 2-38. Removing the System Board

Reverse steps 1 through 14 to replace the system board.

**IMPORTANT:** Make sure the system board seats properly over the chassis retaining post near the drive bays.

# **External Replacement Batteries**

The Compaq ProLiant 850R Servers contain two batteries that might require the installation of an external replacement: one on the system board and one on the feature board. Both require the same replacement battery, spares part number 160274-001.

## **System Board Battery**

If the server no longer automatically displays the correct date and time, you may need to replace the battery that provides power to the real-time clock. Under normal use, battery life is usually about five to ten years.

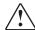

**WARNING:** The system board contains a clock/CMOS lithium battery, which can explode if mistreated. The battery is soldered in place and can not be removed. Do not abuse or disassemble. Use only replacement batteries supplied by Compaq Computer Corporation (spare part number 160274-001).

To install an external battery on the system board, complete the following steps:

- 1. Perform the preparation procedures. See page 2-3.
- 2. Remove the server cover. See page 2-6.
- 3. Remove any expansion boards necessary to gain access to the battery header.
- 4. Change the jumper on header E2 from pins 6-7 to pins 5-6.

**IMPORTANT:** When a jumper is on header E2 / pins 6-7, the internal battery is used. When a jumper is on header E2 / pins 5-6, the external battery is used.

- 5. Remove the backing from the adhesive on the hook-and-loop fastener strip.
- 6. Place the battery and the hook-and-loop fastener strip on the designated chip, as shown in the following illustration.
- 7. Plug the battery connector onto pins 1-4 of header E2 on the system board.

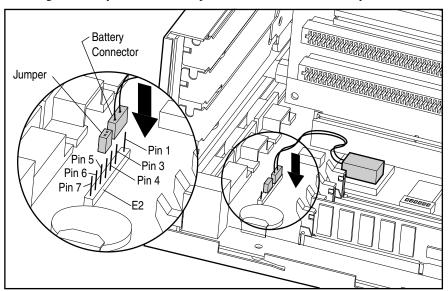

Figure 2-39. System Board Battery and Jumper

- 8. Place the sticker included with your battery kit on the back of your server above the power connector.
- 9. Run the Compaq System Configuration Utility to reconfigure the system. See Chapter 3 for more information.

# **Feature Board Battery**

When your server displays an error of "172-1 Configuration Nonvolatile Memory Invalid," it might mean that you need to replace the battery providing power to the nonvolatile CMOS on the feature board. Battery life is usually about five to ten years under normal use. Use Compaq replacement battery spares part number 160274-001.

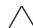

**CAUTION:** Do not attempt to remove the feature board battery. It is permanently installed.

To install the new external battery on the feature board, complete the following steps:

- 1. Perform the preparation procedures. See page 2-3.
- 2. Remove the server cover. See page 2-6.
- 3. Remove any boards necessary to gain access to the feature board jumper headers.
- 4. On the feature board, change the jumper on header E1 from pins 1-2 to pins 2-3.

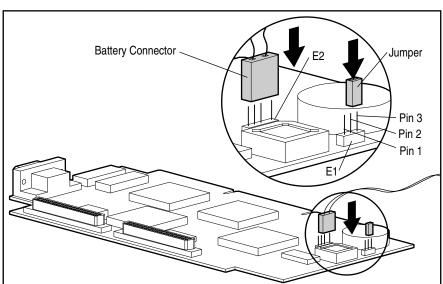

Figure 2-40. Feature Board Battery and Jumper

**IMPORTANT:** When the jumper is placed at header E1 on pins 1-2 on the feature board, the internal battery is used. When the jumper is placed at header E1 on pins 2-3, the external battery is used.

Plug the battery connector onto header E2 on the feature board.

6. Remove the backing from the adhesive on the hook-and-loop fastener strip. Place the battery and the hook-and-loop fastener strip as shown in the following illustration.

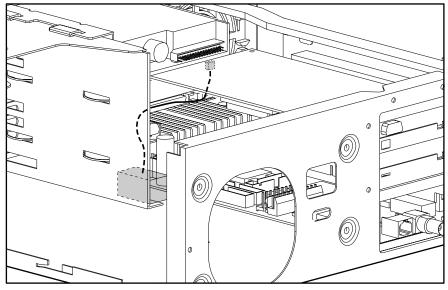

Figure 2-41. Feature Board Battery and Jumper

7. Place the sticker included with your battery kit on the back of your server above the power connector.

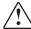

**WARNING:** To reduce the risk of electrical shock or damage to your equipment, do not disable the power cord grounding feature. This equipment is designed to be connected to a grounded (earthed) power outlet that is easily accessible to the operator. The grounding type plug is an important safety feature.

8. Run the Compaq System Configuration Utility to reconfigure the system. See Chapter 3 for more information.

# Chapter 3

# **Diagnostic Tools**

This chapter describes software and firmware diagnostic tools available for Compaq server products. These include:

- Diagnostics Software
- Drive Array Advanced Diagnostics (DAAD)
- Rapid Recovery Services
- Remote Service Features
- ROMPaq
- Compaq Insight Manager

# **Utility Access**

The Compaq SmartStart and Support Software CD contains the SmartStart program and many of the Compaq utilities needed to maintain your system, including:

- System Configuration Utility
- Array Configuration Utility
- Drive Array Advanced Diagnostics Utility
- ROMPaq Firmware Upgrade Utilities

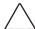

**CAUTION:** Do not select the Erase Utility when running the SmartStart and Support Software CD. This will result in data loss to the entire system.

There are several ways to access these utilities:

### Run the Utilities on the system partition.

If the system was installed using SmartStart, the Compaq utilities will be available on the system partition. The system partition could also have been created during a manual system installation.

To run the utilities on the system partition, boot the system and press F10 when you see the following message: "Press F10 for system partition utilities." Then select the utilities from the menu.

- □ System Configuration Utility is available under System Configuration menu.
- ☐ Array Configuration Utility is available under the System Configuration menu.

#### 3-2 Diagnostic Tools

 Drive Array Advanced Diagnostics Utility is available under the Diagnostics and Utilities menu.

 ROMPaq Firmware Upgrade Utility is available under the Diagnostics and Utilities menu.

#### Run the Utilities from diskette.

You can also run the utilities from their individual diskettes. If you have a utility diskette newer than the version on the SmartStart and Support Software CD, use that diskette.

You can also create a diskette version of the utility from the SmartStart and Support Software CD. To create diskette versions of the utilities from the CD:

- 1. Boot the Compaq SmartStart and Support Software CD.
- From the Compaq System Utilities screen, select Create Support Software and select Next.
- Select the diskette you would like to create from the list and follow the instructions on the screen.

#### ■ Run the Utilities from the Compaq SmartStart and Support Software CD.

**IMPORTANT:** Only the System Configuration Utility and the Array Configuration Utility can be executed from the Compaq SmartStart and Support Software CD. All other utilities can be executed only from the system partition or from diskette.

To run these utilities directly from the Compaq SmartStart and Support Software CD:

- 1. Boot the Compaq SmartStart and Support Software CD.
- From the Compaq System Utilities screen, select the utility you wish to run and select *Next*.
  - ☐ To execute the System Configuration Utility, select *Run System Configuration Utility*.
  - ☐ To execute the Array Configuration Utility, select *Run Array Configuration Utility*.

# Power-On Self-Test (POST)

POST is a series of diagnostic tests that runs automatically on Compaq computers when the system is turned on. POST checks the following assemblies to ensure that the computer system is functioning properly:

- Keyboard
- Power supply
- System board
- Memory
- Memory expansion boards
- Controllers
- Diskette drives
- Hard drives

If POST finds an error in the system, an error condition is indicated by an audible and/or a visual message. If an error code is displayed on the screen during POST or after resetting the system, follow the instructions in Table 3-1. The error messages and codes listed in Table 3-1 include all codes generated by Compaq products. Your system generates only those codes that are applicable to your configuration and options.

Table 3-1 POST Error Messages

|                   | <b>Audible Beeps</b> | Probable Source of           |                                 |
|-------------------|----------------------|------------------------------|---------------------------------|
| Error Code        | L=Long S=Short       | Problem                      | Action                          |
| A Critical Error  | None                 | A catastrophic system error, | Run Diagnostics. Replace        |
| occurred prior to |                      | which caused the server to   | failed assembly as indicated.   |
| this power-up     |                      | crash, has been logged.      |                                 |
| 101-ROM Error     | 1L, 1S               | System ROM checksum          | Run Diagnostics. Replace        |
|                   |                      |                              | failed assembly as indicated.   |
| 101-I/O ROM Error | None                 | Options ROM checksum         | Run Diagnostics. Replace        |
|                   |                      |                              | failed assembly as indicated.   |
| 102-System Board  | None                 | DMA, timers, etc.            | Replace the system board. Run   |
| Failure           |                      |                              | the Compaq System               |
|                   |                      |                              | Configuration Utility.          |
| 104-ASR-2 Timer   | None                 | System board failure stet    | Run Diagnostics. Replace failed |
| Failure           |                      |                              | assembly as indicated.          |
| 162-System        | 2S                   | Configuration incorrect      | Run the System Configuration    |
| Options Not Set   |                      |                              | Utility and correct.            |

**3-4** Diagnostic Tools

### **POST Error Messages** Continued

| Error Code         | Audible Beeps<br>L=Long S=Short | Probable Source of<br>Problem  | Action                           |
|--------------------|---------------------------------|--------------------------------|----------------------------------|
| 163-Time & Date    | 2S                              | Invalid time or date in        | Run the System Configuration     |
| Not Set            |                                 | configuration memory.          | Utility and correct.             |
| 164-Memory Size    | 2S                              | Configuration memory           | Run the System Configuration     |
| Error              |                                 | incorrect.                     | Utility and correct.             |
| 170- Expansion     | None                            | EISA or PCI expansion board    | Check board for secure           |
| Device Not         |                                 | failure.                       | installation. Replace the failed |
| Responding         |                                 |                                | board if necessary.              |
| 172- Configuration | None                            | Nonvolatile configuration      | Run the System Configuration     |
| Nonvolatile Memory |                                 | corrupt or jumper installed.   | Utility and correct.             |
| Invalid            |                                 |                                |                                  |
| 172-1              | None                            | Nonvolatile configuration      | Run the System Configuration     |
| Configuration      |                                 | corrupt.                       | Utility and correct.             |
| Nonvolatile Memory |                                 |                                |                                  |
| Invalid            |                                 |                                |                                  |
| 173- Slot ID       | None                            | Board replaced,                | Run the System Configuration     |
| Mismatch           |                                 | configuration not updated.     | Utility and correct.             |
| 174-               | None                            | EISA or PCI board not found.   | Run the System Configuration     |
| Configuration/Slot |                                 |                                | Utility and correct.             |
| Mismatch Device    |                                 |                                |                                  |
| Not Found          |                                 |                                |                                  |
| 175-               | None                            | EISA or PCI board added,       | Run the System Configuration     |
| Configuration/Slot |                                 | configuration not updated.     | Utility and correct.             |
| Mismatch Device    |                                 |                                |                                  |
| Found              |                                 |                                |                                  |
| 176-Slot with Not  | None                            | EISA or PCI board in slot that | Run the System Configuration     |
| Readable ID Yields |                                 | should contain an ISA board.   | Utility and correct.             |
| Valid ID           |                                 |                                |                                  |
| 177-Configuration  | None                            | Incomplete System              | Run the System Configuration     |
| Not Complete       |                                 | Configuration.                 | Utility and correct.             |
| 178-Processor      | None                            | Processor type or step does    | Run the System Configuration     |
| Configuration      |                                 | not match configuration        | Utility and correct.             |
| Invalid            |                                 | memory.                        |                                  |
| 179-System         | None                            | A board was installed that     | Run the System Configuration     |
| Revision Mismatch  |                                 | has a different revision date. | Utility and correct.             |
| 201-Memory Error   | None                            | RAM failure.                   | Run Diagnostics. Replace failed  |
| -                  |                                 |                                | assembly as indicated.           |
| 203-Memory         | None                            | RAM failure.                   | Run Diagnostics. Replace failed  |
| Address Error      |                                 |                                | assembly as indicated.           |

### POST Error Messages Continued

| Error Code                                                                    | Audible Beeps<br>L=Long S=Short | Probable Source of<br>Problem                                                                                                    | Action                                                                                                    |
|-------------------------------------------------------------------------------|---------------------------------|----------------------------------------------------------------------------------------------------|----------------------------------------------------------------------------------------------------|
| 205-Cache Memory<br>Error                                                     | None                            | Cache memory error.                                                                                                    | Replace the processor board in the slot indicated.                                                                          |
| 205-Option Cache<br>Memory Error                                              | None                            | Option cache memory error.                                                                                                    | Replace the option cache board.                                                                                             |
| 206-Cache<br>Controller Error                                                 | None                            | Cache controller failure.                                                                                                    | Run Diagnostics. Replace failed assembly as indicated.                                                                      |
| 207-Invalid<br>Memory<br>Configuration -<br>Check DIMM<br>[SIMM] Installation | None                            | Memory module installed incorrectly.                                                                                                    | Verify placement of memory modules.                                                                                         |
| 208-Invalid<br>Memory Speed -<br>Check DIMM<br>[SIMM] Installation            | 1L, 1S                          | The speed of the memory is too slow, where:  xx00 = expansion board  SIMMs are too slow, or  00yy = system board SIMMs  are too slow. xx and yy have  corresponding bit set. | The speed of the memory modules must be 60 ns. Verify the speed of the memory modules installed and replace.                |
| 211-Cache Switch<br>Set Incorrectly                                           | None                            | Switch not set properly during installation or upgrade.                                                                                                    | Verify switch settings.                                                                                                    |
| 212-System<br>Processor<br>Failed/Mapped out                                  | 1\$                             | Processor in slot x failed.                                                                                                    | Run Diagnostics and replace failed processor.                                                                               |
| 213-Cache Size<br>Error                                                       | None                            | Invalid optional cache size.                                                                                                    | Replace cache with 256K cache.                                                                                              |
| 213-System<br>Processor Not<br>Installed                                      | 18                              | System processor configured for slot indicated is missing.                                                                                                    | Install processor in the slot indicated or run the System Configuration Utility to remove the processor from the .CFG file. |
| 214-DC-DC                                                                     | None                            | PowerSafe Module (DC-DC                                                                                                    | Run Diagnostics. Replace faile                                                                                              |
| Converter Failed                                                              |                                 | Converter) failed.                                                                                                    | assembly as indicated.                                                                                                    |
| 301-Keyboard Error                                                            | None                            | Keyboard failure.                                                                                                    | Turn off the computer, then reconnect the keyboard.                                                                         |
| 301-Keyboard Error<br>or Test Fixture<br>Installed                            | None                            | Keyboard failure.                                                                                                    | Replace the keyboard.                                                                                                    |

## **3-6** Diagnostic Tools

POST Error Messages Continued

| Error Code                                                                 | Audible Beeps<br>L=Long<br>S=Short | Probable Source of<br>Problem                                               | Action                                                                                                    |
|----------------------------------------------------------------------------|------------------------------------|-----------------------------------------------------------------------------|----------------------------------------------------------------------------------------------------|
| <i>ZZ</i> -301-Keyboard<br>Error                                           | None                               | Keyboard failure. ( <i>ZZ</i> represents the Keyboard Scan Code.)           | <ol> <li>A key is stuck. Try to free it.</li> <li>Replace the keyboard.</li> </ol>                                                                                 |
| 303-Keyboard<br>Controller Error                                           | None                               | System board, keyboard, or mouse controller failure.                        | Run Diagnostics.     Replace failed assembly as indicated.                                                                                                    |
| 304-Keyboard or<br>System Unit Error                                       | None                               | Keyboard, keyboard cable, or system board failure.                          | <ol> <li>Make sure the keyboard is attached.</li> <li>Run Diagnostics to determine which is in error.</li> <li>Replace the part indicated.</li> </ol>              |
| 40X-Parallel Port X<br>Address Assignment<br>Conflict                      | 2S                                 | Both external and internal ports are assigned to parallel port X.           | Run the System Configuration<br>Utility and correct.                                                                                                    |
| 402-Monochrome<br>Adapter Failure                                          | 1L, 2S                             | Monochrome display controller.                                              | Replace the monochrome display controller.                                                                                                    |
| 501-Display Adapter<br>Failure                                             | 1L, 2S                             | Video display controller.                                                   | Replace the video board.                                                                                                    |
| 601-Diskette<br>Controller Error                                           | None                               | Diskette controller circuitry failure.                                      | <ol> <li>Make sure the diskette drive<br/>cables are attached.</li> <li>Replace the diskette drive<br/>and/or cable.</li> <li>Replace the system board.</li> </ol> |
| 605-Diskette Drive<br>Type Error                                           | 2\$                                | Mismatch in drive type.                                                     | Run the System Configuration<br>Utility to set diskette type<br>correctly.                                                                                         |
| 702-A coprocessor<br>has been detected<br>that was not<br>reported by CMOS | None                               | Installed coprocessor not configured.                                       | Run the System Configuration<br>Utility and correct.                                                                                                    |
| 703-CMOS reports a coprocessor that has not been detected                  | 2S                                 | Coprocessor or configuration error.                                         | <ol> <li>Run the System         Configuration Utility and correct.     </li> <li>Replace the coprocessor.</li> </ol>                                               |
| 1151-Com Port 1<br>Address Assignment<br>Conflict                          | 2S                                 | Both external and internal serial ports are assigned to COM1.               | Run the System Configuration<br>Utility and correct.                                                                                                    |
| 1152-Com Port 2, 3,<br>or 4 Address<br>Assignment Conflict                 | 2\$                                | Both external and internal serial ports are assigned to COM2, COM3 or COM4. | Run the System Configuration Utility and correct.                                                                                                    |

### POST Error Messages Continued

| Error Code                                                                                                    | Audible Beeps<br>L=Long S=Short | Probable Source of<br>Problem                                                                   | Action                                                                                                    |
|----------------------------------------------------------------------------------------------------|---------------------------------|-------------------------------------------------------------------------------------------------|----------------------------------------------------------------------------------------------------|
| 1600-Server<br>Manager/R Failure                                                                                             | None                            | Server Manager/R board failure. Error code displays after error message.                        | Run Diagnostics. Replace failed assembly as indicated.                                                                                                    |
| 1610-Temperature violation detected. Waiting for system to cool.                                                             | 2\$                             | Ambient system temperature too hot.                                                             | Check fan in system environment.                                                                                                    |
| 1611-Fan failure<br>detected.                                                                                                | 2S                              | Required fan not installed or spinning.                                                         | Check fans.                                                                                                    |
| 1612-Primary<br>power supply<br>failure                                                                                      | 2S                              | Primary power supply has failed.                                                                | Replace power supply as soon as possible.                                                                                                    |
| 1613-Low System<br>Battery                                                                                                   | None                            | Real time clock system battery is running low on power.                                         | Run Diagnostics. Replace failed assembly as indicated.                                                                                                    |
| 1701-SCSI<br>Controller failure                                                                                              | None                            | A test on the Fast SCSI-2<br>Controller failed.                                                 | Run Diagnostics. Replace faile assembly as indicated.                                                                                                    |
| 1702-SCSI cable<br>error detected.<br>System halted.                                                                         | None                            | Incorrect cabling.                                                                              | For Integrated SCSI     Controllers, be sure that th     internal connector has SCS     termination attached.     For option card SCSI     controllers, be sure that     only one of the two interna     connectors has termination     attached. |
| 1703-SCSI cable<br>error detected.<br>Internal SCSI cable<br>not attached to<br>system board<br>connector. System<br>halted. | None                            | Incorrect cabling.                                                                              | Be sure that the integrated SCSI controller has SCSI termination attached.                                                                                                    |
| 1704-Unsupported<br>Virtual Mode Disk<br>Operation. DOS<br>Driver Required.<br>System halted.                                | None                            | System attempted to perform a virtual mode disk operation without virtual mode memory services. | Use fixed-disk device driver that supports virtual mode memory services.                                                                                                    |

# **3-8** Diagnostic Tools

## POST Error Messages Continued

| Error Code                                                     | Audible Beeps<br>L=Long S=Short | Probable Source of<br>Problem | Action                            |
|----------------------------------------------------------------|---------------------------------|-------------------------------|-----------------------------------|
| 1705-Locked SCSI                                               | None                            | SCSI bus failure.             | Run Diagnostics. Replace failed   |
| Bus Detected.                                                  |                                 |                               | assembly as indicated.            |
| System halted.                                                 |                                 |                               | •                                 |
| 1730-Fixed Disk 0                                              | None                            | Fixed disk drive error.       | Run the System Configuration      |
| does not support                                               |                                 |                               | Utility and correct.              |
| DMA Mode.                                                      |                                 |                               | ,                                 |
| 1731-Fixed Disk 1                                              | None                            | Fixed disk drive error.       | Run the System Configuration      |
| does not support                                               |                                 |                               | Utility and correct.              |
| DMA Mode.                                                      |                                 |                               | ,                                 |
| 1740-Fixed Disk 0                                              | None                            | Fixed disk drive error.       | Run the System Configuration      |
| failed Set Block                                               |                                 | . mod dion direction          | Utility and correct.              |
| Mode command.                                                  |                                 |                               | came, and control                 |
| 1741-Fixed Disk 1                                              | None                            | Fixed disk drive error.       | Run the System Configuration      |
| failed Set Block                                               |                                 | . mod dion direction          | Utility and correct.              |
| Mode command.                                                  |                                 |                               | came, and control                 |
| 1750-Fixed Disk 0                                              | None                            | Fixed disk drive error.       | Run the System Configuration      |
| failed Identify                                                |                                 | . mod dion direction          | Utility and correct.              |
| command.                                                       |                                 |                               | ounty and contoon                 |
| 1751-Fixed Disk 1                                              | None                            | Fixed disk drive error.       | Run the System Configuration      |
| failed Identify                                                |                                 | . mod dion direction          | Utility and correct.              |
| command.                                                       |                                 |                               | ounty and contoon                 |
| 1760-Fixed Disk 0                                              | None                            | Fixed disk drive error.       | Run the System Configuration      |
| does not support                                               |                                 |                               | Utility and correct.              |
| Block Mode.                                                    |                                 |                               | ,                                 |
| 1761-Fixed Disk 1                                              | None                            | Fixed disk drive error.       | Run the System Configuration      |
| does not support                                               |                                 | . mod dion direction          | Utility and correct.              |
| Block Mode.                                                    |                                 |                               |                                   |
|                                                                | ray - Canacity Expansion        | on Process is temporarily     | Reattach or replace Array         |
|                                                                | one of the following):          | ,                             | Accelerator, wait until the Array |
| , -                                                            |                                 | ator has been reattached.     | Accelerator batteries have        |
|                                                                |                                 | ator has been replaced.       | charged, or Automatic Data        |
| Expansion will resume when Array Accelerator RAM allocation is |                                 |                               | Recovery has completed, as        |
| successful.                                                    | ,                               |                               | indicated.                        |
|                                                                | ne when Arrav Accelera          | ator battery reaches full     |                                   |
| charge.                                                        |                                 |                               |                                   |
| -                                                              | ne when automatic dat           | a recovery has been           |                                   |
| completed.                                                     |                                 | ,                             |                                   |

# **POST Error Messages** Continued

| _                          | Audible Beeps            | Probable Source of               |                                       |
|----------------------------|--------------------------|----------------------------------|---------------------------------------|
| Error Code                 | L=Long S=Short           | Problem                          | Action                                |
| 1765-Slot x Drive Ar       | ray Option ROM Appea     | rs to Conflict With an ISA Card. | Remove or reconfigure                 |
| ISA cards with 16-bi       | t memory cannot be c     | onfigured in memory range        | conflicting ISA cards. Disable        |
| C0000 to DFFFF alor        | ng with the SMART-2/E    | 8-bit Option ROM due to EISA     | "shared memory" on any ISA            |
| bus limitations. Pleas     | se remove or reconfigu   | ure your ISA card.               | network cards that may be             |
|                            |                          |                                  | installed.                            |
| 1766-Slot x Drive Ar       | ray requires System R    | OM Upgrade. Run Systems          | Run the latest Systems                |
| ROMPaq Utility.            |                          |                                  | ROMPaq Utility to upgrade your        |
|                            |                          |                                  | System ROMs.                          |
| 1767-Slot x Drive Ar       | ray Option ROM is Not    | Programmed Correctly or may      | Remove or reconfigure                 |
| Conflict with the Mer      | mory Address Range o     | f an ISA Card. Check the         | conflicting ISA cards, especially     |
| Memory Address Co          | nfiguration of installed | ISA Card(s) or run Options       | any cards that are not                |
| ROMPaq Utility to att      | empt SMART-2/E Opti      | on ROM Reprogramming.            | recognized by the System              |
|                            |                          |                                  | Configuration Utility. Try            |
|                            |                          |                                  | reprogramming the SMART-2/E           |
|                            |                          |                                  | Controller's ROMs using the           |
|                            |                          |                                  | latest Options ROMPaq (version        |
|                            |                          |                                  | 2.29 or higher).                      |
| 1768-Slot x Drive          | None                     | SMART-2 Controller error         | No action required. Appears           |
| Array -Resuming            |                          |                                  | whenever a controller reset or        |
| logical drive              |                          |                                  | power cycle occurs while array        |
| expansion process.         |                          |                                  | expansion is in progress.             |
| 1769-Slot x Drive          | None                     | SMART-2 Controller error         | Data has been lost while              |
| Array - Drive(s)           |                          |                                  | expanding the array, therefore        |
| disabled due to            |                          |                                  | the drives have been                  |
| failure during             |                          |                                  | temporarily disabled. Press <b>F2</b> |
| expand. Select <b>F1</b>   |                          |                                  | to accept the data loss and re-       |
| to continue with           |                          |                                  | enable the logical drives.            |
| logical drives             |                          |                                  | Restore data from backup.             |
| disabled. Select <b>F2</b> |                          |                                  |                                       |
| to accept data loss        |                          |                                  |                                       |
| and to re-enable           |                          |                                  |                                       |
| logical drives.            | N                        | Tales and a least the state of   | D . II. O . I O C                     |
| 1771-Primary Disk          | None                     | Internal and external hard       | Run the System Configuration          |
| Port Address               |                          | drive controllers are both       | Utility and correct.                  |
| Assignment Conflict        |                          | assigned to the primary          |                                       |
|                            |                          | address.                         |                                       |

**3-10** Diagnostic Tools

**POST Error Messages** Continued

| POST Error Messages Continued                                                                                                    |                                 |                                                                                                    |                                                                                                    |
|----------------------------------------------------------------------------------------------------|---------------------------------|----------------------------------------------------------------------------------------------------|----------------------------------------------------------------------------------------------------|
| Error Code                                                                                                    | Audible Beeps<br>L=Long S=Short | Probable Source of<br>Problem                                                                                         | Action                                                                                                    |
| 1772-Secondary<br>Disk Port Address<br>Assignment Conflict                                                                                                    | None                            | Address Assignment Conflict. Internal and external hard drive controllers are both assigned to the secondary address. | Run the System Configuration<br>Utility and correct.                                                                                                    |
| 1773-Primary Fixed<br>Disk Port<br>Assignment Conflict                                                                                                    | None                            | Fixed disk drive error.                                                                                               | Run the System Configuration<br>Utility and correct.                                                                                                    |
| 1774-Slot x Drive Array - Obsolete data found in Array Accelerator. Select F1 to discard contents of Array Accelerator. Select F2 to write contents of Array Accelerator to drives. | None                            | SMART-2 Controller error.                                                                                             | Data found in Array Accelerator is older than data found on drives. Press F1 to discard the older data in the Array Accelerator and retain the newer data on the drives.                                                           |
| 1776-Drive Array -<br>SCSI Port<br>Termination Error.                                                                                                    | None                            | External and internal SCSI drives are both configured to Port 1.                                                      | Reconfigure drives.                                                                                                    |
| 1777-Drive Array<br>External Drive<br>Subsystem Error.                                                                                                    | None                            | Cooling fan failure, internal temperature alert or open side panel.                                                   | Inspect for cooling fan failure or open side panel.                                                                                                    |
| 1778-Drive Array<br>resuming Automatic<br>Data Recovery<br>process.                                                                                                    | None                            | This message appears whenever a controller reset or power cycle occurs while Automatic Data Recovery is in progress.  | No action necessary.                                                                                                    |
| 1779-Drive Array<br>Controller detects<br>replacement drives.                                                                                                    | None                            | Intermittent drive failure<br>and/or possible loss of data.                                                           | If this message appears and drive <i>X</i> has not been replaced, this indicates an intermittent drive failure. This message also appears once immediately following drive replacement whenever data must be restored from backup. |
| 1780-Disk 0 Failure                                                                                                    | None                            | Hard drive/format error.                                                                                              | Run Diagnostics. Replace failed assembly as indicated.                                                                                                    |

POST Error Messages Continued

| Error Code           | Audible Beeps  | Probable Source of<br>Problem   | Action                          |
|----------------------|----------------|---------------------------------|---------------------------------|
|                      | L=Long S=Short |                                 |                                 |
| 1781-Disk 1 Failure  | None           | Hard drive/format error.        | Run Diagnostics. Replace        |
|                      |                |                                 | failed assembly as indicated.   |
| 1782-Disk            | None           | Hard disk drive circuitry       | Run Diagnostics. Replace        |
| Controller Failure   |                | error.                          | failed assembly as indicated.   |
| 1784-Drive Array     | None           | Defective drive and/or          | Check for loose cables. Replace |
| Drive Failure,       |                | cables.                         | defective drive X and/or        |
| Physical Drive       |                |                                 | cable(s).                       |
| 1785-Drive Array     | None           | Configuration error.            | Run the System Configuration    |
| not Configured.      |                |                                 | Utility and correct.            |
| 1786-Drive Array     | None           | Interim Data Recovery           | Press F1 key to allow           |
| Recovery Needed      |                | mode. Data has not been         | Automatic Data Recovery to      |
| The following        |                | recovered yet.                  | begin. Data will automatically  |
| drive(s) need        |                |                                 | be restored to drive X now that |
| Automatic Data       |                |                                 | the drive has been replaced or  |
| Recovery: Drive X.   |                |                                 | now seems to be working.        |
| Select "F1" to       |                |                                 | -Or-                            |
| continue with        |                |                                 | Press the <b>F2</b> key and the |
| recovery of data to  |                |                                 | system will continue to operate |
| drive(s).            |                |                                 | in the Interim Data Recovery    |
| Select "F2" to       |                |                                 | mode.                           |
| continue without     |                |                                 |                                 |
| recovery of data to  |                |                                 |                                 |
| drive(s).            |                |                                 |                                 |
| 1787-Drive Array     | None           | Hard drive X failed or cable    | 1. Replace drive X as soon as   |
| Operating in Interim |                | is loose or defective.          | possible.                       |
| Recovery Mode.       |                | Following a system restart,     | 2. Check loose cables.          |
| Physical drive       |                | this message reminds you        | 3. Replace defective cables.    |
| replacement          |                | that drive $X$ is defective and |                                 |
| needed: Drive X      |                | fault tolerance is being used.  |                                 |

3-12 Diagnostic Tools

#### **POST Error Messages** Continued

| i oo i Liidi Messay                                                                 | 0                               |                                                                                                    |                                                                                                    |  |
|-------------------------------------------------------------------------------------|---------------------------------|----------------------------------------------------------------------------------------------------|----------------------------------------------------------------------------------------------------|--|
| Error Code                                                                          | Audible Beeps<br>L=Long S=Short | Probable Source of<br>Problem                                                                                           | Action                                                                                                    |  |
| *1788-Incorrect Drive Replaced: Drive X Drive(s) were incorrectly replaced: Drive Y | None                            | Drives are not installed in<br>their original positions, so<br>the drives have been<br>disabled. <i>See</i> note below. | Reinstall the drives correctly as indicated.  Press <b>F1</b> to restart the computer with the drive array disabled.  -Or- |  |
| Select "F1" to continue - drive array will remain disabled.                         |                                 |                                                                                                    | Press <b>F2</b> to use the drives as configured and lose all the data on them.                                             |  |
| Select "F2" to reset configuration - all data will be lost.                         |                                 |                                                                                                    |                                                                                                    |  |

\*NOTE: The 1788 error message might also be displayed inadvertently due to a bad power cable connection to the drive or by noise on the data cable. If this message was due to a bad power cable connection, not an incorrect drive replacement, repair the connection and press F2.

-0r-

If this message was not due to a bad power cable connection and no drive replacement took place, this could indicate noise on the data cable. Check cable for proper routing.

| 1789-Drive Not        | None | Cable or hard drive failure. | 1. Check the cable connections.  |
|-----------------------|------|------------------------------|----------------------------------|
| Responding,           |      |                              | 2. If cables are connected,      |
| Physical Drive        |      |                              | replace the drive.               |
| Check cables or       |      |                              | 3. If you do not want to replace |
| replace physical      |      |                              | the drives now, press F2.        |
| drive X.              |      |                              |                                  |
| Select "F1" to        |      |                              |                                  |
| continue - drive      |      |                              |                                  |
| array will remain     |      |                              |                                  |
| disabled.             |      |                              |                                  |
| Select "F2" to fail   |      |                              |                                  |
| drive(s) that are not |      |                              |                                  |
| responding -          |      |                              |                                  |
| Interim Recovery      |      |                              |                                  |
| Mode will be          |      |                              |                                  |
| enabled if            |      |                              |                                  |
| configured for fault  |      |                              |                                  |
| tolerance.            |      |                              |                                  |

POST Error Messages Continued

| Error Code                                                                                                    | Audible Beeps<br>L=Long S=Short | Probable Source of<br>Problem                                                                                                    | Action                                                                                                    |
|----------------------------------------------------------------------------------------------------|---------------------------------|----------------------------------------------------------------------------------------------------|----------------------------------------------------------------------------------------------------|
| 1790-Disk 0<br>Configuration Error                                                                                                    | None                            | Hard drive error or wrong drive type.                                                                                                    | Run the System Configuration<br>Utility and Diagnostics and<br>correct.                                                             |
| 1791-Disk 1 Error                                                                                                    | None                            | Hard drive error or wrong drive type.                                                                                                    | Run the System Configuration<br>Utility and Diagnostics and<br>correct.                                                             |
| 1792-Drive Array Reports Valid Data Found in Array Accelerator. Data will automatically be written to drive array.                                                         | None                            | This indicates that while the system was in use, power was interrupted while data was in the Array Accelerator memory. Power was then restored within eight to ten days, and the data in the Array Accelerator was flushed to the drive array. | No action necessary; no data has been lost. Perform orderly system shutdowns to avoid data remaining in the Array Accelerator.      |
| 1793-Drive Array -<br>Array Accelerator<br>Battery Depleted -<br>Data Lost.<br>(Error message<br>1794 also displays.)                                                      | None                            | This indicates that while the system was in use, power was interrupted while data was in the Array Accelerator memory.  Array Accelerator batteries failed. Data in Array Accelerator has been lost.                                           | Power was not restored within eight to ten days. Perform orderly system shutdowns to avoid data remaining in the Array Accelerator. |
| 1794-Drive Array - Array Accelerator Battery Charge Low. Array Accelerator is temporarily disabled. Array Accelerator will be re-enabled when battery reaches full charge. | None                            | This is a warning that the battery charge is below 75%. Posted writes are disabled.                                                                                                    | Replace the Array Accelerator board if batteries do not recharge within 36 power-on hours.                                          |

# 3-14 Diagnostic Tools

## POST Error Messages Continued

| Error Code                                                                                                    | Audible Beeps<br>L=Long S=Short | Probable Source of<br>Problem                                                                                                    | Action                                                                                                    |
|----------------------------------------------------------------------------------------------------|---------------------------------|----------------------------------------------------------------------------------------------------|----------------------------------------------------------------------------------------------------|
| 1795-Drive Array - Array Accelerator Configuration Error. Data does not correspond to this drive array. Array Accelerator is temporarily disabled. | None                            | This indicates that while the system was in use, power was interrupted while data was in the Array Accelerator memory.  The data stored in the Array Accelerator does not correspond to this drive array. | Match the Array Accelerator to the correct drive array, or run the System Configuration Utility to clear the data in the Array Accelerator.                                                                                           |
| 1796-Drive Array -<br>Array Accelerator<br>Not Responding.<br>Array Accelerator is<br>temporarily<br>disabled.                                     | None                            | Array Accelerator is defective or has been removed.                                                                                                    | <ol> <li>Check that the Array         Accelerator is properly         seated.</li> <li>Run the System         Configuration Utility to         reconfigure the Compaq         IDA-2 without the Array         Accelerator.</li> </ol> |
| 1797-Drive Array - Array Accelerator Read Error Occurred. Data in Array Accelerator has been lost. Array Accelerator is disabled.                  | None                            | Hard parity error while reading data from posted writes memory.                                                                                                    | Enable Array Accelerator.                                                                                                    |

**POST Error Messages** Continued

|                       | Audible Beeps  | Probable Source of             |                                  |
|-----------------------|----------------|--------------------------------|----------------------------------|
| Error Code            | L=Long S=Short | Problem                        | Action                           |
| 1798-Drive Array -    | None           | Hard parity error while        | Enable Array Accelerator.        |
| Array Accelerator     |                | writing data to posted writes  |                                  |
| Write Error           |                | memory.                        |                                  |
| Occurred.             |                |                                |                                  |
| Array Accelerator is  |                |                                |                                  |
| disabled.             |                |                                |                                  |
| 1799-Drive Array -    | None           | Volume failed due to loss of   | Press F1 to continue with        |
| Drive(s) Disabled     |                | data in posted-writes          | logical drives disabled or F2 to |
| due to Array          |                | memory.                        | accept data loss and re-enable   |
| Accelerator Data      |                |                                | logical drive.                   |
| Loss.                 |                |                                |                                  |
| Select "F1" to        |                |                                |                                  |
| continue with         |                |                                |                                  |
| logical drives        |                |                                |                                  |
| disabled.             |                |                                |                                  |
| Select "F2" to        |                |                                |                                  |
| accept data loss      |                |                                |                                  |
| and to re-enable      |                |                                |                                  |
| logical drives.       |                |                                |                                  |
| Beeps only: 2 Long    | 2L, 2S         | Power is cycled.               | Check fans.                      |
| + 2 Short             |                | Temperature too hot.           |                                  |
|                       |                | Processor fan not installed or |                                  |
|                       |                | spinning.                      |                                  |
| (Run System           | None           | A configuration error          | Press <b>F10</b> to run System   |
| Configuration Utility |                | occurred during POST.          | Configuration Utility.           |
| - <b>F10</b> key)     |                |                                |                                  |
| (RESUME - F1 KEY)     | None           | As indicated to continue.      | Press the <b>F1</b> key.         |

# **Diagnostics Software**

The error messages and codes listed in Table 3-1 include all codes generated by Compaq products. Your system generates only those codes that are applicable to your configuration and options.

When you select Diagnostics and Utilities from the System Configuration Utility main menu, the utility prompts you to test, inspect, upgrade, and diagnose the server.

Diagnostics and Utilities are located on the system partition on the hard drive and must be accessed when a system configuration error is detected during the Power-On Self-Test (POST). Compaq Diagnostics software is also available on the Compaq SmartStart and Support Software CD.

The following options are available from the Diagnostics and Utilities menu:

- Test Computer
- Inspect Computer
- Upgrade Firmware
- Remote Utilities
- Diagnose Drive Array

Diagnostic error codes are generated when the diagnostics software recognizes a problem. These error codes help identify possible defective subassemblies. Tables 3-2 through 3-17 list possible error codes, a description of the error condition, and the action required to resolve the error condition.

In each case, the Recommended Action column lists the steps necessary to correct the problem. After completing each step, run the diagnostics program to verify whether the error condition has been corrected. If the error code reappears, perform the next step, then run the diagnostics program again. Follow this procedure until the diagnostics program no longer detects an error condition.

If you encounter an error condition, complete the following steps before starting problem isolation procedures:

- 1. Be sure that there is proper ventilation. The computer should have approximately 12 inches (30.5 cm) clearance at the front and back of the system unit.
- 2. Turn off the computer and peripheral devices.
- 3. Disconnect any peripheral devices not required for testing. Do not disconnect the printer if you want to test it or use it to log error messages.
- 4. Turn on the computer.
- 5. Delete the power-on password, if set. You will know that the power-on password is set when a key icon appears on the screen when POST completes. If this occurs, you must enter the password to continue. To delete the password, type the current password, a forward slash (/), and press the **Enter** key.

- 6. If you do not have access to the password, you must disable the power-on password by using the Password Disable switch on the system board.
- 7. When required by diagnostics, install a loopback plug (Part Number 142054-001).
- 8. Run the latest version of diagnostics.

# **Running Diagnostics**

There are two ways to access the utilities:

- From the System Partition
- From diskette. A diskette can be created from the SmartStart CD.

Accessing the utilities from the system partition:

- 1. Reboot the server by pressing the **Ctrl+Alt+Delete** keys.
- 2. Press **F10** when the following prompt appears at the top of the screen during POST.

Press "F10" for System Partition Utilities.

**IMPORTANT:** The text appears for only two seconds. If you do not press **F10** during this time, you must reboot the server.

3. From the System Configuration Main Menu, select Diagnostics and Utilities.

If there are errors detected in your Server Health Log, the Diagnostics Utility automatically displays the following screen message:

CAUTION: Errors have been detected in you Server Health Log. Diags will now identify your system hardware.

- 4. Press the **Enter** key to continue.
- 5. After a short pause, the Server Health Log menu displays with a list of system errors. If there is more than one error, press the Spare Bar to select the error you want to correct, then press **Enter**.
- 6. The Diagnostics Utility prompts you and suggests corrective action.

3-18 Diagnostic Tools

# **Primary Processor Test Error Codes**

The 100 series of Diagnostic error codes identifies failures with processor and system board functions. Corrective action may require replacement of system boards or processor assemblies (either processor boards or system boards that include the processor).

Table 3-2 Primary Processor Test Error Codes

| Error Code                           | Description                                                                                                    | Recommended Action                                                                                                    |
|--------------------------------------|----------------------------------------------------------------------------------------------------|----------------------------------------------------------------------------------------------------|
| 101-xx                               | CPU test failed.                                                                                                    | Replace the processor board and retest.                                                                                                    |
| 103-xx<br>104-xx<br>105-xx<br>106-xx | DMA page registers test failed.<br>Interrupt controller master test failed.<br>Port 61 error.<br>Keyboard controller self-test failed. | For error codes 103-xx through 106-xx, replace the processor board and retest.                                                                                                    |
| 107-xx<br>108-xx<br>109-xx           | CMOS RAM test failed. CMOS interrupt test failed. CMOS clock load data test failed.                                                    | The following steps apply to error codes 107- xx through 109-xx.  1. Replace the battery/clock module and retest.  2. Replace the system board and retest.                                                                                                    |
| 110-xx<br>111-xx<br>112-xx<br>113-xx | Programmable timer load data test failed. Refresh detect test failed. Speed test slow mode out of range. Protected mode test failed.   | For error codes 110-xx through 113-xx, replace the system board and retest.                                                                                                    |
| 114-xx                               | Speaker test failed.                                                                                                    | <ol> <li>Verify the speaker connection and retest.</li> <li>Replace the speaker and retest.</li> <li>Replace the system board and retest.</li> </ol>                                                                                                    |
| 116-xx                               | Cache test failed.                                                                                                    | Replace the system board and retest.                                                                                                    |
| 122-xx<br>123-xx                     | Multiprocessor Dispatch test failed. Interprocessor Communication test failed.                                                         | <ol> <li>Check the system configuration and retest.</li> <li>Replace the processor board and retest.</li> <li>Replace the system board and retest.</li> </ol>                                                                                                    |
| 199-xx                               | Installed devices test failed.                                                                                                    | <ol> <li>Check the system configuration and retest.</li> <li>Verify cable connections and retest.</li> <li>Check switch and/or jumper settings and retest.</li> <li>Run the Configuration utility and retest.</li> <li>Replace the processor board and retest.</li> <li>Replace the system board and retest.</li> </ol> |

# **Memory Test Error Codes**

The 200 series of Diagnostic error codes identifies failures with the memory subsystem. Corrective action may require replacement of the memory expansion board, the memory modules, or the processor assembly.

Table 3-3 Memory Test Error Codes

| Error Code       | Description                                                                              | Recommended Action                                                                                                    |
|------------------|------------------------------------------------------------------------------------------|----------------------------------------------------------------------------------------------------|
| 200-xx           | Invalid memory configuration.                                                            | Reinsert memory modules in correct location and retest.                                                                                                 |
| 201-xx<br>202-xx | Memory machine ID test failed.  Memory system ROM checksum failed.                       | The following steps apply to error codes 201-<br>xx and 202-xx:                                                                                         |
| 202-88           | Memory system now checksum failed.                                                       | <ol> <li>Replace the system ROM and retest.</li> <li>Replace the processor board and retest.</li> <li>Replace the memory expansion board and</li> </ol> |
| 203-xx<br>204-xx | Memory write/read test failed.  Memory address test failed.                              | retest.  The following steps apply to error codes 203- xx through 210-xx:                                                                               |
| 205-xx           | Walking I/O test failed.                                                                 | 1. Replace the memory module and retest.                                                                                                    |
| 206-xx           | Increment pattern test failed.                                                           | <ol> <li>Replace the processor board and retest.</li> <li>Replace the memory expansion board<br/>and retest.</li> </ol>                                 |
| 207-xx           | Invalid memory configuration-check DIMM installation. DIMMs installed have 8K refresh.   | Replace DIMMs.                                                                                                    |
| 208-xx           | Invalid memory speed detected - check DIMM installation. Slow DIMMs may cause data loss. | Replace DIMMs with timing greater than 60 ns.                                                                                                    |
| 210-xx           | Random pattern test failed.                                                              | The following steps apply to error code 210-xx:                                                                                                    |
|                  |                                                                                          | 1. Replace the memory module and retest.                                                                                                    |
|                  |                                                                                          | 2. Replace the processor board and retest.                                                                                                    |
|                  |                                                                                          | 3. Replace the memory expansion board and retest.                                                                                                    |
| 215              | Non-functioning DC-DC converter for processor X.                                         | Replace the DC-DC converter (processor power module).                                                                                                   |

3-20 Diagnostic Tools

# **Keyboard Test Error Codes**

The 300 series of Diagnostic error codes identifies failures with keyboard and system board functions. Corrective action may require replacement of the keyboard or the system board assembly.

# Table 3-4 Keyboard Test Error Codes

| Error Code       | Description                                                                  | Recommended Action                                                                                                    |
|------------------|------------------------------------------------------------------------------|----------------------------------------------------------------------------------------------------|
| 301-xx<br>302-xx | Keyboard short test, 8042 self-test failed.<br>Keyboard long test failed.    | The following steps apply to error codes 301-xx through 304-xx:                                                                        |
| 303-xx<br>304-xx | Keyboard LED test, 8042 self-test failed.<br>Keyboard typematic test failed. | <ol> <li>Check the keyboard connection. If<br/>disconnected, turn off the computer and<br/>connect the keyboard and retest.</li> </ol> |
|                  |                                                                              | 2. Replace the keyboard and retest.                                                                                                    |
|                  |                                                                              | 3. Replace the system board and retest.                                                                                                |

## **Parallel Printer Test Error Codes**

The 400 series of Diagnostic error codes identifies failures with parallel printer interface card or system board functions. Corrective action may require replacement of the serial/parallel interface board or the system board assembly.

Table 3-5
Parallel Printer Test Error Codes

| Error Code | Description                      | Recommended Action                                                                                        |
|------------|----------------------------------|----------------------------------------------------------------------------------------------------|
| 401-xx     | Printer failed or not connected. | The following steps apply to error codes 401-                                                             |
| 402-xx     | Printer data register failed.    | xx through 498-xx:                                                                                        |
| 403-xx     | Printer pattern test failed.     | <ol> <li>Connect the printer and retest.</li> </ol>                                                       |
| 498-xx     | Printer failed or not connected. | 2. Check the power to the printer and retest.                                                             |
|            |                                  | 3. Install the loopback connector and retest.                                                             |
|            |                                  | <ol><li>Check the switch on the Serial/Parallel<br/>Interface board (if applicable) and retest.</li></ol> |
|            |                                  | <ol><li>Replace the Serial/Parallel Interface board<br/>(if applicable) and retest.</li></ol>             |
|            |                                  | 6. Replace the system board and retest.                                                                   |

# **Video Display Unit Test Error Codes**

The 500 series of Diagnostic error codes identifies failures with video or system board functions. Corrective action may require replacement of the video board or the system board assembly.

Table 3-6 Video Display Unit Test Error Codes

| Error Code | Description                                           | Recommended Action                       |
|------------|-------------------------------------------------------|------------------------------------------|
| 501-xx     | Video controller test failed.                         | The following steps apply to error codes |
| 502-xx     | Video memory test failed.                             | 501-xx through 516-xx:                   |
| 503-xx     | Video attribute test failed.                          | 1. Replace the monitor and retest.       |
| 504-xx     | Video character set test failed.                      | 2. Replace the Advanced VGA board and    |
| 505-xx     | Video 80 x 25 mode 9 x 14 character cell test failed. | retest.                                  |
| 506-xx     | Video 80 x 25 mode 8 x 8 character cell test failed.  | Replace the system board and retest.     |
| 507-xx     | Video 40 x 25 mode test failed.                       |                                          |
| 508-xx     | Video 320 x 200 mode color set 0 test failed.         |                                          |
| 509-xx     | Video 320 x 200 mode color set 1 test failed.         |                                          |
| 510-xx     | Video 640 x 200 mode test failed.                     |                                          |
| 511-xx     | Video screen memory page test failed.                 |                                          |
| 512-xx     | Video gray scale test failed.                         |                                          |
| 514-xx     | Video white screen test failed.                       |                                          |
| 516-xx     | Video noise pattern test failed.                      |                                          |

### 3-22 Diagnostic Tools

### **Diskette Drive Test Error Codes**

The 600 series of Diagnostic error codes identifies failures with diskette, diskette drive, or system board functions. Corrective action may require replacement of the diskette, the diskette drive, or the system board assembly.

Table 3-7
Diskette Drive Test Error Codes

| Error Code | Description                                 | Recommended Action                                   |
|------------|---------------------------------------------|------------------------------------------------------|
| 600-xx     | Diskette ID drive types test failed.        | The following steps apply to error codes             |
| 601-xx     | Diskette format failed.                     | 600-xx through 698-xx:                               |
| 602-xx     | Diskette read test failed.                  | <ol> <li>Replace the diskette and retest.</li> </ol> |
| 603-xx     | Diskette write/read/compute test failed.    | 2. Check and/or replace the diskette power           |
| 604-xx     | Diskette random seek test failed.           | and signal cables and retest.                        |
| 605-xx     | Diskette ID media failed.                   | 3. Replace the diskette drive and retest.            |
| 606-xx     | Diskette speed test failed.                 | 4. Replace the system board and retest.              |
| 607-xx     | Diskette wrap test failed.                  |                                                      |
| 608-xx     | Diskette write protect test failed.         |                                                      |
| 609-xx     | Diskette reset controller test failed.      |                                                      |
| 610-xx     | Diskette change line test failed.           |                                                      |
| 694-xx     | Pin 34 is not cut on 360 KB diskette drive. |                                                      |
| 697-xx     | Diskette type error.                        |                                                      |
| 698-xx     | Diskette drive speed not within limits.     |                                                      |
| 699-xx     | Diskette drive/media ID error.              | The following steps apply to 699-xx error codes:     |
|            |                                             | 1. Replace the media and retest.                     |
|            |                                             | 2. Run the Configuration utility and retest.         |

## **Monochrome Video Board Test Error Codes**

The 800 series of Diagnostic error codes identifies failures with monochrome video boards or system board functions. Corrective action may require replacement of a monochrome video board or the system board assembly.

Table 3-8
Monochrome Video Board Test Error Codes

| Error Code       | Description                                                        | Recommended Action                                           |
|------------------|--------------------------------------------------------------------|--------------------------------------------------------------|
| 802-xx<br>824-xx | Video memory test failed.  Monochrome video text mode test failed. | The following steps apply to error codes 802-xx and 824-xx:  |
|                  |                                                                    | 1. Replace monitor and retest.                               |
|                  |                                                                    | <ol><li>Replace the Advanced VGA board and retest.</li></ol> |
|                  |                                                                    | 3. Replace monochrome board and retest.                      |
|                  |                                                                    | 4. Replace the system board and retest.                      |

## **Serial Test Error Codes**

The 1100 series of Diagnostic error codes identifies failures with serial/parallel interface board or system board functions. Corrective action may require replacement of the serial/parallel interface board or the system board assembly.

## Table 3-9 Serial Test Error Codes

| <b>Error Code</b>  | Description                                          | Recommended Action                                                                                                    |
|--------------------|------------------------------------------------------|----------------------------------------------------------------------------------------------------|
| 1101-xx<br>1109-xx | Serial port test failed. Clock register test failed. | The following steps apply to error codes 1101-xx and 1109-xx:                                                            |
|                    |                                                      | <ol> <li>Check the switch settings on the<br/>Serial/Parallel Interface board (if<br/>applicable) and retest.</li> </ol> |
|                    |                                                      | <ol><li>Replace the Serial/Parallel Interface<br/>board (if applicable) and retest.</li></ol>                            |
|                    |                                                      | 3. Replace the system board and retest.                                                                                  |

## **Modem Communications Test Error Codes**

The 1200 series of Diagnostic error codes identifies failures with the modem. Corrective action may require replacement of the modem.

# Table 3-10 Modem Communications Test Error Codes

| Error Code | Description                             | Recommended Action                       |
|------------|-----------------------------------------|------------------------------------------|
| 1201-xx    | Modem internal loopback test failed.    | The following steps apply to error codes |
| 1202-xx    | Modem time-out test failed.             | 1201-xx through 1210-xx:                 |
| 1203-xx    | Modem external termination test failed. | 1. Refer to the modem documentation for  |
| 1204-xx    | Modem auto originate test failed.       | correct setup procedures and retest.     |
| 1206-xx    | Dial multi-frequency tone test failed.  | 2. Check the modem line and retest.      |
| 1210-xx    | Modem direct connect test failed.       | 3. Replace the modem and retest.         |

## **Fixed Disk Drive Test Error Codes**

The 1700 series of Diagnostic error codes identifies failures with fixed disk drives, fixed disk drive controller boards, fixed disk drive cabling, and system board functions. Corrective action may require replacement of the fixed disk drive cables, fixed disk drive controller, fixed disk, or system board assembly. If your system uses a drive array controller, see the section for Drive Array Advanced Diagnostics (DAAD).

Table 3-11
Fixed Disk Drive Test Error Codes

| Error Code | Description                                | Recommended Action                             |
|------------|--------------------------------------------|------------------------------------------------|
| 1700-xx    | Fixed disk ID drive types test failed.     | The following steps apply to error codes 1700- |
| 1701-xx    | Fixed disk format test failed.             | xx through 1799-xx:                            |
| 1702-xx    | Fixed disk read test failed.               | 1. Run the System Configuration Utility and    |
| 1703-xx    | Fixed disk write/read/compare test failed. | verify the drive type.                         |
| 1704-xx    | Fixed disk random seek test failed.        | 2. Replace the fixed disk drive signal and     |
| 1705-xx    | Fixed disk controller test failed.         | power cables and retest.                       |
| 1708-xx    | Fixed disk format bad track test failed.   | 3. Replace the fixed disk drive controller     |
| 1709-xx    | Fixed disk reset controller test failed.   | and retest.                                    |
| 1710-xx    | Fixed disk park head test failed.          | 4. Replace the fixed disk drive and retest.    |
| 1715-xx    | Fixed disk head select test failed.        | 5. Replace the system board and retest.        |
| 1716-xx    | Fixed disk conditional format test failed. |                                                |
| 1717-xx    | Fixed disk ECC* test failed.               |                                                |
| 1719-xx    | Fixed disk drive power mode test failed.   |                                                |
| 1736-xx    | Drive Monitoring failed.                   |                                                |
| 1799-xx    | Invalid fixed disk drive type failed.      |                                                |

# **Tape Drive Test Error Codes**

The 1900 series of Diagnostic error codes identifies failures with tape cartridge, tape drive, tape drive cabling, adapter board, or system board assembly. Corrective action may require replacement of the tape cartridge, tape drive cabling, adapter board, tape drive, or system board assembly.

# Table 3-12 Tape Drive Test Error Codes

| Error Code | Description                          | Recommended Action                                         |
|------------|--------------------------------------|------------------------------------------------------------|
| 1900-xx    | Tape ID failed.                      | The following steps apply to error codes                   |
| 1901-xx    | Tape servo write failed.             | 1900-xx through 1906-xx:                                   |
| 1902-xx    | Tape format failed.                  | <ol> <li>Replace the tape cartridge and retest.</li> </ol> |
| 1903-xx    | Tape drive sensor test failed.       | 2. Check and/or replace the signal cable                   |
| 1904-xx    | Tape BOT/EOT test failed.            | and retest.                                                |
| 1905-xx    | Tape read test failed.               | 3. Check the switch settings on the adapter                |
| 1906-xx    | Tape write/read/compare test failed. | board (if applicable).                                     |
|            |                                      | 4. Replace the tape adapter board (if                      |
|            |                                      | applicable) and retest.                                    |
|            |                                      | <ol><li>Replace the tape drive and retest.</li></ol>       |
|            |                                      | 6. Replace the system board and retest.                    |

3-26 Diagnostic Tools

# **Advanced VGA Board Test Error Codes**

The 2400 series of Diagnostic error codes identifies failures with the video board, monitor, or system board assembly. Corrective action may require replacement of the monitor, video board, or system board assembly.

Table 3-13
Advanced VGA Board Test Error Codes

| Error Code                                                                                                    | Description                                                                                                    | Recommended Action                                                                                                    |
|----------------------------------------------------------------------------------------------------|----------------------------------------------------------------------------------------------------|----------------------------------------------------------------------------------------------------|
| 2402-xx                                                                                                    | Video memory test failed.                                                                                                    | The following steps apply to error codes                                                                                                    |
| 2403-xx                                                                                                    | Video attribute test failed.                                                                                                    | 2402-xx through 2456-xx:                                                                                                    |
| 2404-xx                                                                                                    | Video character set test failed.                                                                                                    | 1. Run the System Configuration Utility.                                                                                                    |
| 2405-xx                                                                                                    | Video 80 x 25 mode 9 x 14 character cell test failed.                                                                                                    | 2. Replace the monitor and retest.                                                                                                    |
| 2406-xx<br>2407-xx<br>2408-xx<br>2409-xx<br>2410-xx<br>2411-xx                                                                              | Video 80 x 25 mode 8 x 8 character cell test failed Video 40 x 25 mode test failed.  Video 320 x 320 mode color set 0 test failed.  Video 320 x 320 mode color set 1 test failed.  Video 640 x 200 mode test failed.  Video screen memory page test failed.                                                                                                    | <ul><li>3. Replace the Advanced VGA board or other video board and retest.</li><li>4. Replace the system board and retest.</li></ul>                                                                                                    |
| 2412-xx<br>2414-xx                                                                                                    | Video gray scale test failed.  Video white screen test failed.                                                                                                    |                                                                                                    |
| 2416-xx<br>2417-xx<br>2418-xx<br>2419-xx<br>2420-xx<br>2421-xx<br>2422-xx<br>2423-xx<br>2424-xx<br>2425-xx<br>2431-xx<br>2432-xx<br>2432-xx | Video noise pattern test failed. Lightpen text mode test failed, no response. ECG/VGC memory test failed. ECG/VGC ROM checksum test failed. ECG/VGC attribute test failed. ECG/VGC 640 x 200 graphics mode test failed. ECG/VGC 640 x 350 16-color set test failed. ECG/VGC 640 x 350 64-color test failed. ECG/VGC monochrome text mode test failed. ECG/VGC monochrome graphics mode test failed. ECG/VGC monochrome graphics mode test failed. 320 x 200 graphics (256-color mode) test failed. Advanced VGA Controller test failed. | <ol> <li>The following steps apply to error codes 2402-xx through 2456-xx:</li> <li>Run the System Configuration Utility.</li> <li>Replace the monitor and retest.</li> <li>Replace the Advanced VGA board or other video board and retest.</li> <li>Replace the system board and retest.</li> </ol> |
| 2451-xx                                                                                                    | 132-column Advanced VGA test failed.                                                                                                    |                                                                                                    |
| 2456-xx                                                                                                    | Advanced VGA 256-Color test failed.                                                                                                    |                                                                                                    |
| 2458-xx                                                                                                    | Advanced VGA Bit BLT Test                                                                                                    | The following steps apply to error codes                                                                                                    |
| 2468-xx                                                                                                    | Advanced VGA DAC Test                                                                                                    | 2458-xx through 2480-xx:                                                                                                    |
| 2477-xx                                                                                                    | Advanced VGA Data Path Test                                                                                                    | 1. Run Setup.                                                                                                    |
| 2480-xx                                                                                                    | Advanced VGA DAC Test                                                                                                    | 2. Replace the system board and retest.                                                                                                    |

# 32-Bit DualSpeed NetFlex-2 Controller and 32-Bit DualSpeed NetFlex-2 Token Ring Controller Test Error Codes

The 6000 series of Diagnostic error codes identifies failures with 32-bit DualSpeed NetFlex-2/Token Ring Controllers. Corrective action may require replacement of the 32-bit DualSpeed NetFlex-2/Token Ring Controller.

# Table 3-14 32-Bit DualSpeed NetFlex-2 Controller and 32-Bit DualSpeed NetFlex-2 Token Ring Controller Test Error Codes

| Error Code | Description                        | Recommended Action                          |
|------------|------------------------------------|---------------------------------------------|
| 6000-xx    | Network card ID failed.            | The following steps apply to error codes    |
| 6001-xx    | Network card setup failed.         | 6000-xx through 6089-xx:                    |
| 6002-xx    | Network card transmit failed.      | 1. Check the controller installation in the |
| 6014-xx    | Network card Configuration failed. | EISA slot.                                  |
| 6016-xx    | Network card Reset failed.         | 2. Check the interrupt type and number      |
| 6028-xx    | Network card Internal failed.      | setting.                                    |
| 6029-xx    | Network card External failed.      | 3. Check the media connection at the        |
| 6089-xx    | Network card Open failed.          | controller and Multistation Access Unit     |
|            |                                    | (MAU)*.                                     |
|            |                                    | 4. Check the media speed (4/16) and         |
|            |                                    | type Unshielded Twisted Pair/Shielded       |
|            |                                    | Twisted Pair (UTP/STP) settings.            |
|            |                                    | 5. Check the MAU, cabling, or other         |
|            |                                    | network components.                         |
|            |                                    | 6. Replace the controller.                  |

### **SCSI Fixed Disk Drive Test Error Codes**

The 6500 series of Diagnostic error codes identify failures with SCSI fixed disk drives, SCSI fixed disk drive controller boards, SCSI fixed disk drive cabling, and system board functions. Corrective action may require replacement of the fixed disk drive cables, fixed disk drive controller, fixed disk, or system board assembly. If your system uses a drive array controller, see the section for Drive Array Advanced Diagnostics (DAAD).

Table 3-15
SCSI Fixed Disk Drive Test Error Codes

| Error Code | Description                                 | Recommended Action                             |
|------------|---------------------------------------------|------------------------------------------------|
| 6500-xx    | SCSI Disk ID drive types test failed.       | The following steps apply to error codes 6500- |
| 6502-xx    | SCSI Disk Unconditional Format test failed. | xx through 6599-xx:                            |
| 6505-xx    | SCSI Disk Read Test Failed.                 | 1. Run the System Configuration Utility and    |
| 6506-xx    | SCSI Disk SA/Media test failed.             | verify the drive type.                         |
| 6509-xx    | SCSI Disk Erase tape test failed.           | 2. Replace the SCSI disk drive signal and      |
| 6523-xx    | SCSI Disk Random Read test failed.          | power cables and retest.                       |
| 6528-xx    | Media load/unload test failed.              | 3. Replace the SCSI controller and retest.     |
|            |                                             | 4. Replace the SCSI disk drive and retest.     |
|            |                                             | 5. Replace the system board and retest.        |

### **SCSI/IDE CD-ROM Drive Test Error Codes**

The 6600 series of Diagnostic error codes identifies failures with the CD-ROM cabling, CD-ROM drive, adapter board, or system board assembly. Corrective action may require replacement of the CD-ROM cabling, CD-ROM drive, adapter board, or system board assembly.

Table 3-16
SCSI/IDE CD-ROM Drive Test Error Codes

| Error Code | Description         | Recommended Action                                                                    |
|------------|---------------------|---------------------------------------------------------------------------------------|
| 6600-xx    | CD-ROM ID failed.   | The following steps apply to error codes                                              |
| 6605-xx    | CD-ROM Read failed. | 6600-xx through 6605-xx:                                                              |
|            |                     | <ol> <li>Replace the CD-ROM media and retest.</li> </ol>                              |
|            |                     | <ol><li>Check and/or replace the signal cable and<br/>retest.</li></ol>               |
|            |                     | <ol><li>Check the switch settings on the adapter<br/>board (if applicable).</li></ol> |
|            |                     | <ol> <li>Replace the SCSI controller (if applicable)<br/>and retest.</li> </ol>       |
|            |                     | 5. Replace the CD-ROM drive and retest.                                               |
|            |                     | 6. Replace the system board and retest.                                               |

# **SCSI Tape Drive Test Error Codes**

The 6700 series of Diagnostic error codes identifies failures with tape cartridge, tape drive, media changer, tape drive cabling, adapter board, or system board assembly. Corrective action may require replacement of the tape cartridge, tape drive, media changer, tape drive cabling, adapter board, or system board assembly.

# Table 3-17 SCSI Tape Drive Test Error Codes

| Error Code                            | Description                                                                                                    | Recommended Action                                                                                                    |
|---------------------------------------|----------------------------------------------------------------------------------------------------|----------------------------------------------------------------------------------------------------|
| 6700-xx<br>6706-xx<br>6709-xx<br>6728 | SCSI Tape ID drive types test failed. SCSI Disk SA/Media test failed. SCSI Disk Erase tape test failed. Media load/unload test failed. | The following steps apply to error codes 6700-xx through 6799-xx:  1. Run the System Configuration Utility and verify the drive type.  2. Replace the SCSI Tape drive signal and power cables and retest.  3. Replace the SCSI controller and retest.  4. Replace the SCSI Tape drive and retest.  5. Replace the system board and retest. |

3-30 Diagnostic Tools

# **Server Manager/R Board Test Error Codes**

The 7000 series of Diagnostic error codes identifies failures with the Server Manager/R board. Corrective action may require replacement of the Server Manager/R board, the Integrated 2400-baud modem, voice ROM, or battery on the Server Manager/R board.

Table 3-18
Server Manager/R Board Test Error Codes

| Error Code | Description                  | Recommended Action                            |
|------------|------------------------------|-----------------------------------------------|
| 7000-11    | Processor (80186 Timer)      | For error codes 7000-11 through 7000-46,      |
| 7000-12    | Processor (80186 Registers)  | replace the Server Manager/R board and        |
| 7000-13    | Processor (Watch Dog Timer)  | retest.                                       |
| 7000-14    | Processor (8570 RAM)         |                                               |
| 7000-15    | Processor (8570 RTC)         |                                               |
| 7000-21    | Memory                       |                                               |
| 7000-22    | Memory Write/Read            |                                               |
| 7000-23    | Memory Address               |                                               |
| 7000-24    | Memory Refresh Alert         |                                               |
| 7000-25    | Memory Increment             |                                               |
| 7000-26    | Memory Random Data           |                                               |
| 7000-27    | Memory Disturb Address       |                                               |
| 7000-28    | Memory HBM                   |                                               |
| 7000-33    | HBM IO                       |                                               |
| 7000-34    | HBM BMIC                     |                                               |
| 7000-35    | HBM Video                    |                                               |
| 7000-41    | ser_int                      |                                               |
| 7000-42    | ser_int                      |                                               |
| 7000-43    | ser_ext                      |                                               |
| 7000-44    | ser_ext                      |                                               |
| 7000-45    | ser_ext_int                  |                                               |
| 7000-46    | ser_ext_int                  |                                               |
| 7000-51    | mdm_int                      | For error codes 7000-51 through 7000-57,      |
| 7000-52    | mdm_int                      | replace the Server Manager/R board            |
| 7000-53    | mdm_ext                      | Enhanced 2400-Baud Integrated Modem           |
| 7000-54    | mdm_ext                      | and retest.                                   |
| 7000-55    | mdm_ext_int                  |                                               |
| 7000-56    | mdm_ext_int                  |                                               |
| 7000-57    | mdm\c\analog                 |                                               |
| 7000-61    | Voice/DTMF Internal Loopback | For 7000-61 and 7000-62 error codes,          |
| 7000-62    | Voice/DTMF Internal Loopback | replace the Server Manager/R board Voice ROM. |
| 7000-78    | Host ADC Measurements        | For 7000-78 and 7000-79 error codes,          |
| 7000-79    | Battery                      | replace the Server Manager/R board battery.   |

# **Pointing Device Interface Test Error Codes**

The 8600 Diagnostic error codes identifies failures with the pointing device (mouse, trackball, and so forth) or the system board assembly. Corrective action may require replacement of the pointing device or the system board assembly.

# Table 3-19 Pointing Device Interface Test Error Codes

| Error Code | Description                            | Recommended Action                                                         |
|------------|----------------------------------------|----------------------------------------------------------------------------|
| 8601-xx    | Pointing Device Interface test failed. | The following steps apply for 8601-xx error codes:                         |
|            |                                        | <ol> <li>Replace with a working pointing device<br/>and retest.</li> </ol> |
|            |                                        | 2. Replace the system board and retest.                                    |

# **Drive Array Advanced Diagnostics (DAAD)**

Drive Array Advanced Diagnostics (DAAD) is a DOS-based tool designed to run on all Compaq products containing a Compaq Drive Array Controller. The error messages and codes listed include all codes generated by Compaq products. Your system generates only those codes that are applicable to your configuration and options. The two main functions of DAAD are to collect all possible information about the array controllers in the system and to offer a list of all detected problems.

**NOTE::** Refer to the *Drive Array Advanced Diagnostics User Guide* for complete details and procedures about this diagnostic tool.

DAAD works by issuing multiple commands to the array controllers to determine if a problem exists. This data can then be saved to a file and, for severe situations, this file can be sent to Compaq for analysis. In most cases, DAAD will provide enough information to initiate problem resolution immediately.

**NOTE:** DAAD does not write to the drives or destroy data. It does not change or remove configuration information.

## 3-32 Diagnostic Tools

# **Starting DAAD**

To start DAAD:

1. Insert the DAAD diskette into drive A.

Reboot the system - OR - if you are at the DOS prompt, enter the following: A:DAAD

**NOTE:** To generate a DAAD report without starting the interactive portion of the utility, enter the following at the DOS prompt:

DAAD filename

where *filename* is the name of the file or report.

- 3. A dialog box is displayed, indicating the version of DAAD installed. Press the **Enter** (or 'C') key to continue, or press the **Esc** (or 'E') key to exit without continuing.
- 4. If you continue, a Please Wait panel is displayed, indicating that DAAD is identifying the system parameters.

DAAD gathers all the information it can from all of the array controllers in the system. The time it takes to gather this information depends on the size of your system.

A second Please Wait panel may be displayed to indicate that the utility is identifying the ROM version of an array controller in the system.

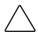

**CAUTION:** Do not cycle the power because the utility must perform low-level operations that, if interrupted, could cause the controller to revert to a previous level of firmware if the firmware was soft-upgraded.

When the information gathering process is complete, the main DAAD screen is displayed.

**NOTE:** To generate a DAAD report without starting the interactive portion of the utility, enter the following at the DOS prompt:

DAAD filename

where *filename* is the name of the file or report.

Table 3-20 lists diagnostic messages in alphabetical order.

Table 3-20 DAAD Diagnostic Messages

| Message                                               | Description                                                                                                    | Recommended Action                                                                                                    |
|-------------------------------------------------------|----------------------------------------------------------------------------------------------------|----------------------------------------------------------------------------------------------------|
| Accelerator board not                                 | Array controller did not detect a                                                                                                    | Install array accelerator board on                                                                                                    |
| detected                                              | configured array accelerator board.                                                                                                    | array controller. If an array accelerator board is installed, check for proper seating on the array controller board. You may need to run the System Configuration Utility and disable the array accelerator |
|                                                       |                                                                                                    | board to get this message off the screen.                                                                                                    |
| Accelerator error log                                 | List of the last 32 parity errors on transfers to or from memory on the array accelerator board. Displays starting memory address, transfer count, and operation (read and write).     | If there are many parity errors, you may need to replace the array accelerator board.                                                                                                    |
| Accelerator parity read errors: n                     | Number of times that read memory parity errors were detected during transfers from memory on array accelerator board.                                                                  | If there are many parity errors, you may need to replace the array accelerator board.                                                                                                    |
| Accelerator parity write errors: n                    | Number of times that write memory parity errors were detected during transfers to memory on the array accelerator board.                                                               | If there are many parity errors, you may need to replace the array accelerator board.                                                                                                    |
| Accelerator status:<br>Permanently disabled           | Array accelerator board has been permanently disabled. It will remain disabled until it is reinitialized using the System Configuration Utility.                                       | Check the Disable Code field. Run the System Configuration Utility to reinitialize the array accelerator board.                                                                                              |
| Accelerator status:<br>Possible data loss in<br>cache | Possible data loss detected during power-up due to all batteries being below sufficient voltage level and no presence of the identification signatures on the array accelerator board. | There is no way to determine if dirty or bad data was in the cache and is now lost.                                                                                                    |
| Accelerator status:<br>Temporarily disabled           | Array accelerator board has been temporarily disabled.                                                                                                    | Check the Disable Code field.                                                                                                    |
| Accelerator status:<br>Unrecognized status            | A status returned from the array accelerator board that DAAD does not recognize.                                                                                                    | Obtain the latest version of DAAD.                                                                                                    |

# 3-34 Diagnostic Tools

## **DAAD Diagnostic Messages** Continued

| Message                 | Description                                 | Recommended Action                          |
|-------------------------|---------------------------------------------|---------------------------------------------|
| Accelerator status:     | Valid data was found in posted write        | Not an error or data loss condition. No     |
| Valid data found at     | memory at reinitialization. Data will be    | action needs to be taken.                   |
| reset                   | flushed to disk.                            |                                             |
| Accelerator status:     | Catastrophic problem with array             | Replace the array accelerator board.        |
| Warranty alert          | accelerator board. Refer to other           |                                             |
|                         | messages on Diagnostics screen for          |                                             |
|                         | exact meaning of this message.              |                                             |
| Adapter/NVRAM ID        | EISA nonvolatile RAM has an ID for a        | Run the System Configuration Utility.       |
| mismatch                | different controller from the one           |                                             |
|                         | physically present in the slot.             |                                             |
| Battery pack X below    | Battery pack on the array accelerator is    | Allow enough time for batteries to          |
| reference voltage       | below the required voltage levels.          | recharge (36 hours). If batteries have      |
|                         |                                             | not recharged after 36 hours, replace       |
|                         |                                             | the array accelerator board.                |
| Battery X not fully     | Battery is not fully charged.               | If 75% of the batteries present are         |
| charged                 |                                             | fully charged, the array accelerator is     |
|                         |                                             | fully operational. If more than 75% of      |
|                         |                                             | the batteries are <b>not</b> fully charged, |
|                         |                                             | allow 36 hours to recharge them.            |
| Board not attached      | Array controller configured for use with    | Attach array accelerator board to           |
|                         | array accelerator board, but one is not     | array controller.                           |
|                         | attached.                                   |                                             |
| NVRAM configuration     | EISA nonvolatile RAM has a configuration    | Place the array controller in the           |
| present, controller not | for an array controller but there is no     | proper slot or run the System               |
| detected                | board in this slot. Either a board has been | Configuration Utility to reconfigure        |
|                         | removed from the system or a board has      | nonvolatile RAM to reflect the              |
|                         | been placed in the wrong slot.              | removal or new position.                    |
| Compatibility port      | Compatibility port configured for this IDA  | A hardware problem has occurred;            |
| problem detected        | controller. When DAAD was verifying this    | replace the IDA controller.                 |
|                         | interface, a serious problem was            |                                             |
|                         | detected.                                   |                                             |
| Configuration           | DAAD detected that nonvolatile RAM          | Run the latest version of System            |
| signature is zero       | contains a configuration signature that is  | Configuration Utility to configure the      |
|                         | zero. Old versions of the System            | controller and nonvolatile RAM.             |
|                         | Configuration Utility could cause this.     |                                             |

| Message                  | Description                                                                                                    | Recommended Action                      |
|--------------------------|----------------------------------------------------------------------------------------------------|-----------------------------------------|
| Configuration signature  | Array accelerator board configured for a                                                                                                    | To recognize the array accelerator      |
| mismatch                 | different array controller board.                                                                                                    | board, run the System Configuration     |
|                          | Configuration signature on array                                                                                                    | Utility.                                |
|                          | accelerator board does not match the                                                                                                    |                                         |
|                          | one stored on the array controller board.                                                                                                    |                                         |
| Controller               | Controller communication failure                                                                                                    | DAAD was unable to successfully         |
| communication failure    | occurred.                                                                                                    | issue commands to the controller in     |
| occurred                 |                                                                                                    | this slot.                              |
| Controller detected.     | EISA nonvolatile RAM does not contain a                                                                                                    | Run the System Configuration Utility    |
| NVRAM configuration not  | configuration for this controller.                                                                                                    | to configure the nonvolatile RAM.       |
| present                  |                                                                                                    |                                         |
| Controller firmware      | Controller firmware is below the latest                                                                                                    | Run Options ROMPaq to upgrade the       |
| needs upgrading          | recommended version.                                                                                                    | controller to the latest firmware       |
|                          |                                                                                                    | revision.                               |
| Controller firmware      | Controller is correct, however, IDA                                                                                                    | Obtain the latest firmware.             |
| needs upgrading (DAAD    | firmware version should be greater than                                                                                                    |                                         |
| Error 102)               | 1.26.                                                                                                    |                                         |
| Controller is located in | Controller is installed in slot for special                                                                                                    | Install the controller in a different   |
| special "video" slot     | video control signals. If controller is                                                                                                    | slot and run the System                 |
|                          | used in this slot, LED indicators on front                                                                                                    | Configuration Utility to configure the  |
|                          | panel may not function properly.                                                                                                    | controller and nonvolatile RAM.         |
| Controller is not        | Controller is not configured. If controller                                                                                                    | Look for messages indicating which      |
| configured               | was previously configured and you                                                                                                    | drives have been moved. If none         |
| <b>3</b>                 | change drive locations, there may be a                                                                                                    | appear and drive swapping did not       |
|                          | problem with placement of the drives.                                                                                                    | occur, run the System Configuration     |
|                          | DAAD examines each physical drive and                                                                                                    | Utility to configure the controller and |
|                          | looks for drives that have been moved to                                                                                                    | nonvolatile RAM. <b>Do not</b> run the  |
|                          | a different drive bay.                                                                                                    | System Configuration Utility if you     |
|                          | a amoroni arro bay.                                                                                                    | believe drive swapping has              |
|                          |                                                                                                    | occurred.                               |
| Controller needs         | IDA firmware is less than version 0.96.                                                                                                    | Replace the controller as soon as       |
| replacing (DAAD          | and the second second s | possible.                               |
| Error 102)               |                                                                                                    | P 3 3 3 1 3 1 3 1 3 1 3 1 3 1 3 1 3 1 3 |
| Controller needs         | The Intelligent Array Expansion System                                                                                                    | Replace the controller as soon as       |
| replacing (DAAD Error    | firmware is less than version 1.14.                                                                                                    | possible.                               |
| 104)                     | mmware to toos than version 1.17.                                                                                                    | ροσοίριο.                               |
| Controller reported POST | The controller returned an error from its                                                                                                    | Replace the controller.                 |
| error. Error Code: x     | internal Power-On Self Tests.                                                                                                    | nopiaco dio condollor.                  |
| CITOL LITUI COUC. A      | internal i ower-on oth 1696.                                                                                                    |                                         |

| Message                   | Description                             | Recommended Action                        |
|---------------------------|-----------------------------------------|-------------------------------------------|
| Controller restarted with | DAAD did not find a valid configuration | Run the System Configuration Utility      |
| a signature of zero       | signature to use to get the data.       | to configure the controller and           |
|                           | Nonvolatile RAM may not be present      | nonvolatile RAM.                          |
|                           | (unconfigured) or the signature present |                                           |
|                           | in nonvolatile RAM may not match the    |                                           |
|                           | signature on the controller.            |                                           |
| DAAD recorded errors      | DAAD found errors while attempting to   | Replace the drive, or correct the         |
| attempting to access: X   | access physical drive X, believed to be | condition that caused the error.          |
| , -                       | operational. Message followed by        |                                           |
|                           | specific information about the error.   |                                           |
| Disable command issued    | Posted writes have been disabled by     | Restart the system. Run the System        |
|                           | the issuing of the Accelerator Disable  | Configuration Utility to reinitialize the |
|                           | command. This occurred because of an    | array accelerator board.                  |
|                           | operating system device driver.         | <b>,</b>                                  |
| Drive (bay) X needs       | The 210-megabyte hard drive has         | Replace the drive.                        |
| replacing (DAAD Error     | firmware version 2.30 or 2.31.          | nopiaco ino unito.                        |
| 102)                      | minimals volcion floor of floor         |                                           |
| Drive Monitoring          | DAAD unable to get monitor and          | Check for other errors (time-outs,        |
| features are              | performance data due to fatal           | etc.). If no other errors occur,          |
| unobtainable              | command problem such as drive time-     | upgrade the firmware to a version         |
| anobamasio                | out, or unable to get data due to these | that supports monitor and                 |
|                           | features not supported on the           | performance, if desired.                  |
|                           | controller.                             | portormanoe, ir deened.                   |
| Drive Monitoring is NOT   | The monitor and performance features    | Run the System Configuration Utility      |
| enabled for drive bay X   | have not been enabled.                  | to initialize the monitor and             |
| onablea for anno bay A    |                                         | performance features.                     |
| Drive time-out occurred   | DAAD issued a command to a physical     | The drive or cable may be bad.            |
| on physical drive bay X   | drive and the command was never         | Check the other error messages on         |
| p,                        | acknowledged.                           | the Diagnostics screen to determine       |
|                           |                                         | resolution.                               |
| Drive (bay) X firmware    | Firmware on this physical drive is      | Run the Options ROMPaq Utility to         |
| needs upgrading           | below the latest recommended version.   | upgrade the drive firmware to the         |
|                           |                                         | latest revision.                          |
| Drive (bay) X has invalid | Physical drive has invalid monitor and  | Run the System Configuration Utility      |
| M&P stamp                 | performance data.                       | to properly initialize this drive.        |
| Drive X indicates         | Message indicates which physical drive  | Examine the graphical drive               |
| position Y                | appears to be scrambled or in a drive   | representation on DAAD to determine       |
| p-0-11011 1               | bay other than the one for which it was | proper drive locations. Remove drive      |
|                           | originally configured.                  | X and place it in drive position Y.       |
|                           | OHAMBUL OUTHOUTOU.                      | A GIO DIGOU IL III GIIVO DOGILIOII I.     |
|                           | ong, comgarou                           | Rearrange the drives according to         |

| Message                     | Description                                 | Recommended Action                     |
|-----------------------------|---------------------------------------------|----------------------------------------|
| Drive (bay) X RIS copy      | The copies of the RIS on this drive do      | This drive may need to be replaced.    |
| mismatch                    | not match.                                  | Check for other errors.                |
| Drive (bay) X upload        | An error occurred while DAAD was            | If there were multiple errors, this    |
| code not readable           | trying to read the upload code              | drive may need to be replaced.         |
|                             | information from this drive.                |                                        |
| Duplicate write memory      | Data could not be written to the array      | Replace the array accelerator board.   |
| error                       | accelerator board in duplicate due to       |                                        |
|                             | the detection of parity errors. This is not |                                        |
|                             | a data loss situation.                      |                                        |
| Error occurred reading      | An error occurred while DAAD was            | If there were multiple errors, this    |
| RIS copy from drive (bay)   | trying to read the RIS from this drive.     | drive may need to be replaced.         |
| Х                           |                                             |                                        |
| FYI: Drive (bay) X is non-  | The installed drive was not supplied by     | If problems exist with this drive,     |
| Compaq supplied             | Compaq.                                     | replace it with a Compaq drive.        |
| Identify controller data    | The identify controller data from the       | Check the identify controller data     |
| did not match with          | array controller did not match with the     | under the Inspect Utility. If the      |
| NVRAM                       | information stored in nonvolatile RAM.      | firmware version field is the only     |
|                             | This could occur if new, previously         | thing different between the controller |
|                             | configured drives have been placed in a     | and nonvolatile RAM data, this is not  |
|                             | system that has also been previously        | a problem. Otherwise run the System    |
|                             | configured. It could also occur if the      | Configuration Utility.                 |
|                             | firmware on the controller has been         |                                        |
|                             | upgraded and the System Configuration       |                                        |
|                             | Utility was not run.                        |                                        |
| Identify logical drive data | The identify unit data from the array       | Run the System Configuration Utility   |
| did not match with          | controller did not match with the           | to configure the controller and        |
| NVRAM                       | information stored in nonvolatile RAM.      | nonvolatile RAM.                       |
|                             | This could occur if new, previously         |                                        |
|                             | configured drives have been placed in a     |                                        |
|                             | system that has also been previously        |                                        |
|                             | configured.                                 |                                        |
| Insufficient adapter        | The adapter does not have sufficient        | Operate the system without the array   |
| resources                   | resources to perform operations to the      | accelerator board until the drive      |
|                             | array accelerator board. Drive rebuild      | rebuild completes.                     |
|                             | may be occurring.                           |                                        |

| Message                    | Description                                | Recommended Action                      |
|----------------------------|--------------------------------------------|-----------------------------------------|
| Less than 75% batteries    | The operation of the array accelerator     | Allow sufficient time for the batteries |
| at sufficient voltage      | board has been disabled due to less        | to recharge (36 hours). If the          |
|                            | than 75% of the battery packs being at     | batteries have not recharged after 36   |
|                            | the sufficient voltage level.              | hours, replace the array accelerator    |
|                            |                                            | board.                                  |
| Logical drive X failed due | This logical drive failed due to a         | Replace the array accelerator board     |
| to cache error             | catastrophic cache error.                  | and reconfigure using the System        |
|                            |                                            | Configuration Utility.                  |
| Logical Drive X status =   | This status could be issued for several    | Check for drive failures, wrong drive   |
| FAILED                     | reasons. If this logical drive is          | replaced, or loose cable messages. If   |
|                            | configured for No Fault Tolerance and      | there was a drive failure, replace the  |
|                            | one or more drives fail, this status will  | failed drive(s) and then restore the    |
|                            | occur. If mirroring is enabled, and any    | data for this logical drive from the    |
|                            | two mirrored drives fail, this status will | tape backup. Otherwise, follow the      |
|                            | occur. If Data Guarding is enabled, and    | wrong drive replaced or loose cable     |
|                            | two or more drives fail in this unit, this | detected procedures.                    |
|                            | status will occur. This status may also    |                                         |
|                            | occur if another configured logical drive  |                                         |
|                            | is in the WRONG DRIVE REPLACED or          |                                         |
|                            | LOOSE CABLE DETECTED state.                |                                         |
| Logical Drive X status =   | A physical drive in this logical drive has | Replace the failed drive as soon as     |
| INTERIM RECOVERY           | failed. The logical drive is operating in  | possible.                               |
|                            | interim recovery mode and is               |                                         |
|                            | vulnerable.                                |                                         |
| Logical Drive X status =   | A physical drive has a cabling problem.    | Turn the system off and attempt to      |
| LOOSE CABLE                |                                            | reattach the cable onto the drive. If   |
| DETECTED                   |                                            | this does not work, replace the         |
|                            |                                            | cable.                                  |
| Logical Drive X status =   | A physical drive in this logical drive has | When booting up the system, select      |
| NEEDS RECOVER              | failed and has now been replaced. This     | the "F1 - rebuild drive" option to      |
|                            | drive needs to be rebuilt from the mirror  | rebuild the replaced drive.             |
|                            | drive or the parity data.                  |                                         |
| Logical Drive X status =   | The temperature of the Intelligent Array   | Check the fans and the operating        |
| OVERHEATED                 | Expansion System drives is beyond safe     | environment.                            |
|                            | operating levels and it has shut down to   |                                         |
|                            | avoid damage.                              | 0. 1.0                                  |
| Logical Drive X status =   | The temperature of the Intelligent Array   | Check the fans and the operating        |
| OVERHEATING                | Expansion System drives is beyond safe     | environment.                            |
|                            | operating levels.                          |                                         |

| Message                                      | Description                                | Recommended Action                                                     |
|----------------------------------------------|--------------------------------------------|------------------------------------------------------------------------|
| Logical Drive X status =                     | A physical drive in this logical drive has | Nothing needs to be done. Normal                                       |
| RECOVERING                                   | failed and has now been replaced. The      | operations can occur.                                                  |
|                                              | replaced drive is rebuilding from the      |                                                                        |
|                                              | mirror drive or the parity data.           |                                                                        |
| Logical Drive X status =                     | A physical drive in this logical drive has | Replace the drive that was                                             |
| WRONG DRIVE                                  | failed. The incorrect drive was            | incorrectly replaced. Then, replace                                    |
| REPLACED                                     | replaced.                                  | the original drive that failed with a                                  |
|                                              |                                            | new drive. Do not run the System                                       |
|                                              |                                            | Configuration Utility to reconfigure; you will lose data on the drive. |
| Lagas apple detected                         | Controller unable to communicate with      | Check all controller and drive cable                                   |
| Loose cable detected - logical drives may be | one or more physical drives, probably      | connections.                                                           |
| marked FAILED until                          | because of a cabling problem. Logical      | Connections.                                                           |
| corrected                                    | drives may be in a FAILED state until      |                                                                        |
| Corrected                                    | the condition is corrected, preventing     |                                                                        |
|                                              | access to data on the controller.          |                                                                        |
| Mirror data miscompare                       | Data was found at reinitialization in the  | Replace the array accelerator board.                                   |
| or dataoooparo                               | posted write memory; however, the          | ,                                                                      |
|                                              | mirror data compare test failed            |                                                                        |
|                                              | resulting in data being marked as          |                                                                        |
|                                              | invalid. Data loss is possible.            |                                                                        |
| Mirrored memory                              | Soft errors occurred when attempting to    | Replace the array accelerator board.                                   |
| location errors                              | read the same data from both sides of      |                                                                        |
|                                              | the mirrored memory. Data loss will        |                                                                        |
|                                              | occur.                                     |                                                                        |
| No configuration for                         | The array accelerator board has not        | If the array accelerator board is                                      |
| Accelerator Board                            | been configured.                           | present, run the System                                                |
|                                              |                                            | Configuration Utility to configure the                                 |
|                                              |                                            | board, if desired.                                                     |
| Drive (bay) X has loose                      | The array controller could not             | Check all cable connections first.                                     |
| cable                                        | communicate with this drive at power-      | The cables could be bad, loose, or                                     |
|                                              | up. This drive has not previously failed.  | disconnected. Turn on the system                                       |
|                                              |                                            | and attempt to reconnect data/powe                                     |
|                                              |                                            | cable to the drive. If this does not                                   |
|                                              |                                            | work, replace the cable. If that does                                  |
|                                              |                                            | not work, the drive may need to be replaced.                           |
| Drive (bay) X is a                           | This drive has been replaced. This         | If the replacement was intentional,                                    |
| replacement drive                            | message displays if a drive is replaced    | allow the drive to rebuild.                                            |
|                                              | in a fault tolerant logical volume.        |                                                                        |

# **3-40** Diagnostic Tools

**DAAD Diagnostic Messages** Continued

| Message                   | Description                                 | Recommended Action                      |
|---------------------------|---------------------------------------------|-----------------------------------------|
| Drive (bay) X is a        | This drive has been replaced and            | Replace the drive.                      |
| replacement drive         | marked OK by the firmware. This may         |                                         |
| marked OK                 | occur if a drive has an intermittent        |                                         |
|                           | failure (for example, if a drive has        |                                         |
|                           | previously failed, then when DAAD is        |                                         |
|                           | run, the drive starts working again).       |                                         |
| Drive (bay) X failed      | The indicated physical drive has failed.    | Replace this drive.                     |
| Drive (bay) X has         | Drive has insufficient capacity to be       | Replace this drive with a larger        |
| insufficient capacity for | used in this logical drive configuration.   | capacity drive.                         |
| its configuration         |                                             |                                         |
| Drive (bay) X is          | This drive is being rebuilt from the        | Normal operations should occur.         |
| undergoing drive          | corresponding mirror or parity data.        |                                         |
| recovery                  |                                             |                                         |
| Drive (bay) X was         | The physical drive was incorrectly          | Replace the drive that was              |
| inadvertently replaced    | replaced after another drive failed.        | incorrectly replaced and replace the    |
|                           |                                             | original drive that failed. Do not run  |
|                           |                                             | the System Configuration Utility and    |
|                           |                                             | try to reconfigure; data will be lost.  |
| SCSI port X, drive ID Y   | Drive's firmware may cause problems         | Run Options ROMPaq to upgrade the       |
| firmware needs            | and should be upgraded.                     | drive's firmware to a later revision.   |
| upgrading                 | . •                                         |                                         |
| Set configuration         | The configuration of the array controller   | Run the System Configuration Utility    |
| command issued            | has been updated. The array                 | to reinitialize the array accelerator   |
|                           | accelerator board may remain disabled       | board.                                  |
|                           | until it is reinitialized.                  |                                         |
| Soft Firmware Upgrade     | DAAD has determined that your               | Run the Compaq Upgrade Utility to       |
| required                  | controller is running firmware that has     | place the latest firmware on all        |
| •                         | been soft upgraded by the Compaq            | drives.                                 |
|                           | Upgrade Utility. However, the firmware      |                                         |
|                           | running is not present on all drives.       |                                         |
|                           | This could be caused by the addition of     |                                         |
|                           | new drives in the system.                   |                                         |
| Threshold for drive (bay) | This message indicates that a monitor       | Check for the particular threshold      |
| X violated                | and performance threshold for this          | that has been violated.                 |
|                           | drive has been violated.                    |                                         |
| Threshold violations for  | This is a list of the individual thresholds | The drive may need to be replaced.      |
| drive (bay) X             | that have been violated for this drive.     | Run the Compaq Diagnostics Utility      |
| (buj) /t                  | and the soon riolated for this diffe.       | to determine if the drive has been      |
|                           |                                             | initialized and the threshold violation |
|                           |                                             | warrants drive replacement.             |
|                           |                                             | warrants unve replacement.              |

| Message               | Description                             | Recommended Action                     |
|-----------------------|-----------------------------------------|----------------------------------------|
| Unknown disable code  | A code was returned from the array      | Obtain the latest version of DAAD.     |
|                       | accelerator board that DAAD does not    |                                        |
|                       | recognize.                              |                                        |
| Warning bit detected  | A monitor and performance threshold     | Check the other error messages for     |
|                       | violation may have occurred. The status | an indication of the problem.          |
|                       | of a logical drive may not be OK.       |                                        |
| WARNING - Drive Write | Drive has its internal write cache      | Replace the drive with a Compaq        |
| Cache is enabled on X | enabled. The drive may be a third-party | supplied drive, or restore the drive's |
|                       | drive or the drive's operating          | operating parameters.                  |
|                       | parameters may have been altered.       |                                        |
|                       | Condition may cause data corruption if  |                                        |
|                       | power to the drive is interrupted.      |                                        |
| Wrong Accelerator     | This could mean that either the board   | Check the diagnosis screen for other   |
|                       | was replaced in the wrong slot or       | error messages. Run the System         |
|                       | placed in a system that was previously  | Configuration Utility to update the    |
|                       | configured with another board type.     | system configuration.                  |
|                       | Included with this message is a         |                                        |
|                       | message indicating the type of adapter  |                                        |
|                       | sensed by DAAD and a message            |                                        |
|                       | indicating the type of adapter last     |                                        |
|                       | configured in EISA nonvolatile RAM.     |                                        |

# **Rapid Recovery Services**

Compaq servers provide rapid recovery services for diagnosing and recovering from errors. These tools are available for local and remote diagnosis and recovery.

Rapid recovery means fast identification and resolution of complex faults. The Rapid Recovery Engine and Insight Management Agents notify the system administrator when a failure occurs, ensuring that the server experiences minimal downtime. You enable these features through the System Configuration Utility. These integrated server management features are:

- Automatic Server Recovery-2 (ASR-2)
- Server Health Logs
- Storage Fault Recovery Tracking
- Storage Automatic Reconstruction
- Network Interface Fault Recovery Tracking
- Memory Fault Recovery Tracking (with option upgrade kit)

These are discussed in more detail on the Systems Reference Library CD (SRL).

# **Automatic Server Recovery-2**

Automatic Server Recovery-2 (ASR-2) lets the server restart automatically from the operating system or the Compaq Utilities. To use this feature, you must use the System Configuration Utility to install Compaq Utilities in the system partition.

You can tell ASR-2 to restart your server after a critical hardware or software error occurs. Using the Compaq System Configuration Utility, configure the system for either automatic recovery or for attended local or remote access to diagnostic and configuration tools.

You can also configure ASR-2 to page an administrator when the system restarts. ASR-2 depends on the application and driver that routinely notify the ASR-2 hardware of proper system operations. If the time between ASR-2 notifications exceeds the specified period, ASR-2 assumes a fault has occurred and initiates the recovery process.

To configure ASR-2, follow this procedure:

- 1. Execute the System Configuration Utility.
- 2. Select View and Edit Details.
- 3. Set the software error recovery status to Enabled.
- 4. Set the software error recovery time-out.

The available recovery features are:

- **Software Error Recovery** automatically restarts the server after a software-induced server failure
- Environmental Recovery allows the server to restart when temperature, fan, or AC power conditions return to normal

#### **Unattended Recovery**

For unattended recovery, ASR-2 logs the error information to the Critical Error Log, resets the server, pages you (if a modem is present and you selected paging), and tries to restart the operating system. Often the server restarts successfully, making unattended recovery the ideal choice for remote locations where trained service personnel are not immediately available.

ASR-2 tries to restart the server up to 10 times. If ASR-2 cannot restart the server within 10 attempts, it places a critical error in the Critical Error Log, starts the server into Compaq Utilities, and enables remote access (if you configured remote access).

To use this level of ASR-2, you must configure ASR-2 to load the operating system after restart.

#### **Attended Recovery**

For attended recovery, ASR-2 takes the following actions:

- Logs the error information to the Critical Error Log
- Resets the server
- Pages you (if a modem is present and you selected Paging)
- Starts Compaq Utilities from the hard drive
- Enables remote access

During system configuration, these utilities are placed on the system utilities partition of the hard drive.

If you have configured for dial-in access and have a modem with an auto-answer feature installed, you can dial in and remotely diagnose or reconfigure the server.

If you have configured the Compaq Utilities for network access, you can access the utilities over the network. You can use Compaq Insight Manager for dial-in or network access.

#### **Hardware Requirements**

To use this level of ASR-2 over a modem, you need the following:

- Compaq modem or optional Hayes modem
- System Configuration Utility and Diagnostics Utility installed on the system partition of the hard drive
- ASR-2 configured to load Compaq Utilities after restart

You may also run Compaq Utilities remotely over an IPX or IP network using the Network feature:

- To use Compaq Utilities on an IPX network, you must have Compaq Insight Manager 2.0 or later or an NVT (Novell Virtual Terminal) Terminal Emulator with VT100 or ANSI terminal capabilities.
- To use Compaq Utilities on an IP network, you must have Compaq Insight Manager 2.10 or later, or a Telnet Terminal Emulator with VT100 or ANSI capabilities.

If you are notified that ASR-2 restarted the server and you have restarted to Compaq Utilities, use the Inspect Utility or Compaq Insight Manager to view the critical error in the Critical Error Log. Run Diagnostics to diagnose and resolve the problem.

You can configure ASR-2 to restart the server into Compaq Utilities to diagnose the critical error, or to start the operating system to return the server to operational status as rapidly as possible.

#### 3-44 Diagnostic Tools

When you enable ASR-2 to start the operating system, the server tries to start from the primary partition. In this mode, ASR-2 can page you if a critical error occurs, but you cannot access Compaq Utilities.

When you enable ASR-2 to start Compaq Utilities, your server restarts after a critical error and loads Compaq Utilities from the system partition on the hard drive.

You can configure your server to start Compaq Utilities in four different ways:

- Without remote console support; for example, to run Compaq Utilities from the server console only
- With remote console support using modems for dial-in access
- With remote console support using a modem to dial a predetermined telephone number
- With remote console support through a network connection (IP or IPX)

#### **Compaq Integrated Remote Console**

The standard Compaq Integrated Remote Console performs a wide range of configuration activities. Some of the console's features include

- Accessible using ANSI terminal
- Operates independently of the operating system
- Provides for remote server reboot
- Provides access to system configuration
- Uses out-of-band communication with dedicated management modem installed in the server

For more information, see the *Integrated Remote Console User Guide*.

**IMPORTANT:** Before configuring ASR-2, verify that the System Configuration Utility and Diagnostics software are installed on the system partition. ASR-2 must have this to start Compaq Utilities after a system restart. Compaq recommends this even if you configure ASR-2 to start the operating system.

#### **Compag Health Driver**

The Compaq Health Driver resets the ASR-2 timer according to the frequency you specified in the System Configuration Utility (for example, 10 minutes). If the ASR-2 timer counts down to zero before being reset, ASR-2 restarts the server into either Compaq Utilities or the operating system (as indicated by the System Configuration parameters). The default value is 10 minutes. The allowable settings are 5, 10, 20, and 30 minutes

For remote and off-site (unattended) servers, setting the software error recovery time-out for 5 minutes reduces the server downtime and allows the server to recover quickly. For local (attended) servers located on site, you can set the software error recovery time-out for 20 or 30 minutes, giving you time to arrive at the server and diagnose the problem.

The Compaq Health Driver is independent of the ASR-2 timer. You can load it without enabling the ASR-2 timer. This allows the driver to log information in the Server Health Logs without restarting the server if a critical error occurs. However, you cannot enable the ASR-2 timer without loading the Compaq Health Driver.

The following ASR-2 flow chart shows you the sequence of events after a hardware or software error occurs:

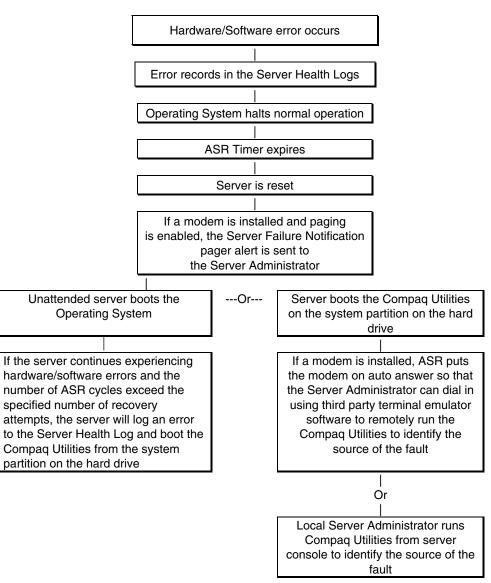

Figure 3-1. ASR-2 Flow Chart

#### **Booting into Compaq Utilities**

When you enable ASR-2 to start into Compaq Utilities and a critical error occurs, the operating-system-specific Health Driver logs the error information in the Critical Error Log and the ASR-2 feature restarts the server. When the system reinitializes, the system pages the designated administrator (if enabled), and starts Compaq Utilities from the hard drive

If Dial-In status is enabled, the modem is placed in auto-answer mode. If you enable Dial-Out status, you are automatically enabled for Dial-In.

If Network Status is enabled, the appropriate network support software is loaded, depending on the network protocol, IP or IPX. This allows remote access via the network.

**IMPORTANT:** Compaq Utilities are loaded from a specially created system partition on the hard drive. This partition was configured during server configuration.

You can access the server and view the Server Health Logs remotely by modem, in-band over the network, or directly from the server. For modem access, you must have either Compaq Insight Manager 2.0 or above or have a VT100 or ANSI terminal type device. You may use a standard CRT with VT100 or ANSI emulation capability, or you may use a PC with a VT100 or ANSI terminal emulation package. The communication parameters must be set for 8 data bits, no parity, and 1 stop bit.

You can also enable ASR-2 to allow network access using the Network Status feature in the System Configuration Utility. You must have either Compaq Insight Manager 2.0 or greater or a Novell Virtual Terminal (NVT) emulator on an IPX network to use this feature. You must also have version 2.24 or later of the System Configuration Utility. For IP access, you must have either Compaq Insight Manager 2.10 or later, or a Telnet Terminal emulator to use this feature. You also must have version 2.24 or later of the System Configuration Utility.

The System Configuration Utility settings should resemble the settings in the following table when you enable ASR-2 to start into Compaq Utilities.

Table 3-21 Compaq System Configuration Utility Pager Settings for Booting into Compaq Utilities

| Pager Data                                                                     | Setting     | Description                                                                 |  |
|--------------------------------------------------------------------------------|-------------|-----------------------------------------------------------------------------|--|
| Pager status                                                                   | Enabled     | Indicates if the pager feature is enabled or disabled.                      |  |
| Pager dial                                                                     | ATDT 555-   | Indicates the pager dial string and delay before the pager message.         |  |
| string                                                                         | 5555        | Pagers typically use one of the following formats:                          |  |
|                                                                                |             | Local pagers: ATDT 555-5555                                                 |  |
|                                                                                |             | Wide area pagers: ATDT 1-800-555-5555,1234567#                              |  |
| Pager                                                                          | 1234567#    | Represents a unique number (maximum seven digits, numeric only) that        |  |
| message                                                                        |             | you must designate to identify the server on your pager display. The ROM    |  |
|                                                                                |             | adds a three-digit code to the front of this number. The first two indicate |  |
|                                                                                |             | the subsystem and the third indicates the severity of the error that caused |  |
|                                                                                |             | the alert. The # symbol usually terminates the message. If no message is    |  |
|                                                                                |             | required, delete the # symbol.                                              |  |
| Pager test Select to test Use this to test the current pager settings. Press E |             | Use this to test the current pager settings. Press Enter to dial the pager  |  |
|                                                                                | pager setup | number, and the pager message (if present) displays. You must configure     |  |
|                                                                                |             | the computer before testing the pager and the Pager Status must be set      |  |
|                                                                                |             | to Enabled. Do not test the pager if you are running remotely and are       |  |
|                                                                                |             | using only one modem.                                                       |  |
| Serial                                                                         | COM1        | Select the communications port for the modem used by the pager and the      |  |
| interface                                                                      |             | remote ASR-2 functions. The options are COM1 and COM2.                      |  |
| Dial-in                                                                        | Enabled     | Set Dial-In Status to Enabled. Be sure the Reset Boot option is set to Boot |  |
| status                                                                         |             | Compaq Utilities. When the system starts because of an ASR reset, it        |  |
|                                                                                |             | starts to the Compaq Utilities, sets the Management Modem to auto-          |  |
|                                                                                |             | answer, and waits for the administrator to dial in and run the Compaq       |  |
|                                                                                |             | Utilities.                                                                  |  |
|                                                                                |             | You automatically disable this option when you configure the software       |  |
|                                                                                |             | error recovery start option to Boot Operating System. When ASR pages        |  |
|                                                                                |             | you, you cannot dial in unless ASR-2 exceeds 10, the threshold number of    |  |
|                                                                                |             | server restart retries. When this happens, ASR-2 restarts the server into   |  |
|                                                                                |             | the Compaq Utilities and places the modem in auto-answer mode.              |  |

3-48 Diagnostic Tools

# Compaq System Configuration Utility Pager Settings for Booting into Compaq Utilities Continued

| Pager Data | Setting     | Description                                                                      |  |
|------------|-------------|----------------------------------------------------------------------------------|--|
| Dial-out   | Enabled     | Allows ASR-2 to dial out to a remote workstation. If you selected this           |  |
| status     |             | option, Dial In Status is automatically selected.                                |  |
|            |             | To use the dial-out feature, set Dial-Out Status to Enabled and set the          |  |
|            |             | Dial-Out String to the correct phone number. You must also set the Reset         |  |
|            |             | Boot option to Boot Compaq Utilities. When the system restarts because           |  |
|            |             | of an ASR reset, the administrator is paged via Pager Status and Pager           |  |
|            |             | Dial String, the system restarts to the Compaq Utilities, and dials out to       |  |
|            |             | the phone number provided in the Dial-Out string. The dial-out number            |  |
|            |             | will be tried five times. If it fails to connect after five attempts, the modern |  |
|            |             | is put in auto-answer mode.                                                      |  |
| Dial-out   | 555-1234    | Enter the dial string followed by the remote computer's telephone                |  |
| string     |             | number.                                                                          |  |
| Network    | Enabled     | To allow network access to Compaq Utilities, set Network Status to               |  |
| status     |             | Enabled and make sure the Reset Boot option is set to Boot Compaq                |  |
|            |             | Utilities.                                                                       |  |
| Network    |             | To use IPX network access, set Network Protocol to IPX. When the system          |  |
| protocol   |             | restarts to the Compaq Utilities because of an ASR reset, it loads IPX           |  |
|            |             | network support. This enables remote access via NVT.                             |  |
|            |             | To use IP network access, set Network protocol to IP. Also make sure to          |  |
|            |             | set Network IP address, Network IP net mask, and Network IP router               |  |
|            |             | address. When the system restarts to the Compaq Utilities because of an          |  |
|            |             | ASR reset, it loads IP network support. This enables remote access via           |  |
|            |             | Telnet.                                                                          |  |
|            |             | <b>NOTE:</b> The Network Status must be set to Enabled for network access.       |  |
| Network    | Compaq      | For all Compaq Standard Network Controllers.                                     |  |
| controller |             |                                                                                  |  |
| Network    | CPQHOU      | Enter the network name of the server. Use underscores instead of spaces          |  |
| host name  |             | within the name, for example, Compaq_Server. If you are using IPX                |  |
|            |             | network access to the Compaq Utilities, this server name is used to              |  |
|            |             | advertise NVT host services. This server name displays in the Compaq             |  |
|            |             | Insight Manager server list when it determines it can communicate via            |  |
|            |             | NVT. Set this name to be the same as the server name you assign when             |  |
|            |             | the host OS is running.                                                          |  |
| Network    | Slot #      | Select the slot number of the network interface card you wish to use for         |  |
| card slot  |             | network access to Compaq Utilities.                                              |  |
| Network    | ETHERNET_II | Select the frame type for your network. Selections include both Ethernet         |  |
| frame type |             | and Token Ring topologies.                                                       |  |

# Compaq System Configuration Utility Pager Settings for Booting into Compaq Utilities Continued

| Pager Data | Setting | Description                                                             |  |
|------------|---------|-------------------------------------------------------------------------|--|
| Network IP |         | Enter the IP address for this server in standard dot notation.          |  |
| address    |         | NOTE: This is not used if you select Custom for Network controller. You |  |
|            |         | must enter your IP address in the NET. CFG file that you load into the  |  |
|            |         | system partition.                                                       |  |
| Network IP |         | Enter the net mask for this server in standard dot notation.            |  |
| net mask   |         | NOTE: This is not used if you select Custom for network controller. You |  |
|            |         | must enter your IP address in the NET. CFG file that you load into the  |  |
|            |         | system partition.                                                       |  |
| Network IP |         | Enter the router to be used for this server in standard dot notation.   |  |
| router     |         | NOTE: This is not used if you select Custom for network controller. You |  |
| address    |         | must enter your IP address in the NET. CFG file that you load into the  |  |
|            |         | system partition.                                                       |  |

If you configure the server to boot into Compaq Utilities, the server prepares for remote communications, so you can remotely run Diagnostics software, Inspect Utility, or System Configuration Utility using a workstation running terminal emulation software, such as Compaq Insight Manager or PC Anywhere.

### **Booting into the Operating System**

When you enable ASR-2 to restart into the operating system and a critical error occurs, ASR-2 logs the error in the Critical Error Log and restarts the server. The system ROM pages the designated administrator, and executes the normal restart process.

**IMPORTANT:** When you enable ASR-2 to restart into the operating system, Modem Dial-In Status, Network Status, and Modem Dial-Out Status are automatically disabled. In this mode, ASR-2 can page you if a critical error occurs, but you cannot access the server, and the server cannot dial out to a remote workstation.

During the recovery process, the ASR-2 feature tries to restart the server up to 10 times. If the ASR-2 feature cannot restart the server within 10 attempts, it logs a critical error in the Critical Error Log, restarts the server into the Compaq Utilities, and puts the modem into auto-answer mode.

#### 3-50 Diagnostic Tools

Your System Configuration Utility setting should resemble the following when you enable ASR to restart into the operating system:

| - | Serial interface          | COM1        |
|---|---------------------------|-------------|
| - | Dial-in status            | Disabled    |
| - | Dial-out status           | Disabled    |
| - | Dial-out string           | 555-1234    |
| - | Network status            | Disabled    |
| - | Network protocol          | IPX         |
| - | Network controller        | Compaq      |
| - | Network host name         | CPQHOU      |
| - | Network card slot         | Slot #      |
| - | Network frame type        | ETHERNET_II |
| - | Network IP address        | xxx.xxx.xxx |
| - | Network IP net mask       | xxx.xxx.xxx |
| • | Network IP router address | xxx.xxx.xxx |

#### **ASR-2 Security**

The standard Compaq password features function differently during ASR-2 than during a typical system startup.

During ASR-2, the system does not prompt for the Power-On Password. This allows the ASR-2 to restart the operating system or Compaq Utilities without user intervention.

To maintain system security, set the server to boot in Network Server Mode (an option in the System Configuration Utility). This option ensures that the server keyboard is locked until you enter the Keyboard Password.

Select an Administrator Password (an option in the System Configuration Utility). During attended ASR-2 (local or remote), you must enter this Administrator Password before any modifications can be made to the server configuration.

## **Server Health Logs**

The Server Health Logs contain information to help identify and correct any server failures and correlate hardware changes with server failure. The Server Health Logs are stored in nonvolatile RAM and consist of the Critical Error Log and the Revision History Table.

If errors occur, information about the errors is automatically stored in the Critical Error Log.

Whenever boards or components (that support revision tracking) are updated to a new revision, the Revision History Table will be updated.

#### **Critical Error Log**

The Critical Error Log records memory errors as well as catastrophic hardware and software errors that cause the system to fail. This information helps you quickly identify and correct the problem, thus minimizing downtime.

You can view the Critical Error Log through the Inspect Utility, Diagnostics Utility, or Compaq Insight Manager. The Diagnostics Utility either resolves the error or suggests corrective action.

The Critical Error Log identifies and records all the following errors. Each error type is briefly explained below. If you encounter any of these errors, run the Diagnostics Utility.

## Table 3-22 Critical Error Log Messages

| Message                | Description                                                                  |  |  |
|------------------------|------------------------------------------------------------------------------|--|--|
| Abnormal Program       | The operating system has encountered an abnormal situation that has caused a |  |  |
| Termination            | system failure.                                                              |  |  |
| ASR-2 detected by ROM  | An ASR-2 activity has been detected and logged by the system ROM.            |  |  |
| ASR-2 Test Event       | The System Configuration Utility generated a test alert.                     |  |  |
| Automatic Server       | The system detected a data error in base memory following a reset due to the |  |  |
| Recovery Base Memory   | Automatic Server Recovery-2 (ASR-2) timer expiration.                        |  |  |
| Parity Error           |                                                                              |  |  |
| Automatic Server       | The system detected a data error in extended memory following a reset due to |  |  |
| Recovery Extended      | the ASR-2 timer expiration.                                                  |  |  |
| Memory Parity Error    |                                                                              |  |  |
| Automatic Server       | The system ROM was unable to allocate enough memory to create a stack. Then, |  |  |
| Recovery Memory Parity | it was unable to put a message on the screen or continue booting the server. |  |  |
| Error                  |                                                                              |  |  |

#### Critical Error Log Messages Continued

| Message                    | Description                                                                      |  |  |
|----------------------------|----------------------------------------------------------------------------------|--|--|
| Automatic Server           | The maximum number of system resets due to ASR-2 timer expiration has been       |  |  |
| Recovery Reset Limit       | reached, resulting in the loading of Compaq Utilities.                           |  |  |
| Reached                    |                                                                                  |  |  |
| Battery Failing            | Low system battery warning. Replace battery within 7 days to prevent loss of     |  |  |
|                            | nonvolatile configuration memory. Failure of the battery supporting the system's |  |  |
|                            | nonvolatile RAM is imminent.                                                     |  |  |
| Caution: Temperature       | The operating system has detected that the temperature of the system has         |  |  |
| Exceeded                   | exceeded the caution level. Accompanying data in the log notes if an auto-       |  |  |
|                            | shutdown sequence has been invoked by the operating system.                      |  |  |
| Diagnostic Error           | An error was detected by the Diagnostics Utility. See the specific error code in |  |  |
|                            | this chapter for a detailed explanation.                                         |  |  |
| Error Detected On Boot Up  | The server detected an error during the Power-On Self-Test (POST).               |  |  |
| Processor Prefailure       | A CPU has passed an internal corrected error threshold; excessive internal ECC   |  |  |
|                            | cache errors .                                                                   |  |  |
| NMI - PCI Bus Parity Error | A parity error was detected on the PCI bus.                                      |  |  |
| NMI - Expansion Board      | A board on the expansion bus indicated an error condition, resulting in a server |  |  |
| Error                      | failure.                                                                         |  |  |
| NMI - Expansion Bus        | A bus master expansion board in the indicated slot did not release the bus after |  |  |
| Master Time-Out            | its maximum time, resulting in a server failure.                                 |  |  |
| NMI - Expansion Bus        | A board on the expansion bus delayed a bus cycle beyond the maximum time,        |  |  |
| Slave Time-Out             | resulting in a server failure.                                                   |  |  |
| NMI - Fail-Safe Timer      | Software was unable to reset the system fail-safe timer, resulting in a server   |  |  |
| Expiration                 | failure.                                                                         |  |  |
| Processor Exception        | The indicated processor exception occurred.                                      |  |  |
| NMI - Processor Parity     | The processor detected a data error, resulting in a server failure.              |  |  |
| Error                      |                                                                                  |  |  |
| Server Manager Failure     | An error occurred with the Server Manager/R.                                     |  |  |
| NMI - Software Generated   | Software indicated a system error, resulting in a server failure.                |  |  |
| Interrupt Detected Error   |                                                                                  |  |  |
| Caution: Temperature       | The operating system has detected that the temperature of the system has         |  |  |
| Exceeded                   | exceeded the caution level. Accompanying data in the log notes if an auto-       |  |  |
|                            | shutdown sequence has been invoked by the operating system.                      |  |  |
| Abnormal Program           | The operating system has encountered an abnormal situation that has caused a     |  |  |
| Termination                | system failure.                                                                  |  |  |
| ASR-2 Test Event           | The System Configuration Utility generated a test alert.                         |  |  |
| NMI- Automatic Server      | The operating system has received notice of an impending ASR-2 timer             |  |  |
| Recovery Timer Expiration  | expiration.                                                                      |  |  |

#### Critical Error Log Messages Continued

| Message                 | Description                                                                  |  |
|-------------------------|------------------------------------------------------------------------------|--|
| Required System Fan     | The required system fan has failed. Accompanying data in the log notes if an |  |
| Failure                 | auto-shutdown sequence has been invoked by the operating system.             |  |
| UPS A/C Line Failure    | The UPS notified the operating system that the AC power line has failed.     |  |
| Shutdown or Battery Low | Accompanying data indicates if an auto-shutdown sequence has been invoked or |  |
|                         | if the battery has been nearly depleted.                                     |  |
| ASR-2 detected by ROM   | An ASR-2 activity has been detected and logged by the system ROM.            |  |

### **Revision History Table**

Some errors can be resolved by reviewing changes to the server's configuration. The server has an Automatic Revision Tracking (ART) feature that helps you review recent changes to the server's configuration.

One ART feature is the Revision History Table, which contains the hardware version number of the system board and any other system boards providing ART-compatible revision information. This feature lets you determine the level of functionality of an assembly in a system without opening or powering down the unit.

### Table 3-23 Revision History Format

| Current Revisions         |          |
|---------------------------|----------|
| Data                      | 10/31/95 |
| System Board Revision     | 03       |
| Assembly Version          | 1        |
| Functional Revision Level | С        |
| Processor 01 Revision     | 01       |
| Assembly Version          | 1        |
| Functional Revision Level | A        |

#### **Revision History Format** Continued

| Previous Revisions        |         |
|---------------------------|---------|
| Date                      | 9/21/95 |
| System Board Revision     | 03      |
| Assembly Version          | 1       |
| Functional Revision Level | С       |
| Processor 01 Revision     | 01      |
| Assembly Version          | 1       |
| Functional Revision Level | A       |

The Revision History Table is stored in nonvolatile RAM and is accessed through Diagnostics Utility, Inspect Utility, and Compaq Insight Manager.

## **Storage Fault Recovery Tracking**

This feature tracks over 12 failure indication parameters, such as time-outs, spin-up and self-test errors of SCSI drives. You can use these parameters to pinpoint failed storage subsystem components and to recover from controller or hard drive failure.

## **Storage Automatic Reconstruction**

This feature automatically reconstructs data to an online spare or to a replaced drive if a drive fails. To use the reconstruction feature, you must configure your server for drive mirroring or data guarding. The reconstruction decreases system downtime by allowing rapid recovery to full system operation if a drive fails.

## **Network Interface Fault Recovery Tracking**

This feature tracks over 20 failure-indication parameters, such as alignment errors, lost frames, and frame copy errors, of Ethernet and Token Ring network interfaces. It decreases network downtime by enabling diagnosis of actual network interface failures.

## **Memory Fault Recovery Tracking**

This feature inspects the operation of the memory subsystem looking for uncorrectable memory errors.

## **Remote Service Features**

Compaq servers have the following management features that you can access by modem or network:

Table 3-24
Compaq Servers Remote Management Features

| Feature                   | Description                                                                                                    |  |
|---------------------------|----------------------------------------------------------------------------------------------------|--|
| Service Session           | Provides remote access to all the utilities on the system partition, including Diagnostics utilities, Inspect, ROMPaq, Drive Array Advanced Diagnostics (DAAD), and the System Configuration Utility. Also provides the capability for remote file transfer services to and from the system partition.                                                                                                    |  |
| Disk-Based<br>Diagnostics | Provides remote diagnostic capability after you configure ASR-2 and the reset restart option to restart from Compaq Utilities. Also allows you to view Health Logs. Diskbased diagnostics can also be run locally. Press <b>F10</b> during the restart process when the cursor moves to the upper-right corner of the monitor.                                                                                                    |  |
| Server Restart            | Provides the ability to restart the server remotely from Compaq Insight Manager while the operating system is running. Allows the server to restart back to the operating system or restart to the system partition. Provides a complete system reset to all peripherals. If you select Boot to Compaq Utilities from Compaq Insight Manager, Compaq Utilities loads the appropriate remote services so that remote access is available. If network status is enabled, network support is loaded. If Dial-In status is enabled, the modem is set to auto-answer. |  |
| Configuration Utility     |                                                                                                    |  |
| Firmware Updates          | Allows you to update the server's firmware remotely. Uses firmware images on system partition that might have been previously uploaded with the file transfer services.                                                                                                    |  |

3-56 Diagnostic Tools

## ROMPaq

Using flash ROM in Compaq servers allows the firmware (BIOS) to be upgraded with system or option ROMPaq utilities. To upgrade the ROM:

- Run the ROMPaq utility from the system partition, or
- Insert a ROMPaq diskette into drive A and cold boot the system.

The ROMPaq utility then checks the system and provides a choice (if more than one exists) of ROM revisions to which the system can be upgraded. This procedure is the same for both system and option ROMPaq utilities.

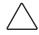

**CAUTION:** Do not turn the power off during a firmware upgrade. A loss of power during upgrade may corrupt the firmware and prevent the system from booting.

## **Compaq Insight Manager**

Compaq Insight Manager is the Compaq application for easily managing network devices. Compaq Insight Manager delivers intelligent monitoring and alerting as well as visual control of your servers.

## **Features of Compaq Insight Management**

Compaq Insight Management features include:

- Comprehensive Fault Management For all major subsystems, including pre-failure alerting for disks, memory, and Pentium Pro processors.
- Integration Management In conjunction with SmartStart, allows you to effectively deploy and manage configurations throughout the enterprise using the Integration Server and Insight Version Control.
- Performance Management Sets performance and capacity thresholds for management variables related to CPU and bus utilization, NIC throughput, logical disk capacity, and more
- Workstation Management Monitors and manages Compaq Professional Workstations.
- Client Management Manages faults and assets on Compaq Deskpro computers
- Netelligent Management Receives alarms from Netelligent devices. Full management of Netelligent devices is supported through integration with Compaq Netelligent Management Software

- Asset Management Exports asset information from the Compaq Insight Manager database to leading database and spreadsheet applications
- Remote Management Manages in-band or out-of-band devices, on-line or off-line, from anywhere
- Reporting Using Automatic Data Collection, gathers historic performance information for graphing or export purposes.
- Integration with Enterprise Management Platforms Provides integration with leading management platforms including HP OpenView, IBM NetView, SunNet Manager, and Microsoft Systems Management Server.

### **Compaq Insight Management Software Architecture**

The Compaq Insight Management software architecture is typical of other network management solutions. It has a client/server architecture and is composed of agent software (Compaq Insight Management Agents) and the management application software (Compaq Insight Manager).

#### **Insight Management Agents**

Insight Agents operate on Compaq systems (such as servers and workstations), performing in-depth monitoring of the system's state by collecting and measuring system parameters. These parameters indicate the current state of subsystems by counting the occurrence of particular events (for example, the number of read operations performed on a disk drive) or monitoring the state of a critical function (such as whether or not the cooling fan is operating).

Insight Desktop Agents operate on Compaq Deskpro computers monitoring functions that include temperature sensing and disk pre-failure alerting.

Insight Agents provide information to management applications such as Compaq Insight Manager and can generate alarm notifications if significant changes occur in the fault or performance aspects of system operation. Information is delivered to and from the Insight Agents by the industry-standard Simple Network Management Protocol or SNMP.

#### **Compaq Insight Manager**

Compaq Insight Manager delivers intelligent monitoring and alerting as well as visual control of your Compaq hardware. In the unlikely event of hardware failures, Compaq Insight Manager also provides a full complement of remote maintenance and control facilities.

For additional information, refer to the online Compaq Insight Manager User Guide on the Systems Reference Library CD that accompanied your server.

## Chapter 4

## **Switches and Jumpers**

This chapter provides switch and jumper information for the Compaq ProLiant 850R Servers.

## **System Board**

The Compaq ProLiant 850R Server system boards contain the system maintenance switchbank and the external battery jumper.

## **Switch SW1 - System Maintenance Switchbank**

Switch SW1 is an eight-position switchbank (S1-S8) that controls the security features and maintenance of the computer.

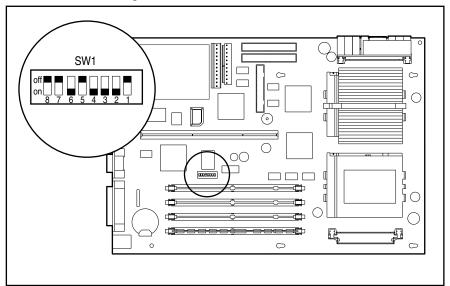

Figure 4-1. Location of the System Board Switch SW1

#### **4-2** Switches and Jumpers

The following table defines the function for each switch setting of SW1. The default positions are indicated below.

Table 4-1
System Maintenance Switch Settings - SW1

| Switch | Function         | Set to ON                  | Set to OFF                 |
|--------|------------------|----------------------------|----------------------------|
| 1      | Power-On         | Enabled. Permanently       | Default. Disabled.         |
|        | Password Defeat  | clears all system          |                            |
|        |                  | passwords. For new         |                            |
|        |                  | passwords, turn switch off |                            |
|        |                  | and run System             |                            |
|        |                  | Configuration Utility.     |                            |
| 2      | Reserved - ON *  | Factory use only.          | Factory use only.          |
| 3      | Reserved - ON *  | Factory use only.          | Factory use only.          |
| 4      | Reserved - ON *  | Factory use only.          | Factory use only.          |
| 5      | Reserved - OFF * | Factory use only.          | Factory use only.          |
| 6      | Reserved - ON *  | Factory use only.          | Factory use only.          |
| 7      | Maintenance      | Places the server in       | Default. Server is not in  |
|        |                  | maintenance mode status    | maintenance mode.          |
|        |                  | for testing.               |                            |
| 8      | Diskette Boot    | Enables system booting     | Default. System booting    |
|        | Override         | from the diskette drive    | from the diskette drive is |
|        |                  | regardless of the System   | controlled by the System   |
|        |                  | Configuration settings.    | Configuration settings.    |

<sup>\*</sup> Must be set as shown for the server to operate correctly.

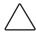

**CAUTION:** Setting the processor switchbanks incorrectly can result in permanent damage to the processor and/or data loss.

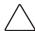

**CAUTION:** Processors on the same processor board MUST be installed in matched frequency. All processors installed in a Compaq ProLiant 850R Server must be 200 MHz.

## **Battery Jumper**

The system board allows you to add an external battery if the embedded battery fails. A jumper on header E2 on the system board allows you to choose the internal battery or an external battery. Placing the jumper on pins 6-7 selects the internal battery. Placing the jumper on pins 5-6 selects the external battery.

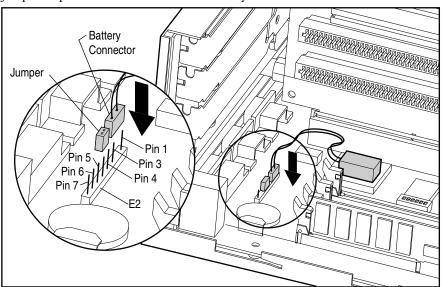

Figure 4-2. System Board Battery Jumper

#### **4-4** Switches and Jumpers

## **Feature Board Battery**

You can add an external battery to the feature board if the embedded battery fails. A jumper on header E1 on the feature board selects between the internal battery and an external battery. Placing the jumper on pins 1-2 selects the internal battery. Placing the jumper on pins 2-3 selects the external battery.

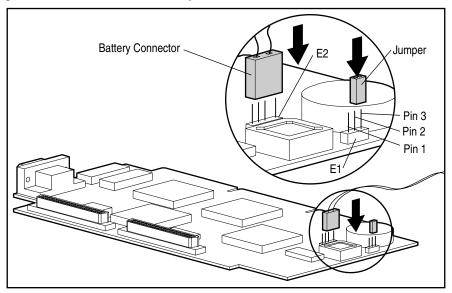

Figure 4-3. Feature Board Battery Jumper

## **SCSI Devices**

No two SCSI devices connected to the same SCSI controller have the same SCSI ID. If another SCSI device is connected to the same controller, check its SCSI ID in the Compaq System Configuration Utility before beginning installation procedures for an additional drive (see Chapter 3). The SCSI ID is set by jumpers ID 2, ID 1, and ID 0 located on each SCSI device.

The following chart provides the SCSI ID jumper settings for Compaq SCSI hard drives.

| Table 4-2<br>SCSI ID Settings |       |       |       |  |
|-------------------------------|-------|-------|-------|--|
| SCSI ID                       | Bit 2 | Bit 1 | Bit 0 |  |
| 6                             | ON    | ON    | 0FF   |  |
| 5                             | ON    | 0FF   | ON    |  |
| 4                             | ON    | 0FF   | 0FF   |  |
| 3                             | 0FF   | ON    | ON    |  |
| 2                             | 0FF   | ON    | 0FF   |  |
| 1                             | 0FF   | 0FF   | ON    |  |
| 0                             | 0FF   | 0FF   | 0FF   |  |

## Chapter 5

## **Physical and Operating Specifications**

This section provides operating and performance specifications for Compaq ProLiant 850R Servers and optional hardware.

- System Unit
- Power Supply
- Memory
- Diskette Drive
- IDE CD-ROM Drives
- Controllers
- Hard Drives
- Network Controller
- Network Cables

5-2 Physical and Operating Specifications

# **System Unit**

## Table 5-1 Compaq ProLiant 850R Servers System Unit Specifications

|                                   | U.S                            | International  |
|-----------------------------------|--------------------------------|----------------|
| Dimensions                        |                                |                |
| Height                            | 5.1 in                         | 12.85 cm       |
| Depth                             | 15.8 in                        | 40.13 cm       |
| Width                             | 17.7 in                        | 45.00 cm       |
| Weight                            |                                |                |
| Fully Configured                  | 30.0 lb                        | 13.64 kg       |
| Input Requirements                |                                |                |
| Rated Input Voltage               | 100 to 120 VAC                 | 220 to 240 VAC |
| Rated Input Voltage               | 50 - 60 Hz                     |                |
| Rated Input Current               | 5.0 A                          | 3.0 A          |
| Power Supply Output Power         |                                |                |
| Rated Stead-State Power           | 200 W                          |                |
| Maximum Peak Power                | 200 W                          |                |
| BTUs                              | 1010 Btu/h                     | 1010 Btu/h     |
| Temperature Range                 |                                |                |
| Operating Range                   | $50^{\circ}$ to $95^{\circ}$ F | 10° to 35°C    |
| Non-operating Range               | -4° to 122°F                   | -20° to 50°C   |
| Relative Humidity (noncondensing) | ·                              | ·              |
| Operating                         | 8% to 90%                      | 8% to 90%      |
| Nonoperating                      | 5% to 95%                      | 5% to 95%      |
| Maximum Wet Bulb Temperature      | 101.7°F                        | 38.7°C         |

# **Power Supply**

Table 5-2 Power Supply Specifications

| 1 onor ouppry opcomouncies   |                                  |                                                            |  |
|------------------------------|----------------------------------|------------------------------------------------------------|--|
|                              | U.S                              | International                                              |  |
| Input Specifications         |                                  |                                                            |  |
| Nominal Line Voltage         | 100 to 120 VAC                   | 220 to 240 VAC                                             |  |
| Range Input Line             | 90 to 132 VAC                    | 180 to 264 VAC                                             |  |
| Frequency Range              | 47 to 63 Hz                      | 47 to 63 Hz                                                |  |
| Power Factor                 | 0.6                              | 0.6                                                        |  |
| Input Power                  | 300 W                            | 300 W                                                      |  |
| Input Current Requirement    |                                  |                                                            |  |
| Maximum steady state         | <5.5 A rms                       | <3 A rms                                                   |  |
| Inrush Current               |                                  |                                                            |  |
| Cold start                   | <80 A                            | <80 A                                                      |  |
| Hot start                    | <80 A                            | <80 A                                                      |  |
| Holdup Time                  | 20 ms from zero crossing at      | 20 ms from zero crossing at                                |  |
| •                            | 120 VAC                          | 240 VAC                                                    |  |
| General Specifications       |                                  |                                                            |  |
| Full Output Rating           | To 40°C and 5,000 ft             |                                                            |  |
| , ,                          | To 32°C and 10,000 ft            |                                                            |  |
|                              | (derate linearly)                |                                                            |  |
| Minimum Load                 | 3.0 A on +12 V output            |                                                            |  |
|                              | 0.0 A on +3.5 V output           |                                                            |  |
|                              | 0.0 A on +12 V output            |                                                            |  |
|                              | 0.0 A on -12 V output            |                                                            |  |
|                              | 0.0 A on -5 V output             |                                                            |  |
| Ambient Temperature Range    |                                  |                                                            |  |
| Operating                    | 50° to 122°F                     | 10° to 40°C                                                |  |
| Storage                      | -40° to 149°F                    | -40° to 65°C                                               |  |
| Dielectric Voltage Withstand |                                  |                                                            |  |
| Input to Output              | 3000 VAC/min                     |                                                            |  |
| Input to Ground              | 1500 VAC/min                     |                                                            |  |
| Safety Standard              | UL 1950; CSA 22.2 #950 or CSA    | UL 1950; CSA 22.2 #950 or CSA 22.2 #234; TUV/VDE EN 60 950 |  |
|                              | (VDE0805/11.91); EMKO-TSE 207/94 |                                                            |  |
| EMI                          | 3 dB below CISPR Publication 2   | 2 Class B; 6 dB below BMPT -                               |  |
|                              | AmtsblVfg 243/1991 limits; 6 dl  | B below CFR 47, Part 15 Class B                            |  |
|                              | limits.                          |                                                            |  |
| Input Transient Protection   | Complies with conditions as def  | ined in the following                                      |  |
|                              | specifications: IEC801-4 or IEC8 | 301-5.                                                     |  |

#### 5-4 Physical and Operating Specifications

## Memory

Table 5-3
Dual Inline Memory Module Specifications

| 16, 32, 64, 128 MB                       |
|------------------------------------------|
| 60 ns                                    |
| 72 bits                                  |
| Any combination of DIMMs with minimum of |
| 32 MB total memory required              |
|                                          |

**NOTE:** Use only 16-, 32-, 64-, or 128-MB, EDO, unbuffered, 72-bit wide, 4-K refreshed, 3.3-volt, ECC DIMMs. DIMMs must be 60-ns or faster. Use Compaq DIMMs only.

## 1.44-MB Internal Diskette Drive

Table 5-4
1.44-MB Internal Diskette Drive Specifications

| Size                                                | 3 1/2 in       |
|-----------------------------------------------------|----------------|
| LED Indicators (front panel)                        | Green          |
| Read/Write Capacity per Diskette (high/low density) | 1.44 MB/720 KB |
| Drive Supported                                     | One            |
| Drive Height                                        | One-third      |
| Drive Rotation                                      | 300 rpm        |
| Transfer Rate bits/sec (high/low)                   | 500 K/250 K    |
| Bytes/Sector                                        | 512            |
| Sectors/Track (high/low)                            | 18/9           |
| Tracks/Side (high/low)                              | 80/80          |
| Access Times                                        |                |
| Track-to-Track (high/low)                           | 3 ms/6 ms      |
| Average (high/low)                                  | 169 ms/94 ms   |
| Settling Time                                       | 15 ms          |
| Latency Average                                     | 100 ms         |
| Cylinders (high/low)                                | 80/80          |
| Read/Write Heads                                    | Two            |
| · · · · · · · · · · · · · · · · · · ·               |                |

# Low-Profile IDE CD-ROM Drive (Proliant 850R 6/200H only)

# Table 5-5 Low-Profile IDE CD-ROM Drive Specifications

| Low-Profile IDE CD-ROM Drive Specifications |                                                                                                    |                |
|---------------------------------------------|----------------------------------------------------------------------------------------------------|----------------|
| Applicable Disk                             | CD-ROM (Mode 1 and 2); CD-XA (Mode 2, Form 1 and 2); CD-1 (Mode 2, Form 1 and 2); CD-1 Ready; CD-Bridge; PhotoCD (Single and Multi Session); CD-WO (Fixed packets only) |                |
| Capacity                                    | 550 MB (Mode 1, 12 cm); 640 MB (Mode 2, 12 cm); 180 MB (8 cm)                                                                                                    |                |
| Block Size                                  | 2638, 2352 bytes (Mode 0); 2352, 2340, 2336, 1024 bytes (Mode 1);                                                                                                    |                |
|                                             | 2352, 2340, 2336, 2048, 1024                                                                                                    | bytes (Mode 2) |
| Dimensions                                  |                                                                                                    |                |
| Height                                      | 0.5 in                                                                                                    | 12.7 mm        |
| Depth                                       | 5.12 in                                                                                                    | 130 mm         |
| Width                                       | 5.16 in                                                                                                    | 131 mm         |
| Weight                                      | < 12.35 oz                                                                                                    | < 350 g        |
| Data Transfer Rate                          |                                                                                                    |                |
| Sustained                                   | 1200 KB/s                                                                                                    |                |
| Burst                                       | 8.3 MB/s                                                                                                    |                |
| Access Times (typical)                      |                                                                                                    |                |
| Full Stroke                                 | < 600 ms                                                                                                    |                |
| Random, 8X speed                            | < 275 ms                                                                                                    |                |
| Disk                                        |                                                                                                    |                |
| Diameter                                    | 4.7 in, 3.15 in                                                                                                    | 12 cm, 8 cm    |
| Rotational speed                            | 1840 to 4240 rpm                                                                                                    |                |
| Center Hole (diameter)                      | .6 in                                                                                                    | 15 mm          |
| Thickness                                   | .05 in                                                                                                    | 1.2 mm         |
| Track pitch                                 | 1.6 μm                                                                                                    |                |
| Interface                                   | IDE                                                                                                    |                |
| Cache/Buffer                                | 256 KB                                                                                                    |                |
| Audio Output Level, Line Out                | $0.7$ VRMS at $47 \text{ k}\Omega$                                                                                                    |                |
| Cache buffer                                | 256 KB                                                                                                    |                |
| Startup Time                                | <10 seconds                                                                                                    |                |
| Stop Time                                   | <5 seconds                                                                                                    |                |
| Laser Parameters                            |                                                                                                    |                |
| Туре                                        | Semiconductor Laser GaAlAs                                                                                                    |                |
| Wave Length                                 | 780 nm +/- 35 nm                                                                                                    |                |
| Divergence Angle                            | 53.5 degrees +/- 1.5 degrees                                                                                                    |                |
| Output Power                                | 0.13 mW                                                                                                    |                |
| Operating Conditions                        |                                                                                                    |                |
| Temperature                                 | 41° to 113°F                                                                                                    | 5° to 45°C     |
| Humidity                                    | 10% - 80%                                                                                                    |                |

# 8X IDE CD-ROM Drive (Proliant 850R 6/200N only)

## Table 5-6 8X IDE CD-ROM Drive Specifications

| Applicable Disk                  | CD-ROM (Mode 1 and 2); CD-DA, CD-XA (Mode 2, Form 1 and 2); Photo |                                             |  |
|----------------------------------|-------------------------------------------------------------------|---------------------------------------------|--|
|                                  |                                                                   | n); Mixed Mode (audio and data combined)    |  |
| Capacity                         | 550 MB (Mode 1, 12 cm); 640 MB (Mode 2, 12 cm); 180 MB (8 cm)     |                                             |  |
| Block Size                       | 2048, 1024 b (Mode 1); 23                                         | 40, 2336, 1024 b (Mode 2); 2352 b (CD-DA)   |  |
| Dimensions                       |                                                                   |                                             |  |
| Height                           | 1.69 in                                                           | 4.29 cm                                     |  |
| Depth                            | 8.19 in                                                           | 20.8 cm                                     |  |
| Width                            | 5.75 in                                                           | 14.6 cm                                     |  |
| Weight                           | 2.09 lb                                                           | .95 kg                                      |  |
| Data Transfer Rate               |                                                                   |                                             |  |
| Sustained / Burst                | 1200 KB/s / 4 MB/s                                                |                                             |  |
| Access Times (typical)           |                                                                   |                                             |  |
| Full Stroke                      | 350 ms                                                            |                                             |  |
| Random                           | 150 ms                                                            |                                             |  |
| Disk                             |                                                                   |                                             |  |
| Diameter                         | 4.7 in, 3.15 in                                                   | 12 cm, 8 cm                                 |  |
| Rotational speed                 | 1840 to 4240 rpm                                                  |                                             |  |
| Center Hole (diameter)           | .6 in                                                             | 15 mm                                       |  |
| Thickness                        | .05 in                                                            | 1.2 mm                                      |  |
| Track pitch                      | 1.6 μm                                                            |                                             |  |
| Interface                        | IDE                                                               |                                             |  |
| Cache/Buffer                     | 128 KB (minimum)                                                  |                                             |  |
| Audio Output Level               |                                                                   |                                             |  |
| Line Out                         | 0.7 VRMS at 47 k $\Omega$                                         |                                             |  |
| Headphone                        | 0.6 VRMS at 32 $\Omega$ (at maxi                                  | 0.6 VRMS at 32 $\Omega$ (at maximum volume) |  |
| Cache buffer                     | 128 KB                                                            |                                             |  |
| Startup Time                     | <7 seconds                                                        |                                             |  |
| Stop Time                        | <4 seconds                                                        |                                             |  |
| Laser Parameters                 |                                                                   |                                             |  |
| Туре                             | Semiconductor GaAlA                                               |                                             |  |
| Wave Length                      | 780 nm +/- 35 nm                                                  |                                             |  |
| Divergence Angle                 |                                                                   | 53.5 degrees +/- 0.5 degrees                |  |
| Output Power                     | Less than 0.2 mW/10,869 N                                         | Wm <sup>-2</sup> sr <sup>-1</sup>           |  |
| Polarization                     | Circular 0.25                                                     |                                             |  |
| Numerical Aperture               | 0.45 in +/- 0.04 in                                               |                                             |  |
| Operating Conditions Temperature | 41° to 113°F                                                      | 5° to 45°C                                  |  |
| Humidity                         | 10% - 80%                                                         | J 10 43 C                                   |  |

## **Video Controller**

# Table 5-7 Video Controller Specifications

| Controller Chip        | Cirrus Logic CL-GD54M30 |
|------------------------|-------------------------|
| Video DRAM             | 1 MB Video DRAM         |
| Data Transfer Method   | 32-bit PCI              |
| Supported Resolutions: | Supported Color Depths: |
| 640 x 480              | 16.7M, 64K, 256, 16     |
| 800 x 600              | 64K , 256, 16           |
| 1024 x 768             | 256, 16                 |
| Connector              | VGA                     |

## **Integrated Wide-Ultra SCSI-3 Controller**

# Table 5-8 Integrated Wide-Ultra SCSI-3 Controller Specifications

| Drives Supported        | Up to 4 internal or 7 external |
|-------------------------|--------------------------------|
| Data Transfer Method    | 32-bit PCI bus master          |
| Host Bus Transfer Rate  | 132 MB/s                       |
| SCSI Transfer Rate      | 40 MB/s                        |
| External SCSI Connector | 68-pin Fast-Wide SCSI-2        |
| Internal SCSI Connector | 68-pin Wide-Ultra SCSI         |

## **SMART-2DH Array Controller**

# Table 5-9 SMART-2DH Array Contoller Specifications

| Protocol                                | Wide-Ultra SCSI-3             |
|-----------------------------------------|-------------------------------|
| SCSI Electrical Interface               | Single-ended                  |
| Drives supported                        | Up to 14                      |
| Data Transfer Method                    | 32-bit PCI bus master         |
| Maximum Transfer Rate on PCI Bus (peak) | 132 MB/s                      |
| Simultaneous Drive Transfer Channels    | Two                           |
| SCSI Bus Termination                    | Required                      |
| Total Transfer Rate                     | 80 MB/s (40-MB/s per channel) |
| Software Upgradable Firmware            | Yes                           |

**SMART-2DH Array Controller Specifications** Continued

| Cache (Read Only)                  | 16-MB ECC-protected cache, removable with |
|------------------------------------|-------------------------------------------|
|                                    | battery backup                            |
| Logical Drives Supported           | 32                                        |
| Reliability Features               |                                           |
| Distributed Data Guarding (RAID 5) | Yes                                       |
| Drive Mirroring (RAID 4)           | Yes                                       |
| Drive Striping (RAID 0)            | Yes                                       |
| Controller Duplexing               | Operator-system dependent                 |
| Automatic Data Recovery            | Yes                                       |

## **SMART-2SL Array Controller**

| Table 5-10                                      |
|-------------------------------------------------|
| <b>SMART-2SL Array Contoller Specifications</b> |

| Protocol                                | Wide-Ultra SCSI-3                          |
|-----------------------------------------|--------------------------------------------|
| SCSI Electrical Interface               | Single-ended                               |
| Drives supported                        | Up to 7 Wide-Ultra SCSI-3, or Fast-Wide or |
|                                         | Fast-SCSI-2 hard drives                    |
| Data Transfer Method                    | 32-bit PCI bus master                      |
| Maximum Transfer Rate on PCI Bus (peak) | 132 MB/s                                   |
| Simultaneous Drive Transfer Channels    | One                                        |
| Total Transfer Rate                     | 40 MB/s                                    |
| Software Upgradable Firmware            | Yes                                        |
| Cache (Read Only)                       | 6-MB ECC-protected Read Cache              |
| Logical Drives Supported                | 32                                         |
| Reliability Features                    |                                            |
| Distributed Data Guarding (RAID 5)      | Yes                                        |
| Drive Mirroring (RAID 4)                | Yes                                        |
| Drive Striping (RAID 0)                 | Yes                                        |
| Controller Duplexing                    | Operator-system dependent                  |
| Automatic Data Recovery                 | Yes                                        |

## **SMART-2/P Controller**

Table 5-11 SMART-2/P Controller Specifications

|                                                   | <u> </u>                |              |
|---------------------------------------------------|-------------------------|--------------|
| Dimensions                                        |                         |              |
| Height                                            | 3.9 in                  | 9.9 cm       |
| Length                                            | 13.75 in                | 34.9 cm      |
| Thickness (including Array Accelerator)           | 0.60 in                 | 1.5 cm       |
| Total Weight (including Array Accelerator)        | N/A                     | N/A          |
| Temperature Range                                 |                         |              |
| Operating                                         | 50° to 95°F             | 10° to 35°C  |
| Shipping                                          | -22° to 140°F           | -30° to 60°C |
| Relative Humidity (non-condensing)                |                         |              |
| Operating                                         | 20% to 80%              | 20% to 80%   |
| Non-operating                                     | 5% to 90%               | 5% to 90%    |
| Power Required                                    |                         |              |
| +5 V                                              | 2.6 A                   |              |
| +12 V                                             | 20 mA                   |              |
| -12 V                                             | 20 mA                   |              |
| Heat Dissipated (maximum)                         | 13.5 W                  |              |
| SCSI Channels                                     | 2                       |              |
| Drives Supported (maximum, internal and external) | 14                      |              |
| Data Transfer Method                              | 32-bit bus master       |              |
| SCSI Bus Transfer Rate (maximum)                  | 40 MB/s (10 MHz)        |              |
| PCI Bus Transfer Rate (maximum)                   | 132 MB/s                |              |
| SCSI Bus Termination                              | Required                |              |
| SCSI Port Connectors (internal and external)      | 68-pin Fast-Wide SCSI-2 |              |

# 2.1-Gigabyte Fast-Wide SCSI-2 Drive (ProLiant 850R 6/200N only)

Table 5-12
2.1-Gigabyte Fast-Wide SCSI-2 Drive Specifications

| Capacity                  | 2104.3 MB                     |
|---------------------------|-------------------------------|
| Block Size                | 512 bytes                     |
| Interface                 | Single-Ended Fast-Wide SCSI-2 |
| Synchronous Transfer Rate | Up to 20 MB/s                 |
| Buffer Size               | 256 KB                        |
| RPM                       | 7200 RPM                      |
| Average Access            | 9.0 ms                        |

**5-10** Physical and Operating Specifications

# 4.3-Gigabyte Fast-Wide SCSI-2 Drive (ProLiant 850R 6/200N only)

Table 5-13
4.3-Gigabyte Fast-Wide SCSI-2 Drives Specifications

| Capacity                  | 4293.6 MB                     |
|---------------------------|-------------------------------|
| Block Size                | 512 bytes                     |
| Interface                 | Single-Ended Fast-Wide SCSI-2 |
| Synchronous Transfer Rate | Up to 20 MB/s                 |
| Buffer Size               | 512 KB                        |
| RPM                       | 7200 rpm                      |
| Average Access            | 9.0 ms                        |

## 2.1-Gigabyte Wide-Ultra SCSI Drive

Table 5-14
2.1-Gigabyte Wide-Ultra SCSI Drives Specifications

| Capacity                                 | 2097.4 MB       |
|------------------------------------------|-----------------|
| Height                                   | Third, 1 in     |
| Size                                     | 3.5 in          |
| Interface                                | Wide-Ultra SCSI |
| Transfer Rate                            | 40 MB/s         |
| Sector Interleave                        | 1:1             |
| Seek Times (typical, including settling) |                 |
| Single Track                             | 1.9 ms          |
| Average                                  | 9.5 ms          |
| Full Stroke                              | 18.5 ms         |
| Rotational Speed                         | 7200 RPM        |

# 4.3-Gigabyte Wide-Ultra SCSI Drive

# Table 5-15 4.3-Gigabyte Wide-Ultra SCSI Drives Specifications

| Capacity                                 | 4293.6 MB       |
|------------------------------------------|-----------------|
| Height                                   | Third, 1 in     |
| Size                                     | 3.5 in          |
| Interface                                | Wide-Ultra SCSI |
| Transfer Rate                            | 40 MB/s         |
| Sector Interleave                        | 1:1             |
| Seek Times (typical, including settling) |                 |
| Single Track                             | 1.0 ms          |
| Average                                  | 7.9 ms          |
| Full Stroke                              | 19.0 ms         |
| Rotational Speed                         | 7200 RPM        |
|                                          |                 |

## 9.1-Gigabyte Wide-Ultra SCSI Drive (ProLiant 850R 6/200N only)

Table 5-16
9.1-Gigabyte Wide-Ultra SCSI Drives Specifications

| Capacity                                 | 9100.0 MB       |
|------------------------------------------|-----------------|
| Height                                   | Half            |
| Size                                     | 3.5-inch        |
| Interface                                | Wide-Ultra SCSI |
| Transfer Rate                            | 40 MB/s         |
| Sector Interleave                        | 1:1             |
| Seek Times (typical, including settling) |                 |
| Single Track                             | 1.0 ms          |
| Average                                  | 7.9 ms          |
| Full Stroke                              | 19.0 ms         |
| Rotational Speed                         | 7200 RPM        |

## Integrated 10/100 TX UTP Controller

| Table 5-17 Integrated 10/100 TX UTP Controller |                                                |  |  |
|------------------------------------------------|------------------------------------------------|--|--|
| Network Interface                              | 10base-T/10Base-2/100base-TX                   |  |  |
| Compatibility                                  | IEEE 802.3/802.3u compliant                    |  |  |
| Data Transfer Method                           | 32-bit bus-master PCI                          |  |  |
| Network Transfer Rate:                         |                                                |  |  |
| 10Base-T (Half-Duplex), 10Base-2               | 10 Mb/sec                                      |  |  |
| 10Base-T (Full-Duplex)                         | 20 Mb/sec                                      |  |  |
| 100Base-TX (Half-Duplex)                       | 100 Mb/sec                                     |  |  |
| 100Base-TX (Full-Duplex)                       | 200 Mb/sec                                     |  |  |
| Cable Support:                                 |                                                |  |  |
| 10Base-T                                       | Categories 3, 4, or 5 UTP (2 or 4 pair);       |  |  |
|                                                | up to 100 meters (328 feet)                    |  |  |
| 100Base-TX                                     | Category 5 UTP (2 pair); up to 100 meters (328 |  |  |
|                                                | feet)                                          |  |  |
| OS Driver Support                              | Novell NetWare DOS ODI and Requestor for OS/2, |  |  |
|                                                | 3.x and 4.x Server; NDIS 2.0 DOS and OS/2:     |  |  |
|                                                | Microsoft LAN Manager, Windows for Workgroups; |  |  |
|                                                | IBM LAN Server NDIS 3.0: Microsoft Windows NT, |  |  |
|                                                | Windows 95, Windows for Workgroups; SCO UNIX   |  |  |

## Ethernet Cable (10/100BASE-T)

Distance

| Table 5-18 Ethernet Cable Specifications Twisted Pair (10/100BASE-T) |                                                      |  |
|----------------------------------------------------------------------|------------------------------------------------------|--|
| Connector type                                                       | RJ-45, 8-pin                                         |  |
| Cable type                                                           | Unshielded twisted pair (UTP) 22-26AWG, 100 $\Omega$ |  |
|                                                                      | @ 1 MHz                                              |  |
| Cable Support:                                                       |                                                      |  |
| 10Base-T                                                             | Categories 3, 4, or 5 UTP (2 or 4 pair);             |  |
|                                                                      | up to 100 meters (328 feet)                          |  |
| 100Base-TX                                                           | Category 5 UTP (2 pair); up to 100 meters (328       |  |

Up to 100 meters from node to concentrator

5-13

# **10Base-2 Thin Ethernet Cable (Coax)**

## Table 5-19 10Base-2 Thin Ethernet Cable (Coax)

| Connector type | BNC              |
|----------------|------------------|
| Cable type     | RG 58, 50 Ohm    |
| Distance       | Up to 200 meters |

## Index

| A<br>B | Advanced VGA board, test error codes 3-26<br>Automatic Server Recovery-2 3-42                                                                                                    |   | Drive Array Advanced Diagnostics (DAAD) diagnostic messages 3-33 service 2-1 starting 3-32 Drive bays ProLiant 850R 6/200H 2-16 ProLiant 850R 6/200N 2-22                                                                                                    |
|--------|----------------------------------------------------------------------------------------------------|---|----------------------------------------------------------------------------------------------------|
|        | Backplane board, SCSI, spares part number 1-5 Batteries, external replacement feature board 2-46 spares part number 1-5 system board 2-44 Bezel                                                                                                    | E | Drive cage assembly removing and replacing 2-17 spares part number 1-5 Drive installation guidelines 2-14                                                                                                    |
| C      | removing and replacing 2-7 spares part number 1-5                                                                                                    |   | Electrostatic discharge 2-2<br>Ethernet cables, specifications 5-12<br>Exploded views<br>ProLiant 850R 6/200H 1-1, 1-2<br>ProLiant 850R 6/200N 1-3, 1-4                                                                                                    |
|        | Ethernet, specifications 5-12 kits, spares part numbers 1-6 routing diagrams 2-29 CD-ROM drive removing and replacing 2-18 spares part number 1-6 specifications 5-5, 5-6 Chassis, spares part number 1-5 Compaq Insight Manager 3-56 Compaq web site x Controllers, spares part numbers 1-8 Critical error log messages 3-51 | F | Fan with cable removing and replacing 2-12 spares part number 1-5 Fan, hot-plug with bracket removing and replacing 2-13 spares part number 1-5 Fast-Wide SCSI-2 drives, specifications 5-9 Feature board battery 2-46, 4-4 removing and replacing 2-32 spares part number 1-5 |
| D      | Diagnostics (DIAGS) software 3-16 test error codes 3-18 DIMMs See Memory Diskette drive cage, removing and replacing 2-28 spares part number 1-6 specifications 5-4 test error codes 3-22                                                                                                    |   | Fixed disk drives installation 2-14 spares parts numbers 1-7 Front bezel removing and replacing 2-7 spares part number 1-5                                                                                                    |

**I-2** Index

| H |                                                           | N |                                                                                    |
|---|-----------------------------------------------------------|---|------------------------------------------------------------------------------------|
|   | Hard drives installation 2-14                             |   | NetFlex-2 controller, test error codes 3-27                                        |
|   | spares parts numbers 1-7                                  | 0 |                                                                                    |
|   | Heat sink removing and replacing 2-38                     |   | Online help ix                                                                     |
|   | spares part number 1-5                                    | Р |                                                                                    |
| I |                                                           | Г |                                                                                    |
| • | Integrated Wide-Ultra SCSI controller, specifications 5-7 |   | Pointing device interface, test<br>error codes 3-31<br>POST See Power-On Self-Test |
| J |                                                           |   | Power supply spares part number 1-5 specifications 5-3                             |
|   | Jumper settings                                           |   | Power switch                                                                       |
|   | feature board battery 4-4<br>system board battery 4-3     |   | removing and replacing 2-9 security feature 2-9 spares part number 1-5             |
| K |                                                           |   | Power-On Self-Test (POST)<br>description 3-3                                       |
|   | Keyboards                                                 |   | error messages 3-3, 3-15                                                           |
|   | spares part numbers 1-7                                   |   | Preparation procedures 2-3                                                         |
|   | test error codes 3-20                                     |   | Processor                                                                          |
|   |                                                           |   | heat sink                                                                          |
| M |                                                           |   | removing and replacing 2-38 spares part number 1-5                                 |
|   | Maintenance and Service Guide, spares                     |   | power module                                                                       |
|   | part number 1-6                                           |   | removing and replacing 2-41                                                        |
|   | Mass storage devices                                      |   | spares part number 1-5                                                             |
|   | removing and replacing 2-14                               |   | removing and replacing 2-37                                                        |
|   | spares part numbers 1-6 Mechanical parts, exploded views  |   | spares part number 1-5                                                             |
|   | ProLiant 850R 6/200H 1-1                                  | В |                                                                                    |
|   | ProLiant 850R 6/200N 1-3                                  | R |                                                                                    |
|   | Memory                                                    |   | Rails, spares part number 1-5                                                      |
|   | DIMM upgrade combinations 2-36                            |   | Rapid Recovery Services 3-41                                                       |
|   | modules, spares part numbers 1-5                          |   | Remote service features 3-55                                                       |
|   | removing and replacing 2-34                               |   | Revision history table 3-53                                                        |
|   | specifications 5-4                                        |   | Riser board and brace                                                              |
|   | test error codes 3-19                                     |   | removing and replacing 2-33                                                        |
|   | Modem communications, test<br>error codes 3-23            |   | spares part number 1-5                                                             |
|   | CITOI COUCS 5-25                                          |   | ROMPaq 3-56                                                                        |

| S |                                                   |   | 0                                           |
|---|---------------------------------------------------|---|---------------------------------------------|
|   | SCSI                                              |   | Support rails, spares parts number 1-5      |
|   | 2 2 2 2                                           |   | Symbols in equipment 2-2                    |
|   | cable termination 2-14                            |   | System board                                |
|   | controllers, integrated Wide-Ultra 5-7            |   | battery jumper 4-3                          |
|   | fixed disk drive, test error codes 3-28           |   | removing and replacing 2-42                 |
|   | ID settings 2-14, 4-4                             |   | spares part number 1-5                      |
|   | installation guidelines 2-14                      |   | SW1 4-1                                     |
|   | jumper settings 4-4                               |   | System components, exploded view            |
|   | tape drive, test error codes 3-29<br>Server cover |   | ProLiant 850R 6/200H 1-2                    |
|   | 22.12.22.22                                       |   | ProLiant 850R 6/200N 1-4                    |
|   | removing and replacing 2-6                        |   | System Configuration Utility 2-1, 3-1       |
|   | spares part number 1-5                            |   | System unit specifications 5-2              |
|   | Setup and Installation Guide, spares              |   |                                             |
|   | part number 1-6                                   | V |                                             |
|   | SmartStart and Support Software                   |   | X7' 1                                       |
|   | CD-ROM 2-1, 3-1                                   |   | Video                                       |
|   | Spares parts list 1-5–1-8                         |   | controller specifications 5-7               |
|   | Specifications                                    |   | monochrome board, test error codes          |
|   | CD-ROM drive 5-5, 5-6                             |   | 3-22                                        |
|   | DIMM 5-4                                          |   | Voltage regulator module See Processor      |
|   | diskette drive 5-4                                |   | power module                                |
|   | Ethernet cables 5-12                              |   |                                             |
|   | hard drives 5-9                                   | W |                                             |
|   | integrated Wide-Ultra SCSI                        |   | W. 1. III                                   |
|   | controller 5-7                                    |   | Wide-Ultra hard drives, specifications 5-10 |
|   | power supply 5-3                                  |   |                                             |
|   | SMART-2/P Controller 5-9                          | Z |                                             |
|   | system unit 5-2                                   |   | ZIE analast valencias 2 40                  |
|   | Static electricity, discharge 2-2                 |   | ZIF socket, releasing 2-40                  |